# **Software**<sup>46</sup>

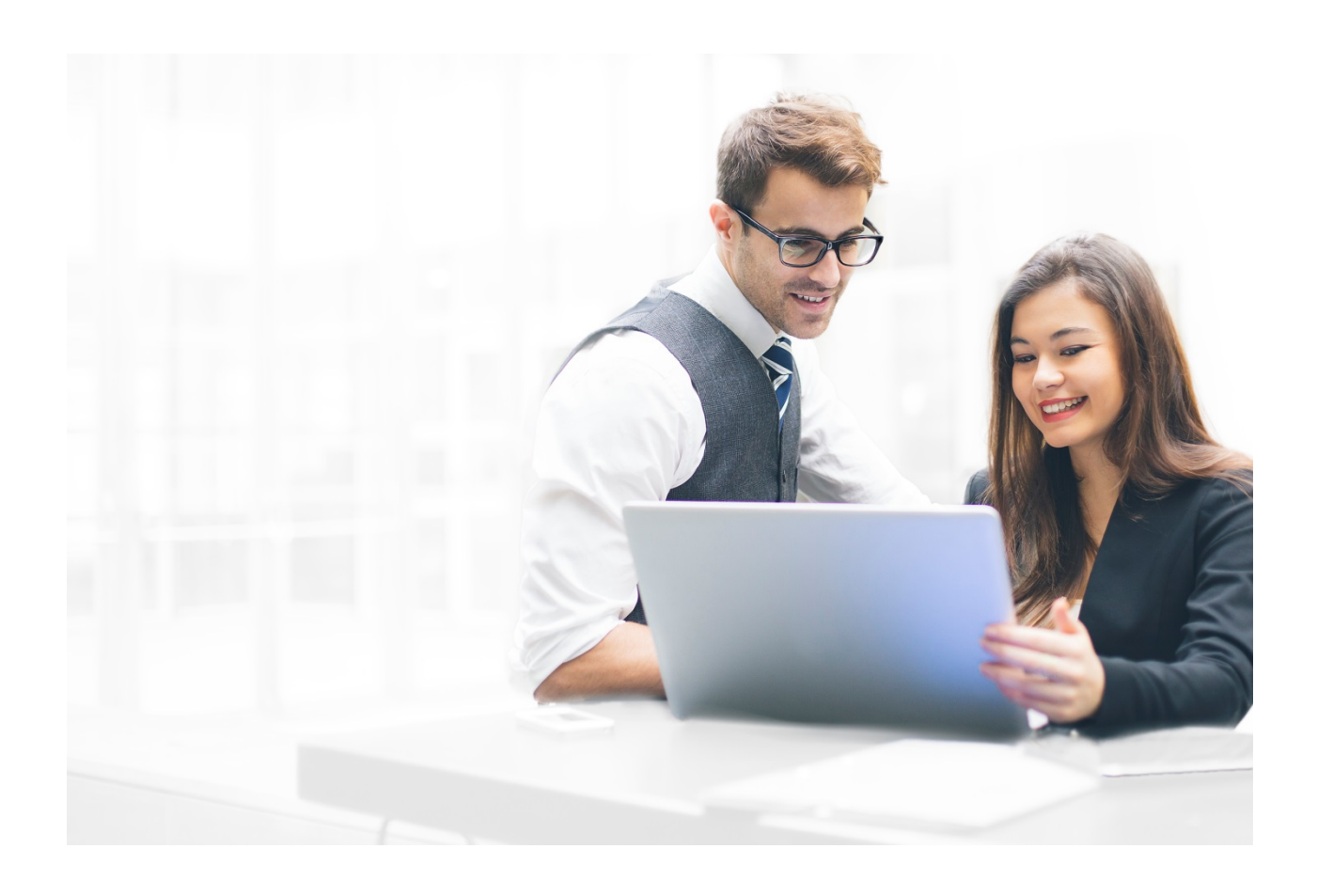

# **ALFABET REFERENCE MANUAL**

# Alfabet Interface for RESTful Web Services

Documentation Version Alfabet 10.4.0

Copyright © 2013 - 2019 Software AG, Darmstadt, Germany and/or Software AG USA Inc., Reston, VA, USA, and/or its subsidiaries and or/its affiliates and/or their licensors.

Use, reproduction, transfer, publication or disclosure is prohibited except as specifically provided for in your License Agreement with Software AG.

The name Software AG and all Software AG product names are either trademarks or registered trademarks of Software AG and/or Software AG USA Inc. and/or its subsidiaries and/or its affiliates and/or their licensors. Other company and product names mentioned herein may be trademarks of their respective owners.

This software may include portions of third-party products. For third-party copyright notices, license terms, additional rights or restrictions, please refer to "License Texts, Copyright Notices and Disclaimers of Third Party Products". For certain specific third-party license restrictions, please refer to section E of the Legal Notices available under "License Terms and Conditions for Use of Software AG Products / Copyright and Trademark Notices of Software AG Products". These documents are part of the product documentation, located at <http://softwareag.com/licenses> and/or in the root installation directory of the licensed product(s).

Software AG products provide functionality with respect to processing of personal data according to the EU General Data Protection Regulation (GDPR). Where applicable, appropriate steps are documented in the respective administration documentation.

## CONVENTIONS USED IN THE DOCUMENTATION

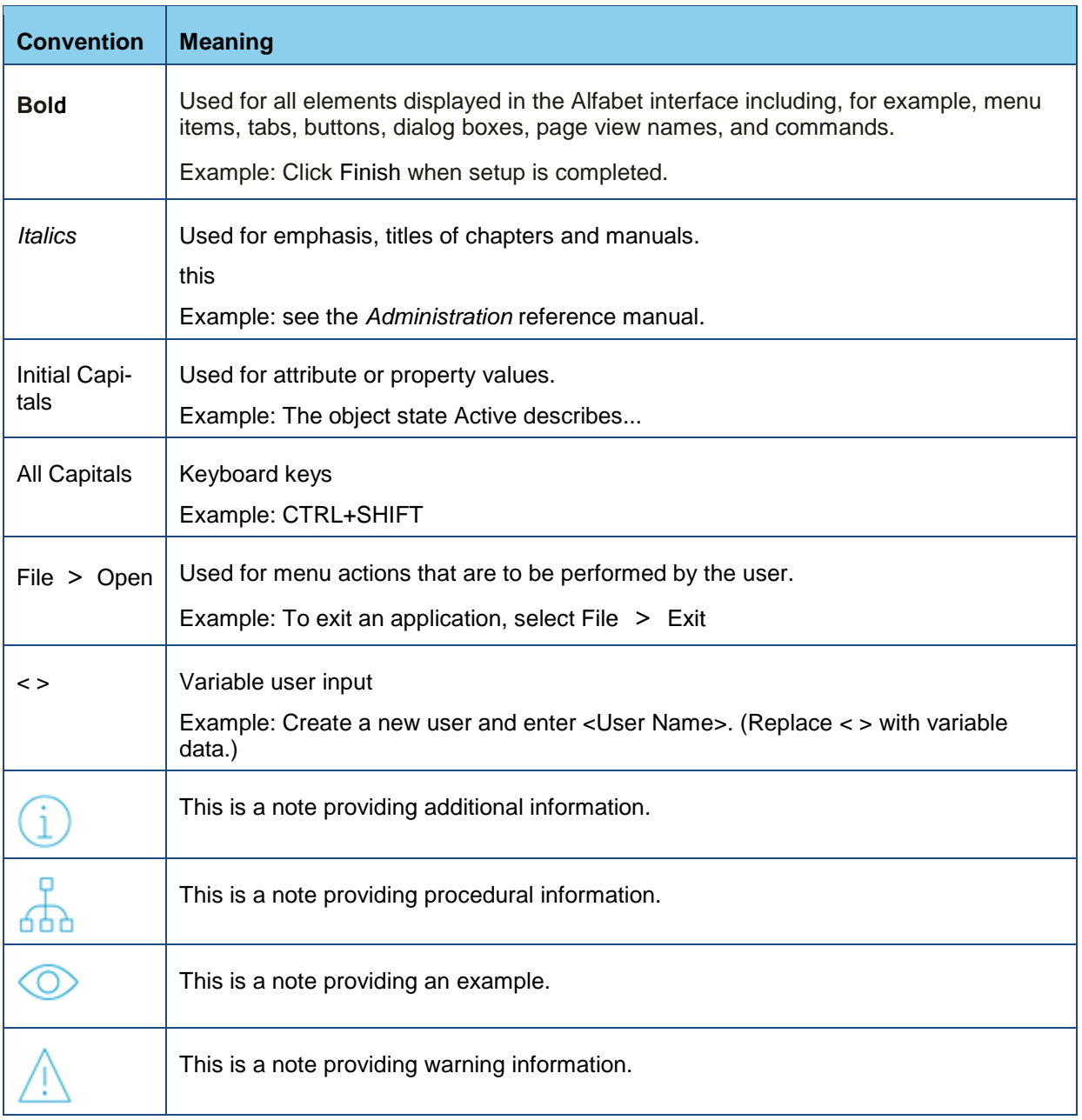

## TABLE OF CONTENTS

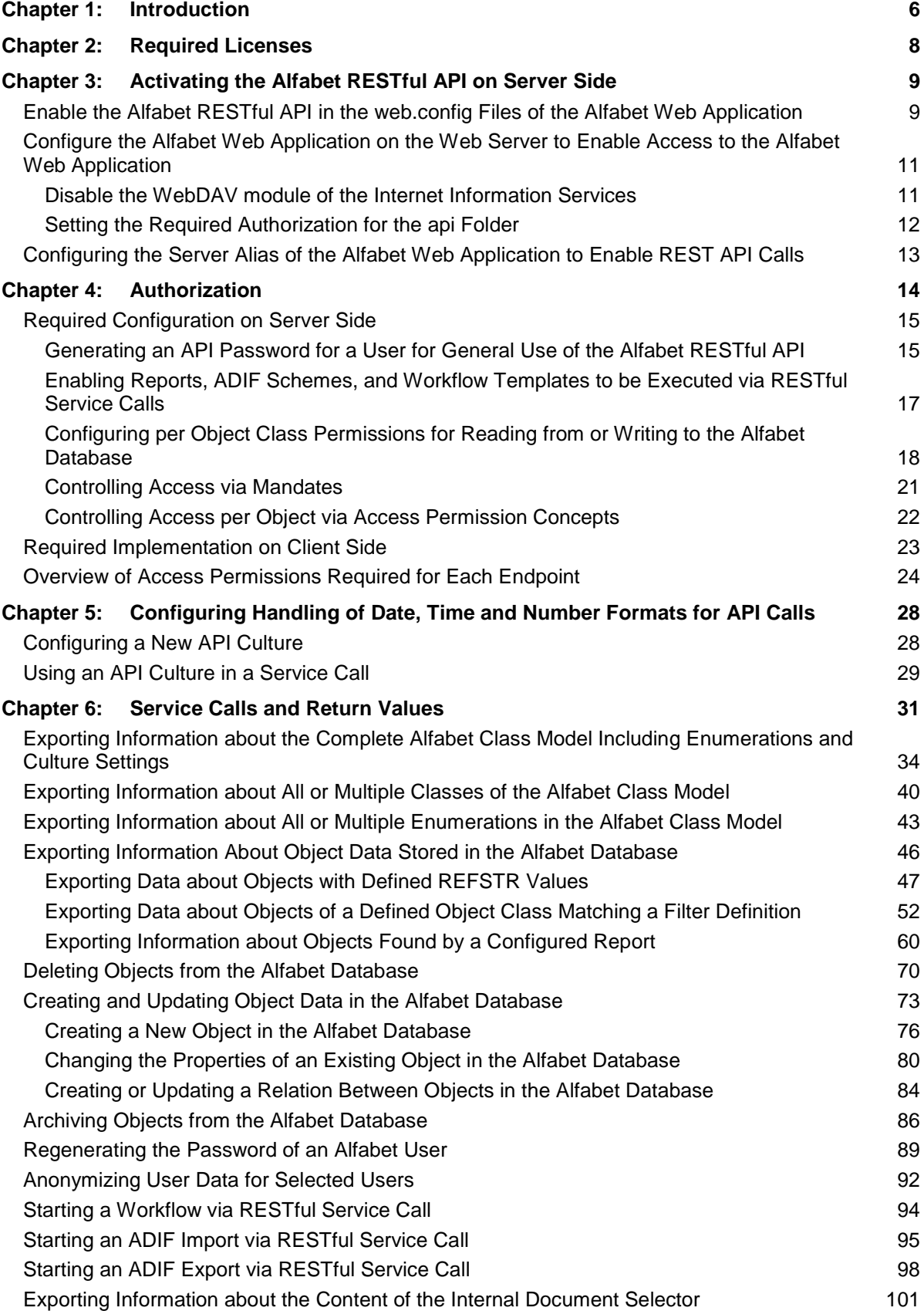

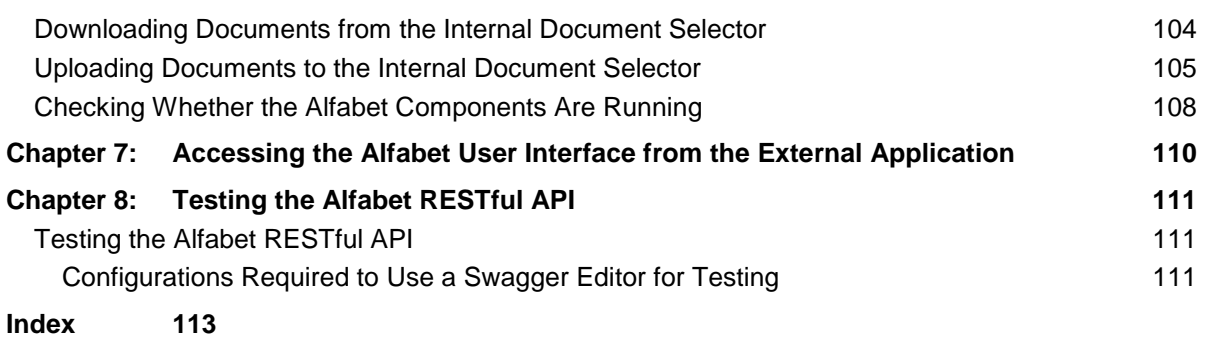

### <span id="page-5-0"></span>**Chapter 1: Introduction**

A RESTful API is available for the Alfabet application that provides easy access to the content in the Alfabet database. The API is designed as a web service architecture based on the Representational State Transfer (REST) software architecture type. Session cookies are not used.

The API can be used for the following:

- to get information about the structure of the object class model,
- to get information about objects stored in the Alfabet database,
- to create, update and delete objects and relationships in the Alfabet database,
- to trigger execution of ADIF jobs based on an ADIF scheme stored in the Alfabet database,
- to trigger start of a workflow via the Alfabet Web Application based on a workflow template stored in the Alfabet database.

This document describes the available data endpoints including the required calls and return values. On basis of the given information, customers can build interfaces that access the Alfabet database via HTTP request to the Alfabet RESTful API of a running Alfabet Web Application. The responses are sent in JSON format.

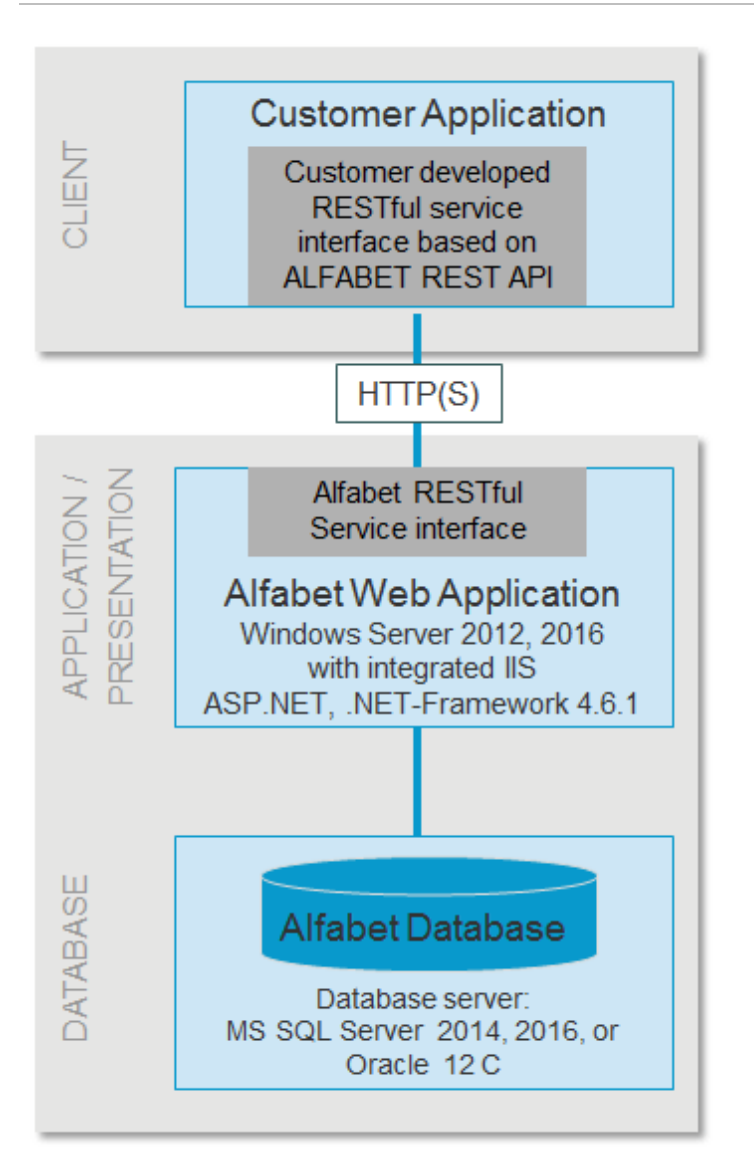

## <span id="page-7-0"></span>**Chapter 2: Required Licenses**

A license for the Alfabet Data Integration Framework (ADIF) must be active to use the Alfabet RESTful API.

In Alfabet 9.10, the Alfabet API for RESTful Web services has been extensively revised to enhance security. In Alfabet 10.4, both the previous version 1 of the Alfabet RESTful API as well as the new version 2 are supported, but this reference manual addresses only the newer version 2 of the Alfabet RESTful API. Please note that only the newer version 2 will be supported as of October 2017. Alfabet releases prior to 9.10 will not provide the functionality described in this reference manual.

The following GET request can be sent to the RESTful API of the Alfabet Web Application in order to check whether the Alfabet Web Application that is being connected to via RESTful services provides an interface based on version 1 or 2:

http://<URL of the Alfabet Web application>/api/Versions

The return value lists the available versions of the API on the server-side. This call enables the solution developer using the REST API for Alfabet to determine the functionalities that a specific Alfabet Server is to support. Please note that a version of the API must be enabled in the server alias of the Alfabet Web Application to be listed in the return value.

## <span id="page-8-0"></span>**Chapter 3: Activating the Alfabet RESTful API on Server Side**

Service calls to the Alfabet RESTful API of the Alfabet Web Application are only processed by the Alfabet Web Application if an active license for the Alfabet Data Integration Framework (ADIF) is available and the following configurations are done on server side:

- [Enable the Alfabet RESTful API in the web.config Files of the Alfabet Web Application](#page-8-1)
- [Configure the Alfabet Web Application on the Web Server to Enable Access to the Alfabet Web](#page-10-0)  [Application](#page-10-0)
	- [Disable the WebDAV module of the Internet Information Services](#page-10-1)
	- [Setting the Required Authorization for the api folder](#page-11-0)
- <span id="page-8-1"></span>• [Configuring the Server Alias of the Alfabet Web Application to Enable REST API calls](#page-12-0)

## **Enable the Alfabet RESTful API in the web.config Files of the Alfabet Web Application**

The web.config configuration file is located in the Alfabet Web Application directory of the installation directory for the Alfabet components. The web.config file can be modified using a standard text editor.

The required settings for the Alfabet RESTful API must be added to the handlers element of the web.config file of the Alfabet Web Application. The handlers element must have the following child elements apart from child elements that are already included for other processes:

```
<remove name="ExtensionlessUrlHandler-Integrated-4.0" />
<add name="AlfaRest1" type="AlfabetWeb5.api.v1.AlfaRestService, AlfabetWeb5" 
verb="*" path="api/v1" />
<add name="ExtensionlessUrlHandler-Integrated-4.0" path="*." 
verb="GET,HEAD,POST,DEBUG,PUT,DELETE" 
type="System.Web.Handlers.TransferRequestHandler" resourceType="Unspecified" 
requireAccess="Script" preCondition="integratedMode,runtimeVersionv4.0" 
responseBufferLimit="0" />
```
In addition, the following code must be available in the web.config file to include the correct version of the required third party component Newtonsoft.Json:

```
<configuration>
   ...
   <runtime>
      <assemblyBinding xmlns="urn:schemas-microsoft-com:asm.v1">
          <dependentAssembly>
          <assemblyIdentity name="Newtonsoft.Json" 
          publicKeyToken="30ad4fe6b2a6aeed" culture="neutral" />
          <bindingRedirect oldVersion="0.0.0.0-12.0.0.0" newVersion="12.0.0.0" />
          </dependentAssembly>
      </assemblyBinding>
   ...
```

```
</runtime>
</configuration>
```
This section might be subject to changes during upgrades from one Alfabet version to the other, because of changes to the version of the embedded component. It is recommended to use the example web.config file delivered with the release and adapt it to the current environment to make sure that the above mentioned code and all other required settings are correctly set in the web.config file as required for the specific release.

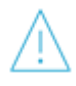

If SAML or other single sign on authentication mechanisms are used for Alfabet, This settings might interfere with the settings required for the authentication method. Please contact Software AG Support if problems occur with the REST API settings in the web.config file.

Optionally, security of data transmission can be enhanced by specification of the JSON Web Token (JWT) for sending JSON objects via the Alfabet RESTful service API. By default, the JWT is hard-coded and therefore the same for all Alfabet installations. To change the JWT for an installation, an individual JWT must be base64 encrypted and the encrypted version must be entered into the in the alfabet.config file of the Alfabet Web Application:

- 1) Open the Alfabet Administrator.
- 2) Click the **Alfabet Aliases** node in the explorer. A workspace with a toolbar opens.
- 3) In the toolbar, click **Tools** > **Configure alfabet.config**. An editor opens.
- 4) Click the **Browse** button on the right of the **Web Folder** field and select the main directory of the Alfabet Web Application from the directory browser. The alfabet.config file in the subdirectory **config** of the selected directory opens in the editor.
- 5) Add the following code as child element of the alfaSection XML element:

<add key="ApiJwtBase64Key" value="{Base 64 Encrypted key}"/>

6) Click **Save**. The change is saved and the editor is closed.

If your RESTful client will send a high number of service calls per second to the Alfabet RESTful service API, it might be required to increase the maximum allowed number of requests per second. By default processing of incoming RESTful service calls is limited to 300 per second. The limit can be changed in the alfabet.config file of the Alfabet Web Application:

- 1) Open the Alfabet Administrator.
- 2) Click the **Alfabet Aliases** node in the explorer. A workspace with a toolbar opens.
- 3) In the toolbar, click **Tools** > **Configure alfabet.config**. An editor opens.
- 4) Click the **Browse** button on the right of the **Web Folder** field and select the main directory of the Alfabet Web Application from the directory browser. The alfabet.config file in the subdirectory **config** of the selected directory opens in the editor.
- 5) Find the add XML element with the key XML attribute set to max\_api\_requests\_per\_second and change the value XML attribute to the required number of requests per second. The default is 300:

<add key="max\_api\_requests\_per\_second" value="300"/>

6) Click **Save**. The change is saved and the editor is closed.

Please note that request limits configured for the web server outside of the Alfabet Web Application for the maximum size of a request, the maximum URL length and the maximum length of a query string will apply to all calls to the Alfabet RESTful services.

## <span id="page-10-0"></span>**Configure the Alfabet Web Application on the Web Server to Enable Access to the Alfabet Web Application**

The following settings are required for the Web Server hosting the Alfabet Web Application to enable the Alfabet RESTful API:

- The WebDAV module of the Internet Information Services® hosting the Alfabet Web Application is not installed.
- The Alfabet RESTful API of the Alfabet Web Application does not support Windows sign On. Windows sign on must be disabled and Anonymous Access must be enabled for the api sub-folder of the Alfabet Web Application on the Web server.

#### <span id="page-10-1"></span>**Disable the WebDAV module of the Internet Information Services**

The WebDAV module can be deactivated in the Server Roles:

1) On the Web Server host, click the **Start** icon that appears when you move the mouse to the d.

lower left corner and click on the **Server Manager** icon to open the Server Manager.

- 2) In the menu on the upper right of the Server Manager, select **Manage** > **Add Roles and Features**.
- 3) In the **Add Roles and Features Wizard**, select the installation type and the Web server host in the first three pages of the wizard and proceed to the **Server Roles** page, using the button **Next** of the wizard.
- 4) In the **Server Roles** page, expand **Web Server (IIS)**.
- 5) Make sure that the option **WebDAV Publishing** is not checked:

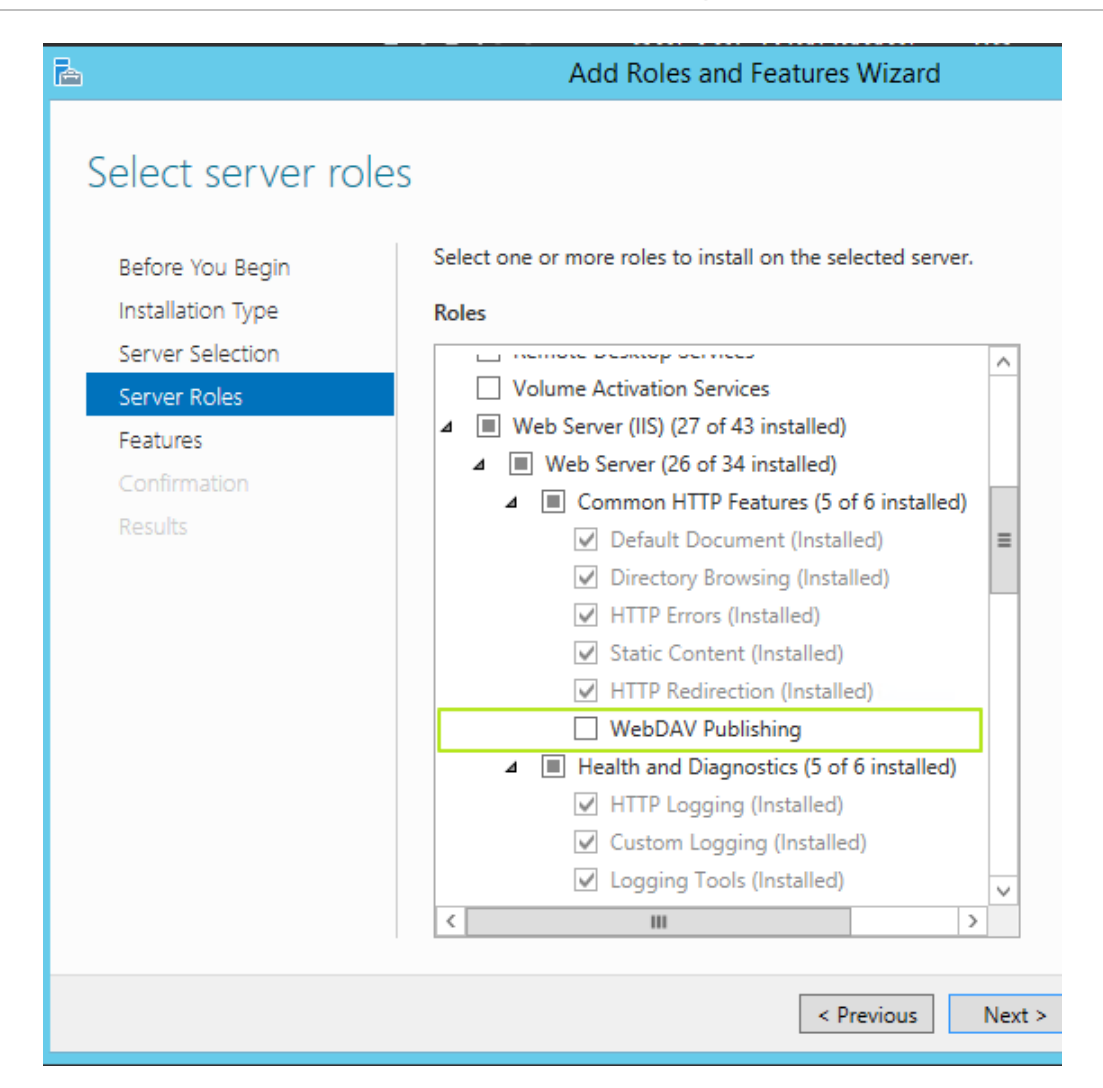

#### <span id="page-11-0"></span>**Setting the Required Authorization for the api Folder**

Independent from the authorization selected for the Alfabet Web Application, the authorization of the api sub-folder of the Alfabet Web Application must be set to Anonymous Access:

1) On the Web Server host, click the **Start** icon that appears when you move the mouse to the

lower left corner and click on the **Server Manager** icon to open the Server Manager.

- 2) In the menu on the upper right of the Server Manager, select **Tools** > **Internet Information Services (IIS) Manager**.
- 3) In the explorer, expand the node of the Alfabet Web Application and click on the api folder node.
- 4) In the section **IIS** in the middle pane, double-click **Authentication**. The status of the available authentication modes is displayed.

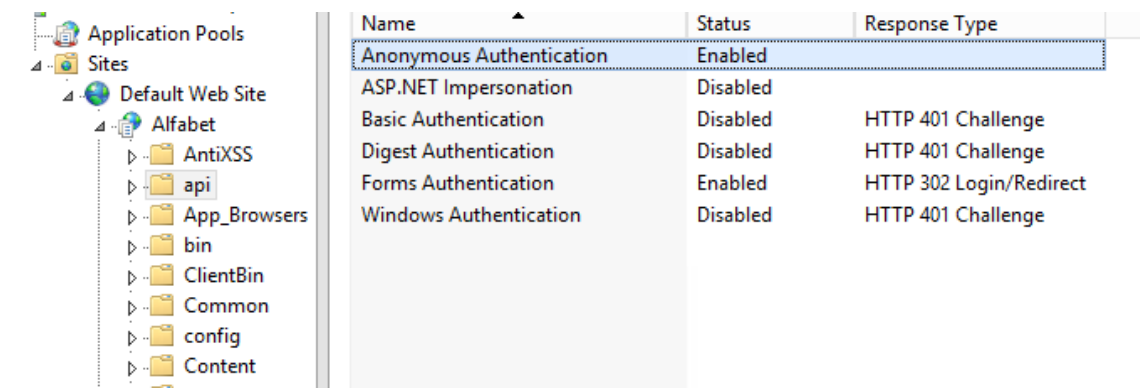

5) Set **Anonymous Authentication** to **Enabled** and **Windows Authentication** to **Disabled**. Changing of the settings is performed by selecting the option in the list and clicking the respective option **Disable** or **Enable** in the **Action** pane on the right.

### <span id="page-12-0"></span>**Configuring the Server Alias of the Alfabet Web Application to Enable REST API Calls**

The Alfabet API for RESTful Web services must be enabled in the server alias of the Alfabet Web Application. Configuration is performed in the configuration tool Alfabet Administrator:

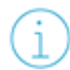

For information about how to access and use the Alfabet Administrator, see the section *Working With the Alfabet Administrator* in the reference manual *System Administration*.

- 1) In the explorer of the Alfabet Administrator, click the node **Alfabet Aliases**.
- 2) In the table, click the server alias that you want to configure.
- 3) In the toolbar, click the **Edit** button. An editor opens.
- 4) Go to the **Server Settings** > **Security** tab.
- 5) Set the checkmark for the option **Enable REST API v2**.

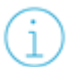

There is a second option **Enable REST API v1**. This option enables the use of the ARIS - Alfabet Interoperability Interface and is not relevant for common use of the Alfabet API for RESTful Web services.

6) Click **OK** to save your changes.

## <span id="page-13-1"></span><span id="page-13-0"></span>**Chapter 4: Authorization**

Authorization for the Alfabet Data Integration Framework is done per user, per class and per object:

• Access to the Alfabet RESTful API must be explicitly granted to a named Alfabet user in the user configuration in the Alfabet database. The permissions can be restricted to a subset of the available endpoints.

Prior to calls for data request, an authorization call must be performed. In the authorization call the user name and token is submitted to the Alfabet RESTful API of the Alfabet Web Application, and a unique authorization key for data request calls is sent back. This unique authorization key can be used for approximately 20 minutes for data request calls following the authorization call. After the key expires, a new authorization call must be performed.

Users that are authorized to access the Alfabet RESTful API with the appropriate endpoint permission can read information about the structure of the Alfabet class model including enumerations and culture settings without further restrictions. Access to object data stored in the Alfabet database and to ADIF schemes, workflow templates and reports executed via REST API calls require additional permissions described below.

- Configuration objects like ADIF schemes, workflow templates, and configured reports are only executable via REST API calls if the attribute settings of the configuration object includes permission for execution via REST API. Event templates do not require a specific setting. They are exclusively designed to be used for REST API calls.
- Data about an object class can only be read, created or changed via the Alfabet RESTful API if the class settings for the object class are configured to grant the permissions. An object class can have multiple class settings. Class settings are assigned to view schemes. A view scheme is then assigned to a user profile. One or multiple user profiles can be assigned to a named user.

In parallel to login to the Alfabet user interface, REST API calls are also performed for a specific user with a specific user profile. The user profile is either defined in the REST API request or a default is selected from the user profiles assigned to the user. Whether the user is allowed to read, create or edit data for an object class, depends on the class settings relevant for the user profile.

If the mandate capability is implemented in your company, the user can only read data about an object if the mandate settings for the user and the object permit access to the object. If the user has multiple mandates assigned, the mandate valid for the REST API call can be specified in the call. If the mandate specified in the call is not assigned to the user, an error is thrown.

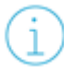

For an overview of the mandate capability and the configuration of mandates, see *Implementing the Mandate Capability for a Federated Architecture* in the reference manual *Configuring Alfabet with Alfabet Expand*.

• Whether a user can edit data about an object, depends on the implemented access permission concepts in your Alfabet solution, like for example right rules, the membership to authorized user groups, or the assignment of tasks about an object in the contexts of workflows or assignments.

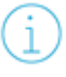

For a complete overview of the object permission concepts in Alfabet, see the chapter *Configuring Access Permissions for Alfabet* in the reference manual *Configuring Alfabet with Alfabet Expand*.

#### <span id="page-14-0"></span>**Required Configuration on Server Side**

Prior to sending service calls to the Alfabet RESTful API, the Alfabet solution must be configured to grant all required access permissions:

- [Generating an API Password for a User for General Use of the Alfabet RESTful API](#page-14-1)
- [Enabling Reports, ADIF Schemes, and Workflow Templates to be Executed via RESTful Service](#page-16-0)  [Calls](#page-16-0)
- [Configuring Per Object Class Permissions for Reading From or Writing Into the Alfabet database](#page-17-0)
- [Controlling Access Via Mandates](#page-20-0)
- <span id="page-14-1"></span>• [Controlling Access Per Object via Access Permission Concepts](#page-21-0)

#### **Generating an API Password for a User for General Use of the Alfabet RESTful API**

Authorization is done per user and requires that access to the Alfabet RESTful API is explicitly granted to a named Alfabet user in the user configuration in the Alfabet database. The editor fields required for configuring the authorization are only available in the user editor if a valid license for ADIF is available.

User configuration is performed in the **User Administration** functionality in the user interface that is accessible via the Admin user profile or the **User Management** functionality that is available via the connected server alias node in the Alfabet Administrator.

For more information about how to create a named Alfabet user, see the chapter *Defining and Managing Users* in the reference manual *User and Solution Administration* or *Managing New and Existing Users* in the reference manual *System Administration*.

For security reasons and to avoid technical conflicts, take the following into account when granting REST API access permissions to a named user:

- The user should be exclusively used for calls to the Alfabet RESTful API and should not be used in parallel to access the Alfabet application via the Alfabet user interface or to access the Alfabet database via other interfaces provided by Alfabet, like ADIF or the ARIS - Alfabet Interoperability Interface.
- Multiple users with access to a subset to the endpoints of the Alfabet RESTful API that can either have read only or read/write access permissions can be defined. If multiple client applications are configured to send requests to the Alfabet RESTful API, individual users with access permissions exactly matching the requirements should be used for each client application.

After having created a named user, the following settings must be performed to grant access to the Alfabet RESTful API:

- 1) In the table of the **User Administration** functionality, select the user that shall be used to send request via the Alfabet RESTful API.
- 2) In the toolbar, click the **Edit** button. The **User** editor opens.
- 3) In the editor, go to the **Permissions** tab.
- 4) Select the checkbox **Has API V2 Access**.
- 5) Specify details about the access permissions with the following attributes:
- **API Token Duration (minutes)**: The RESTful service interface on client side must be implemented to send a request for authorization code prior to sending a data request. The authorization code received in the response of the authorization request can be used in data request calls to the Alfabet RESTful API posted within a limited amount of time, by default 20 minutes, after receiving the authorization code. The time period of the validity of the authorization code can be changed with this attribute. Enter the number of minutes the authorization code should be valid.
- **API Access Options**: By default, most of the options are checked in this field to give the user access to all central functionality provided for the Alfabet RESTful services. Deselect all options that the user should not have permissions to perform:
	- **Has Meta Model Access**: If selected, the user has access to the REST endpoints metamodel, classes and enums to read information about the structure of the Alfabet class model including enumerations and culture settings.
	- **Has GetObjectsByRefs Access**: If selected, the user has access to the REST endpoint objects to read information about data stored for objects in the Alfabet database that are found via specification of the object's REFSTR in the REST API request. The **Has GetObjectsByRefs Access** permission is also required for access to the archiveobject endpoint to export information about the object in an archive ZIP file containing relevant views as HTML files. Please note that access to object data is also controlled by per object class and per object permissions.
	- **Has GetObjectsByReport Access**: If selected, the user has access to the REST endpoint objects to read information about data stored for objects in the Alfabet database that are found via a configured report. Please note that access to object data is also controlled by mandate settings. In addition, access permission to the configured report must be granted via the user profile configuration and the attribute settings of the configured reports.
	- **Has GetObjectsByFilter Access**: If selected, the user has access to the REST endpoint objects to read information about data stored for objects in the Alfabet database that are found via specification of the object class and filter conditions in the call. Please note that access to object data is also controlled by per object class and per object permissions.
	- **Has CreateObjects Access**: If selected, the user has access to the REST endpoint update to create new object in the Alfabet database. Please note that object class specific permissions must also be granted.
	- **Has UpdateObjects Access**: If selected, the user has access to the REST endpoint update to update data for existing objects in the Alfabet database. Please note that object class specific and object specific permissions must also be granted.

In addition, this permission is required for access to the REST endpoint regeneratepassword. Please note that the **Has PasswordAPI Access** permission must also be selected to use the regeneratepassword endpoint. Access to the user is also controlled by per object class permissions.

- **Has DeleteObjects Access**: If selected, the user has access to the REST endpoint delete to delete existing objects in the Alfabet database. Please note that object class specific and object specific permissions must also be granted. The **Has GetObjectsByRefs Access** permission is also required for access to the archiveobject endpoint to export information about the object in an archive ZIP file containing relevant views as HTML files if the option for deleting the object after export of the archive is selected. Please note that access to object data is also controlled by per object class and per object permissions.
- **Has AnonymizeUser Access**: If selected, the user has access to the REST endpoint anonymizeuser to anonymize users that are found via specification of the user's REFSTR in the REST API request in the Alfabet database.
- **Has PasswordAPI Access**: If selected, the user has access to the REST endpoint regeneratepassword. Please note that the **Has UpdateObjects Access** permission must also be selected to use the regeneratepassword endpoint. Access to the user is also controlled by per object class permissions.
- **Has ADIFAPIInvocationAccess**: If selected, the user has access to the REST endpoints adifimport and adifexport to trigger execution of ADIF jobs based on an ADIF scheme in the Alfabet database.
- **Has WorkflowAPIInvocation Access**: If selected, the user has access to the REST endpoint workflow to trigger start of a workflow based on a workflow template in the Alfabet database.
- **Has MonitoringAPI Access**: If selected, the user has access to the REST endpoint monitor to check whether the Alfabet components are available.
- **Has IDoc Upload Access**: If selected, the user has access to the REST endpoint idocupload for upload of documents into the internal document selector in the Alfabet database.
- **Has IDoc Download Access**: If selected, the user has acces to the REST endpoint idocdownload for download of documents from the internal document selector in the Alfabet database.
- **Has IDoc File List Access**: If selected, the user has acces to the REST endpoint idocfilelist for export of information about the content of the internal document selector in the Alfabet database.

For more information about granting per class permissions, see [Configuring Per Ob](#page-17-0)[ject Class Permissions for Reading From or Writing Into the Alfabet database](#page-17-0) . For more information about per object permissions, see [Controlling Access Per Object via](#page-21-0)  [Access Permission Concepts.](#page-21-0) An overview of all settings required for individual endpoints is given in the section [Overview of Access Permissions Required for Each](#page-23-0)  [Endpoint.](#page-23-0)

- 6) Click **Generate API Password**. A code is generated and stored in the Alfabet database.
- 7) Copy the code and store the information about user name and code for use on client side.

The generated code must be used for authorization of the client in requests sent to the Alfabet RESTful API of the Alfabet Web Application in combination with the user name.

The generation of the password can be performed for a user even if the checkbox **Has API Access** is not checked, but the generated code is only valid for access to the Alfabet RESTful API when the checkbox **Has API V2 Access** is set for the user.

#### <span id="page-16-0"></span>**Enabling Reports, ADIF Schemes, and Workflow Templates to be Executed via RESTful Service Calls**

Some endpoints include execution of user configuration objects created by a solution administrator in Alfabet Expand:

- Configured reports can be executed via a service call to the endpoint objects to export predefined object data.
- ADIF Schemes can be executed via a service call to the endpoints adifimport or adifexport.
- Workflows can be started for a workflow template via a service call to the endpoint workflow.

The following configuration requirements must be met to execute the configuration objects:

- **For workflow templates**: Only workflow templates with the attribute **Automatic Start** set to True can be executed via RESTful service calls.
- **For ADIF schemes**: ADIF schemes that shall be executed via a RESTful service calls must not involve files located on the local network.
- **For configured reports**: The configured report must return a tabular dataset.

In order to execute configured reports, ADIF schemes and workflow templates via REST API, the required permissions must be defined in the attributes of the configured report, ADIF scheme or workflow template in Alfabet Expand:

- 1) Click the configured report, workflow template or ADIF scheme that you want to execute via REST API in the respective explorer of Alfabet Expand.
- 2) Set the attribute **Applicable for REST API** of the configuration object to True.
- 3) Check whether the following additional configuration requirements are met:

<span id="page-17-0"></span>4) In the toolbar, click the **Save** button to save your changes.

#### **Configuring per Object Class Permissions for Reading from or Writing to the Alfabet Database**

If you would like object data to be read or written via the Alfabet RESTful API, you must define a user profile that grants the required permissions via the class settings assigned to the user profile's view scheme.

In Alfabet, the user profile a user is logged in with and the view scheme and class settings assigned to this user profile determine the scope of functionality available to the user.

For detailed information about the configuration of class settings, view schemes and user profiles see the chapter *Configuring User Profiles for the User Community* in the reference manual *Configuring Alfabet with Alfabet Expand*.

Please note that while the predefined user profile Admin provides access to all objects via the Alfabet user interface independent of access permission concepts, this user profile does not grant access to any object via the RESTful API.

Most of the configuration for a user profile and the underlying view scheme and class settings is irrelevant for the use of the Alfabet RESTful API. The setting required to grant permission to create, edit or delete objects for an object class is exclusively specified via two attributes in the class setting of the object class. It is recommended to define class settings for exclusive use via the Alfabet RESTful API and assign them only to a view scheme and a user profile explicitly defined for use via the Alfabet RESTful API. The user profile can then be assigned to users authorized to read or alter data via the Alfabet RESTful API only.

Configuration of class settings, view schemes and user profiles is done in Alfabet Expand. The following configuration is required:

- 1) Go to the **Presentation** tab and expand the **Class Settings** node.
- 2) In the **Class Settings** folder, navigate to the object class folder that you want to define class settings for, and right-click the public or private class setting template  $\Box$  that you want to copy

and select **New Class Settings as Copy** to create a new class setting for the selected object class.

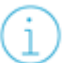

The option **New Class Settings for Stereotype as Copy** must not be used in this context. The REST API permissions set for object class stereotypes are ignored. Permissions can only be defined on the level of the object class.

- 3) A copy of the class settings template  $\Box$  is added to the class setting folder. All attributes specified for the class setting that you copied will also be copied to the new class setting.
- 4) Click the new class setting template to open the attribute window and enter a technical name for the class setting in the **Name** attribute.

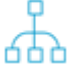

It is recommended that the name of the class setting indicates the view scheme that it is being defined for and the name of the view scheme indicates the user profile it is assigned to. In other words, the name of the class setting should thus indicate the user profile that it is associated with.

A validation mechanism checks for correct syntax when defining a technical name. For a list of the special characters that are not allowed, see the section *Defining Attributes for Configuration Objects* in the chapter *Getting Started with Alfabet Expand* in the reference manual *Configuring Alfabet with Alfabet Expand*.

- 5) Set one or both of the following attributes to True, depending on the rights that should be granted for the class:
	- Allow Read via Rest API: Set to True to allow reading data of objects of this object class via the Alfabet RESTful API endpoint objects.
	- Allow Write via Rest API: Set to **True to allow update data of objects of this object class**, creation of objects and deletion of objects via the Alfabet RESTful API endpoints delete and update.
- 6) In the toolbar, click the **Save** button to save your changes.
- 7) Repeat steps 2) 6) for all object classes that shall be editable via the Alfabet RESTful API.
- 8) Go to the **Presentation** tab and expand the **View Schemes** node.
- 9) To create the view scheme, do one of the following:
	- Right-click the **View Schemes** folder and select **New View Scheme** to create a new view scheme from scratch, or
	- Click a view scheme you want to copy and select **New View Scheme as Copy** to create a new view scheme based on an existing view scheme.
- 10) You will see the new view scheme **REP** added to the **View Schemes** folder. In the attribute window, enter a name in the **Name** attribute.

A validation mechanism checks for correct syntax when defining a technical name. Furthermore, if the technical name of a configuration object is changed, the name will be correctly updated in other configuration objects referencing the changed object during design time. Please note that the name of a changed configuration object will not be updated in guide pages nor if the guide pages reference a configuration object listed in the **Show Usage** functionality. If you plan to change the name of a configuration object, the reference in the guide page should be changed prior to changing the configuration object name.

Furthermore, please note that names may not begin with an empty space nor include special characters. For a list of the special characters that are not allowed, see the section *Defining Attributes for Configuration Objects* in the chapter *Getting Started with Alfabet Expand.*

- 11) You should now systematically determine whether each object class/object class stereotype requires a custom class setting or whether the standard class setting suffices for your needs. To open the **View Scheme** editor for the selected view scheme, double-click the view scheme you are configuring. The **View Scheme** editor opens in the center pane.
- 12) The table labelled **Object Class Configuration** displays object classes/object class stereotypes on the first level. Click the + to expand the table below the object class or object class stereotype that you want to configure. When you expand the object class node, you will see all existing standard class settings and custom class settings configured by your enterprise for the selected object class. To specify which class setting should be implemented in the selected view scheme, click in the **Use in View Scheme** column, set an X for the class setting to be implemented for the selected view scheme. Carry out this procedure for all object classes with a class setting configuration for the Alfabet RESTful API.
- 13) In the toolbar, click the **Save** button to save your changes.
- 14) Go to the **Admin** tab, right-click the **User Profiles** node and select **New User Profile**. A new user profile  $\mathbf{ii}$  is displayed in the explorer.
- 15) In the attribute window, define the following attributes:
	- **Name**: Enter a caption for the user profile. This is the name of the user profile that users will see when logging in to Alfabet.
	- **Type**: If the user profile should have editing permissions, select Read/Write. If the user profile should only have viewing permissions, select ReadOnly.
	- View Scheme: Click the **Drop-Down button to select the relevant view scheme that** applies to the user profile when accessed by an external application or via a hyperlink in an e-mail notification.

16) In the toolbar, click the **Save** button to save your changes.

After having defined the user profile, you must assign the user profile to a user that is already defined to have access to the Alfabet RESTful API as described in the section [Generating an API Password for](#page-14-1)  [a User for General Use of the Alfabet RESTful API.](#page-14-1)

User configuration is performed in the **User Administration** functionality in the user interface that is accessible via the Admin user profile.

- 1) In the table of the **User Administration** functionality, select the user that shall be used to send requests to alter data via the Alfabet RESTful API.
- 2) In the toolbar, click the **Navigate** button. The object profile for the user opens.

- 3) Click **Assigned User Profiles** in the **User's Solution Configuration** section. The **Assigned User Profiles** page view opens.
- 4) In the toolbar, click **New** > **Assign User Profiles**. The **User Profile** selector opens.
- 5) Select the user profile that you have configured for changing data via the Alfabet RESTful API.
- 6) Click **OK** to save your selection.

In each call to the endpoints returning or changing object data, the user profile must be specified with the field CurrentProfile in the JSON payload of the request. If this is applicable, the information is given in the description of the service call in the corresponding section of this reference manual.

#### <span id="page-20-0"></span>**Controlling Access via Mandates**

If you company is using the mandates concept, the mandate settings for users and objects in the Alfabet database are also taken into account for responses from the Alfabet RESTful API requesting object data or creating, deleting or updating objects.

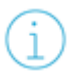

For more information about the mandate concept and the required configuration steps see *Implementing the Mandate Capability for a Federated Architecture* in the reference manual *Configuring Alfabet with Alfabet Expand*.

In the payload of the service call, a mandate can be defined for the call with the field CurrentMandate as described in the description of service calls in the section Service Calls and Return Values. This setting is optional, but it is recommended to define the mandate in the call. The system checks whether the mandate defined in the call is also specified for the user used to send the service call. The user must either have the mandate assigned or be specified as mandate master. Otherwise the service call will be rejected.

When the mandate concept is implemented, the following rules apply to return of data via calls of the Alfabet RESTful API:

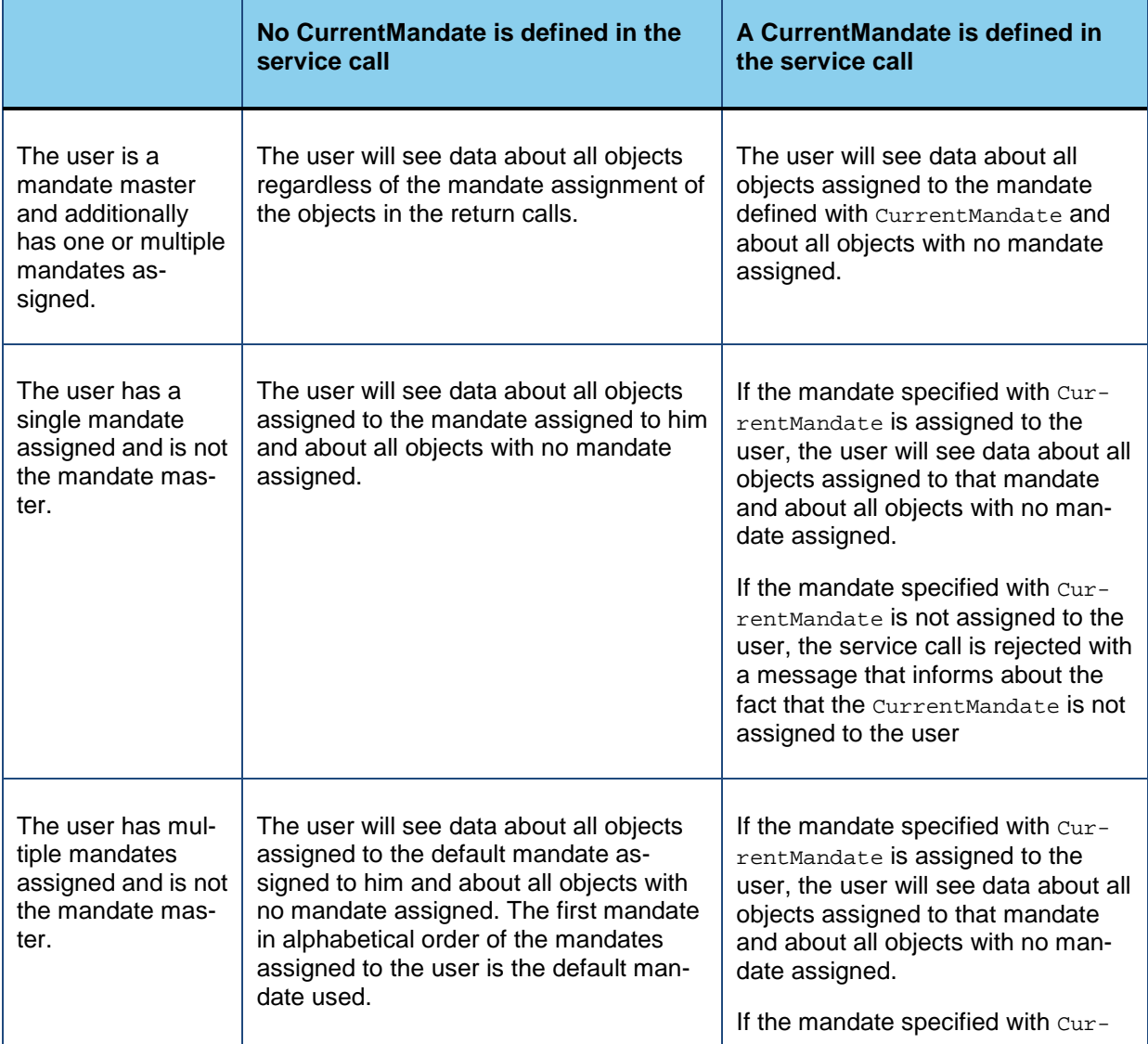

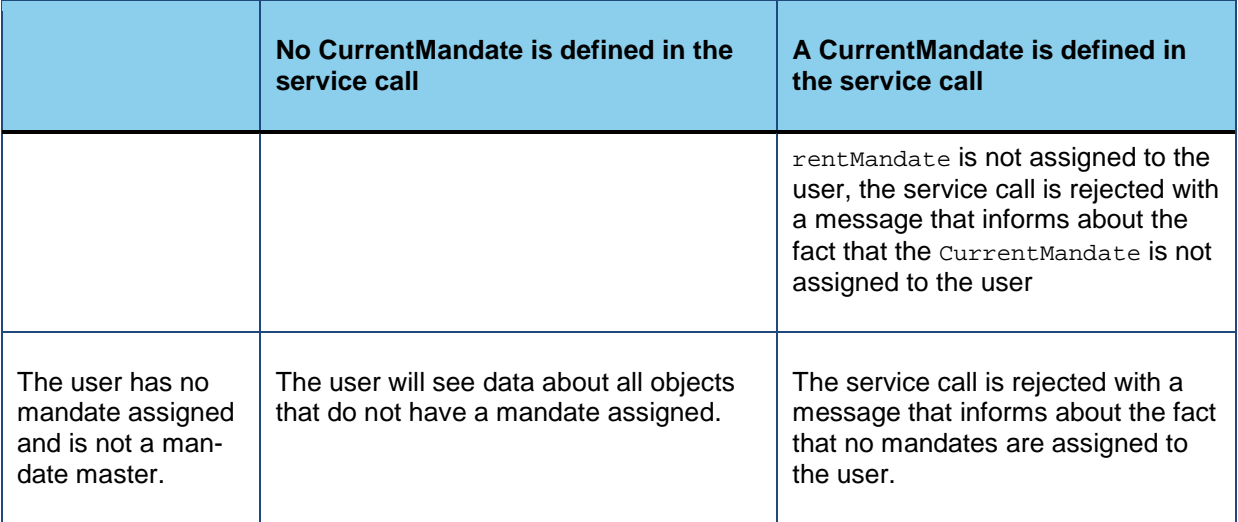

If data about an object is requested with a service call to the endpoint objects and the mandate settings of the object do not match the mandate settings of the user or the mandate specified in the service call, no data is returned. Instead, two messages about the mandate mismatch are added to the return value:

```
"RejectedObjects": [
   {
   "Id": "",
   "RefStr": "76-3473-0",
   "Message": "Mandate mismatch"
   }
],
"AccessDenied": {
"76-3473-0": "Mandate mismatch"
}
```
If data of an object shall be updated with a service call to the endpoint update or an object shall be deleted with a service call to the endpoint delete, the return value also includes the AccessDenied field to inform about the mandate mismatch for individual objects.

## <span id="page-21-0"></span>**Controlling Access per Object via Access Permission Concepts**

When access permissions per object class have been granted to the user executing the service call to the Alfabet RESTful API as described in the section [Configuring Per Object Class Permissions for](#page-17-0)  [Reading From or Writing Into the Alfabet database](#page-17-0) and the users mandate concepts also permit access as described in the section [Controlling Access Via Mandates,](#page-20-0) write access to objects might nevertheless be rejected because of per object access permissions. The access permission concepts for a user that are implemented in your Alfabet solution are also evaluated for access to objects via the REST API service calls.

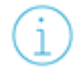

For an overview of available access permission concepts in Alfabet and the required configurations to implement them, see the section *Configuring Access Permissions for Alfabet* in the reference manual *Configuring Alfabet with Alfabet Expand*.

The following must be taken into account:

- User profiles can be configured to grant either ReadWrite or ReadOnly access to Alfabet objects. The configuration of the user profile used for the Alfabet RESTful API must be configured to grant the required access permissions.
- The user must have write access permissions to an object based on for example the authorized user concept or right rules to update or delete object data via a REST API service call.

Usually, a REST API specific user is used to for service calls to the Alfabet RESTful API. This user is not used for creating and updating objects on the Alfabet user interface. Therefore write access permission based for example on the assignment as authorized user or availability of open assignments for the object are not relevant in the context of the Alfabet RESTful API. To grant access to objects for the REST API specific user, you can for example assign the user to relevant authorized user groups or define a right rule to allow write access to objects to the specific user logged in with the specific user profile.

#### <span id="page-22-0"></span>**Required Implementation on Client Side**

The RESTful service interface on client side must be implemented to send a request for authorization code prior to sending a data request. By default, the authorization code received in the response of the authorization request can be used in data request calls to the Alfabet RESTful API posted within 20 minutes after receiving the authorization code. The time period can be changed for the user in the **User** editor.

For more information about changing the validity period for the authorization code, see [Re](#page-14-0)[quired Configuration on Server Side.](#page-14-0)

The authorization call must be send to the following URL:

*URLOfTheAlfabetWebApplication*/api/token

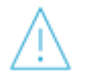

The specification of the URL is case sensitive.

The method for the call is **POST**.

The Content-Type field of the HTTP header must be defined as:

Content-Type: application/x-www-form-urlencoded

The payload of the request must be defined as:

grant\_type=password&username=Alfabet&password=AFPUVOIM462LG3EOMY3A6G4T4WNATJI3

The answer is a JSON response with the following structure:

```
{
"token_type": "bearer"
access_token":"adf93nfpornpor"
}
```
The calls to the Alfabet RESTful API must be send to the following URL amended with the specification of the service call as described in the following chapters:

*URLOfTheAlfabetWebApplication*/api/v2

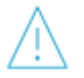

The specification of the URL is case sensitive.

The data in the response of the authorization call must be added as authorization key to the header of all requests sent to the Alfabet RESTful API in the following format:

Authorization:*TypeValue*

with

Type = the value in the  $\text{token\_type}$  field

Value = the value in the access\_token field

For the answer above, the Authorization would be:

Authorization: bearer adf93nfporesopor

The authorization key expires after approximately 20 minutes if not otherwise configured in the **User** editor for the user used for key generation. The client interface should be configured to request a new authorization key in regular intervals or prior to each request.

#### <span id="page-23-0"></span>**Overview of Access Permissions Required for Each Endpoint**

The configuration of access permissions for the Alfabet RESTful services is a complex process to enable establishing of a maximum of security for each use case. To ease configuration for a specific RESTful service targeting the Alfabet RESTful API, the following table lists all available kinds of service calls and the access permissions that must be configured.

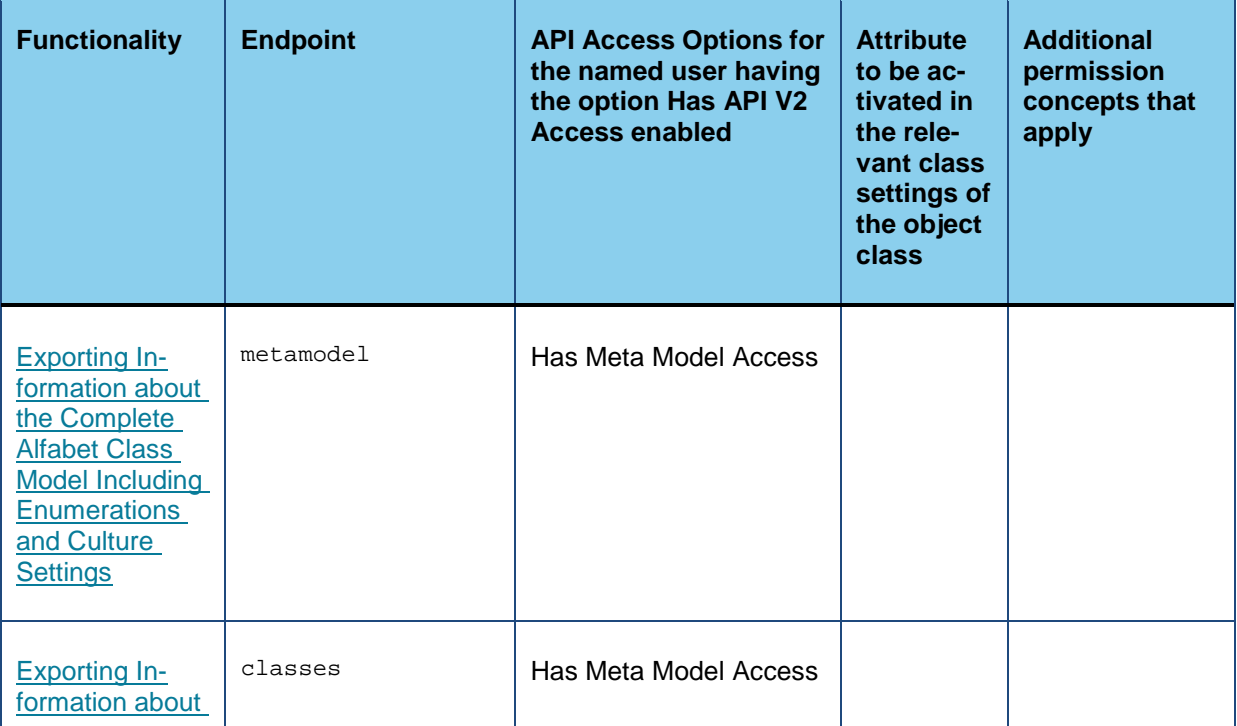

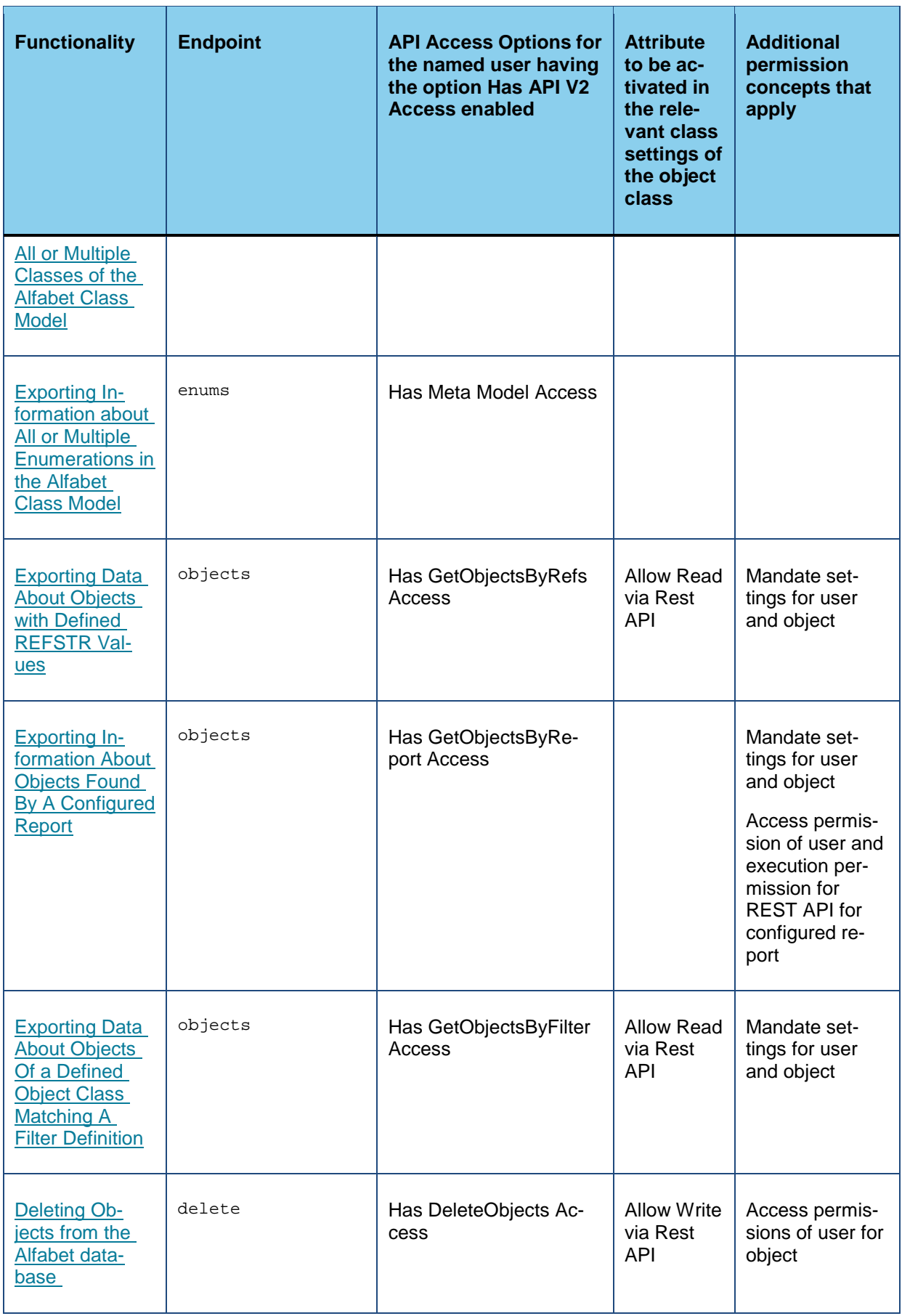

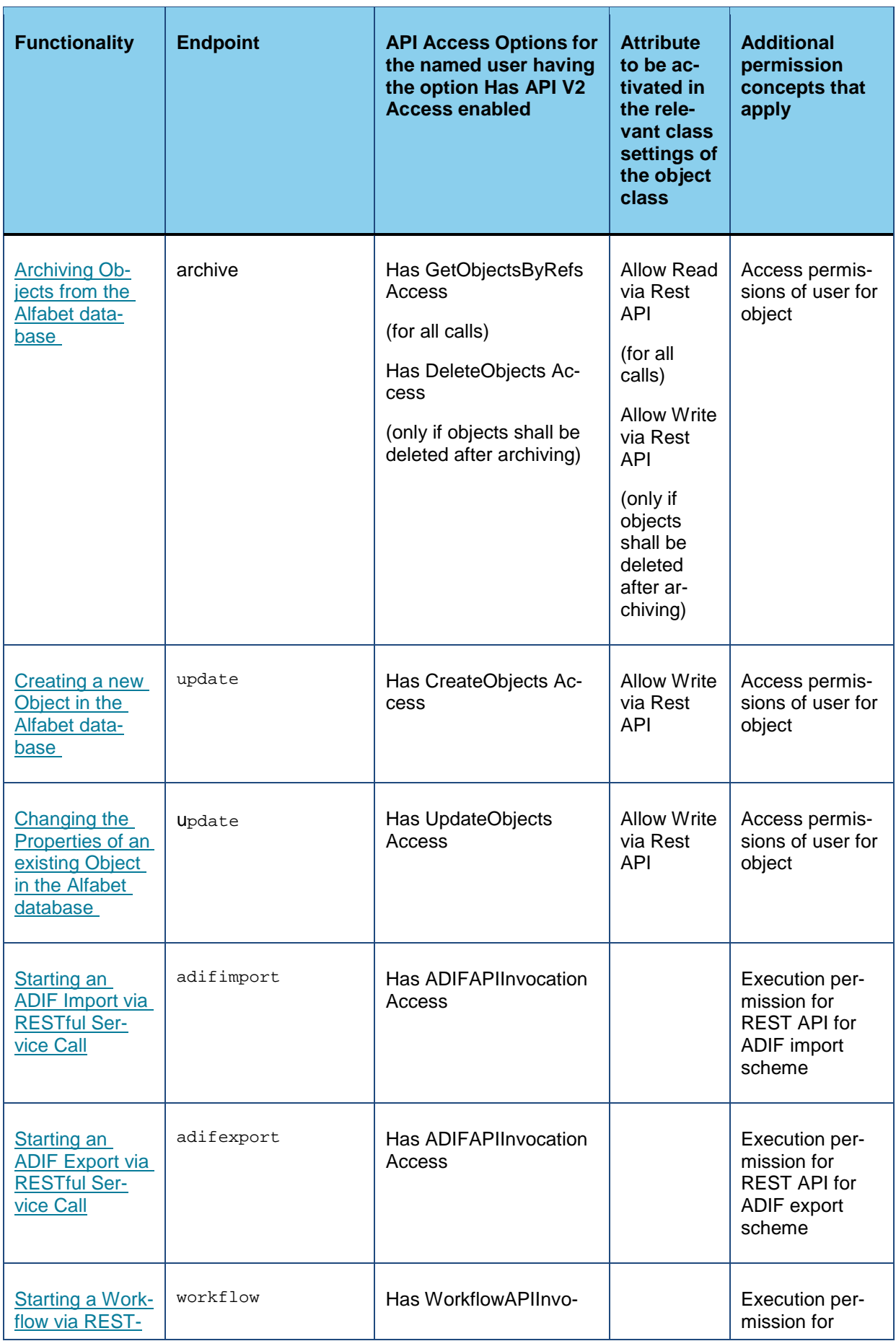

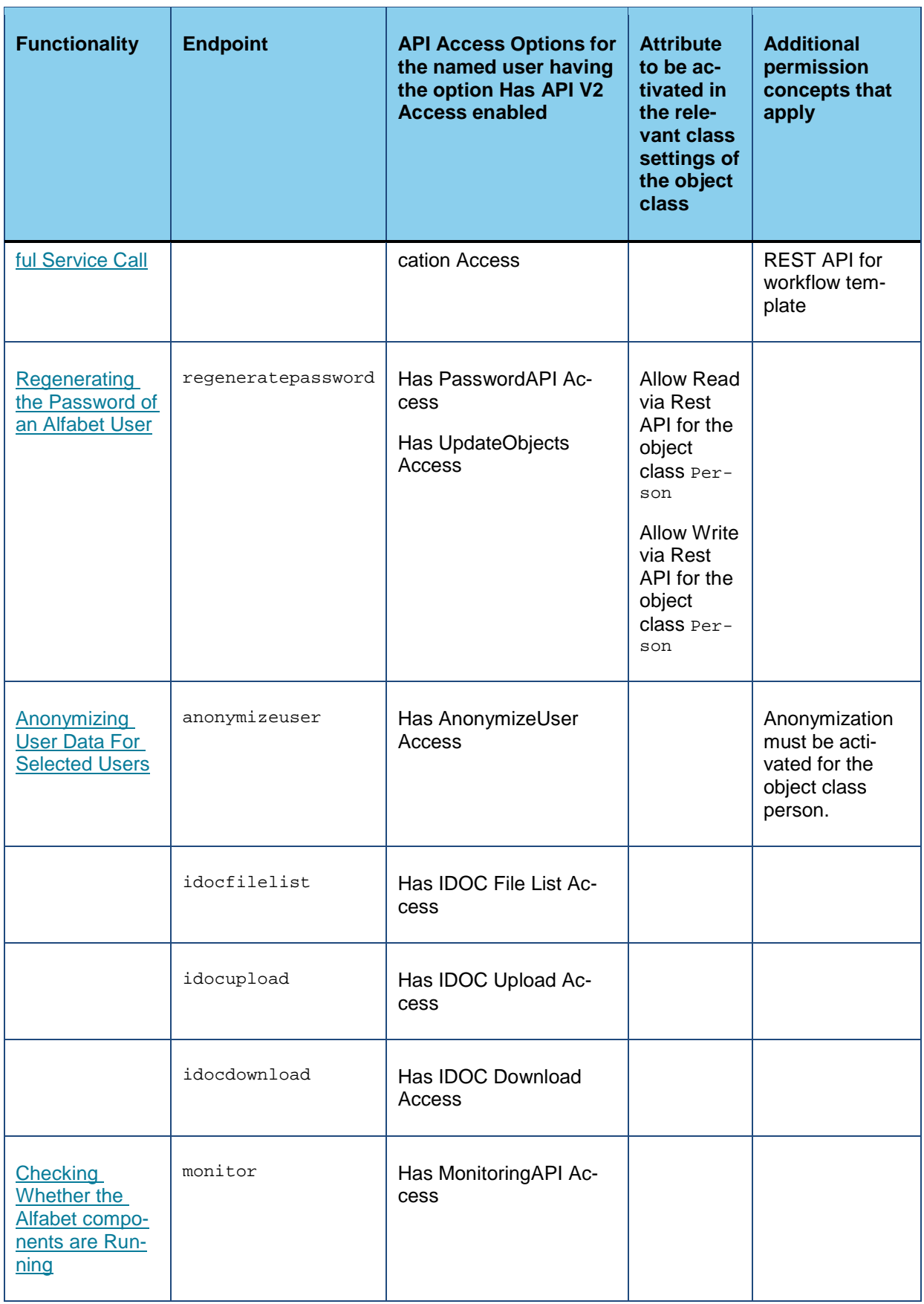

## <span id="page-27-0"></span>**Chapter 5: Configuring Handling of Date, Time and Number Formats for API Calls**

By default, date and time formats have to be defined and are returned in the standard formats defined by your language settings.

The Alfabet Web Application can be configured both to return date and time information in other formats and even to accept other date and time formats in requests. Different sets of date and time format can be configured for concurrent use by different applications that all send requests to the Alfabet RESTful API and use a different date/time format.

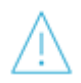

Please note however, that for requests to the endpoint objects that request results from a configured report with parameters, the parameter settings in the **ReportArgs** field must be defined in the standard formats specified above independent from the date/time format specified for the request.

To define a date and time format for the Alfabet RESTful API, an **API Culture** must be defined for the Alfabet solution with the tool Alfabet Expand. The **API Culture** must then be referenced in the service call to use the defined date, date time and time formats of that API Culture:

- [Configuring a New API Culture](#page-27-1)
- <span id="page-27-1"></span>[Using an API Culture in a Service Call](#page-28-0)

#### **Configuring a New API Culture**

Date and Time definition for the Alfabet RESTful API service calls are defined in the Meta-Model explorer of the tool Alfabet Expand.

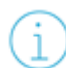

For information about how to access and work with Alfabet Expand, see the reference manual *Configuring Alfabet with Alfabet Expand*.

Please consider the following syntax for the specification of date and time formats.

- To specify the 24-hour clock system, use "H" or "HH" for hours.
- To specify the 12-hour clock system, use "h" or "hh". This setting requires additional specification of AM or PM when a time is written.
- Use "M" for month and "m" for minute.
- 1) In Alfabet Expand, go to the Meta-Model tab.
- 2) Right click the **API Cultures** node in the explorer and select **Add New API Culture**. A new API Culture element is added to the explorer and the attributes of the new elements are displayed in the attribute window.
- 3) In the attribute **API Culture Name**, change the default name of the API Culture element to a unique and meaningful name. The name of the API Culture element is used to reference the API Culture in service calls to the Alfabet RESTful API.
- 4) Select one of the following from the dropdown list in the **Date Format** field to define date and date time formats:
	- Default: The default date pattern yyyy-MM-dd and date time pattern yyyy-MM-dd HH:mm:ss.fff is used.
	- Pattern: A customer defined pattern is used. If you select this option, two new attributes **Date Pattern** and **Date/Time Pattern** are displayed. Write the required date pattern for date only values into the **Date Pattern** attribute and the required date time pattern into the **Date/Time Pattern** attribute.
	- Posix: Dates and date time values are accepted and returned in posix format.
	- Windows: The Windows date pattern MM/dd/yyyy and date time pattern MM/dd/yyyy HH:mm is used.
- 5) Select one of the following from the dropdown list in the **Number Format** field to define number formats:
	- Default: The default number format is used. The decimal symbol is a dot, the number of decimals is not limited and the group symbol is a comma (e.g. 3,125.987).
	- Custom: A customer defined pattern is used. If you select this option, three new attributes **Number Grouping Symbol**, **Number of Decimal Digits** and **Number Decimal Symbol** are displayed. Define the required number format in the new fields. If a field is undefined, the default is used for this setting.
- 6) Select one of the following from the dropdown list in the **Time Format** field to define time formats:
	- Default: The default time pattern HH:mm:ss is used.
	- Pattern: A customer defined pattern is used. If you select this option, a new attribute **Time Pattern** is displayed. Write the required time pattern into the field.

<span id="page-28-0"></span>7) In the toolbar, click the **Save** button to save your changes.

#### **Using an API Culture in a Service Call**

API Cultures defined for the Alfabet solution can be used in service calls to the endpoints objects, delete and update. To use an API Culture in a service call, a field Apiculture must be added to the JSON object in the payload of the call. The field value must specify the name of a defined API Culture.

For example the following request for data about objects of the defined REFSTR values returns results with dates defined in Posix format:

```
{
   "ApiCulture": "ApiCulture_Posix",
   "EmptyValues": true,
   "Refs": ["76-3472-0","76-3473-0","76-3474-0"] }
}
```
This will result in a return value with Posix date formats:

```
{
   "Objects": [
       {
       "ClassName": "Application",
```

```
"RefStr": "76-3473-0",
      "Values": {
          "applicationgroups": null,
          "baseapplicationid": null,
          "color": null,
          "creation_date": " 1504696528 ",
          "creation_user": "ALFABET", "description": null,
          ...
          }
       ...
      }
   ]
}
```
## **Chapter 6: Service Calls and Return Values**

Service calls are sending the information about what action to perform in the Alfabet database or what information to send back to the URL of the Alfabet RESTful API of an Alfabet Web Application. The endpoints that are available to access and to change data are predefined and require a specific set of parameters to be sent to the Alfabet RESTful API.

To make a service call, a valid URL consisting of the address of the Alfabet RESTful API and the specification of the request endpoint must be sent to the web server via an HTTP client. The header of the request must contain a valid authorization as described in the chapter above. For some endpoints, the parameters required for execution of the request must be submitted in JSON format in the payload of the request.

A valid URL has the following structure:

*ServerAdress*/api/v2/*EndpointName*/?*Parameters*

with:

<span id="page-30-0"></span>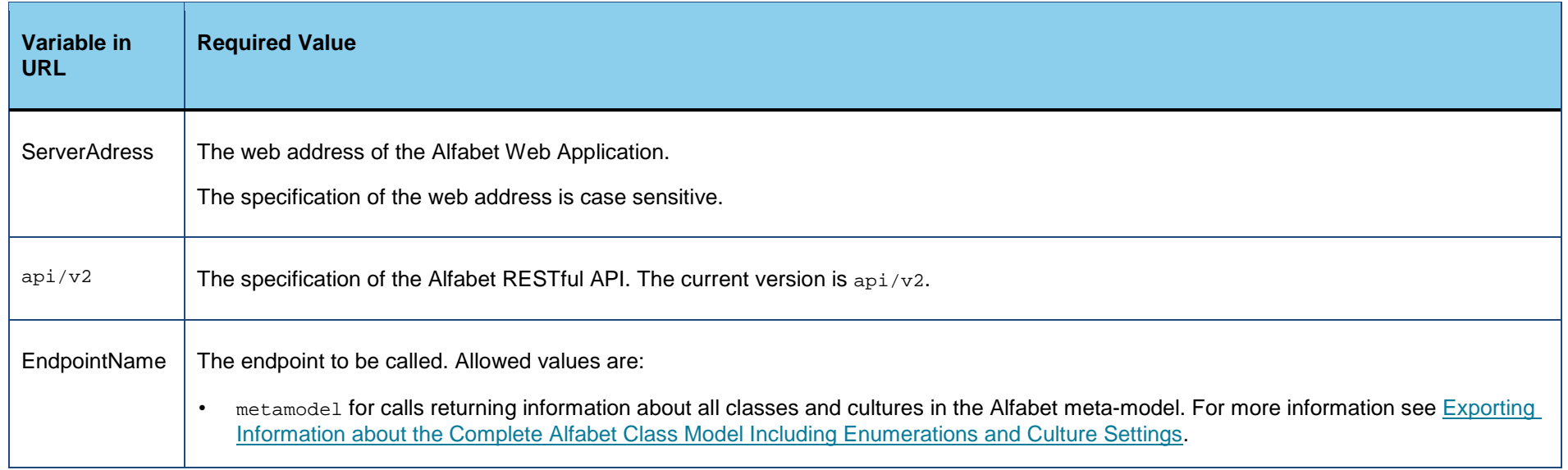

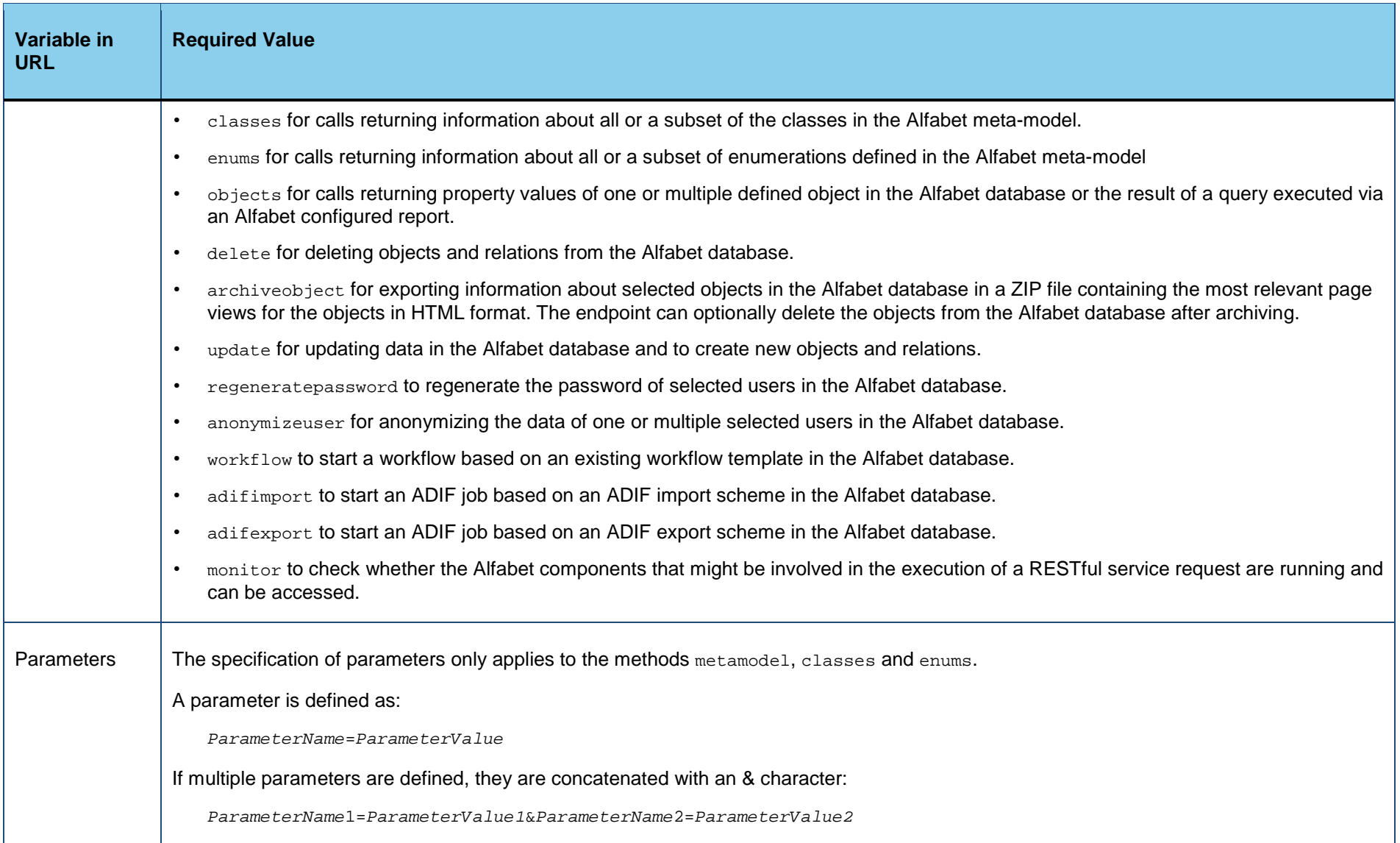

For the requests of the endpoints objects and update, the parameters for the request are defined in the payload of the request in JSON format. Details about the calls are given for each request in the following chapters.

Each endpoint provides data in JSON format. When the response includes data of the type date, the dates are by default strings of the format yyyy-mm-dd. The date format can be changed with a parameter setting in the payload of the request.

The endpoints are described in detail in the following sections, including information about the HTTP method used and the structure of the service call and the return value:

- [Exporting Information about the Complete Alfabet Class Model Including Enumerations and Culture Settings](#page-33-1)
- [Exporting Information about All or Multiple Classes of the Alfabet Class Model](#page-39-1)
- [Exporting Information about All or Multiple Enumerations in the Alfabet Class Model](#page-42-1)
- Exporting Information [About Object Data Stored in the Alfabet database](#page-45-1)
	- **[Exporting Data About Objects with Defined REFSTR Values](#page-46-1)**
	- [Exporting Data About Objects Of a Defined Object Class Matching A Filter Definition](#page-51-1)
	- [Exporting Information About Objects Found By A Configured Report](#page-59-1)
		- [Configuring a Report that Can be Called in a RESTful Service Request](#page-60-0)
		- [Structure of the Service Call](#page-61-0)
		- [Return Value for the ReportResultDataSet Returning the Data Defined In the Report](#page-65-0)
		- [Return Value for the ReportResultObjects Returning All Properties of the Objects Found in the Report](#page-66-0)
		- [Return Value for the ReportResult Returning the REFSTR of the Objects Found in the Report](#page-68-0)
- [Deleting Objects from the Alfabet database](#page-69-1)
- [Creating and Updating Object Data in the Alfabet database](#page-72-1)
	- [Creating a new Object in the Alfabet database](#page-75-1)
	- [Changing the Properties of an existing Object in the Alfabet database](#page-79-1)
	- [Creating or Updating a Relation Between Objects in the Alfabet database](#page-83-1)
- [Archiving Objects from the Alfabet database](#page-85-1)
- [Regenerating the Password of an Alfabet User](#page-88-1)
- [Anonymizing User Data For Selected Users](#page-91-1)
- [Starting a Workflow via RESTful Service Call](#page-93-1)
- [Starting an ADIF Import via RESTful Service Call](#page-94-1)
- [Starting an ADIF Export via RESTful Service Call](#page-97-1)
- [Exporting Information about the Content of the Internal Document Selector](#page-100-1)
- [Downloading Documents from the Internal Document Selector](#page-103-1)
- [Uploading Documents to the Internal Document Selector](#page-104-1)
- <span id="page-33-1"></span>• [Checking Whether the Alfabet components are Running](#page-107-1)

#### **Exporting Information about the Complete Alfabet Class Model Including Enumerations and Culture Settings**

The endpoint metamodel returns information about the definition of all Alfabet object classes, the enumeration and the culture settings in the meta-model.

For detailed information about the structure of the Alfabet meta-model and how data is stored in the Alfabet database tables, see the chapter *The Alfabet Meta-Model in the Alfabet Database* in the reference manual *Alfabet Data Integration Framework* or the reference manual *Alfabet Meta-Model*.

**Endpoint name**: metamodel

**HTTP method**: GET

**Service call**:

*ServerAdress*/api/v2/metamodel/?emptyValues=true

with the following parameters:

<span id="page-33-0"></span>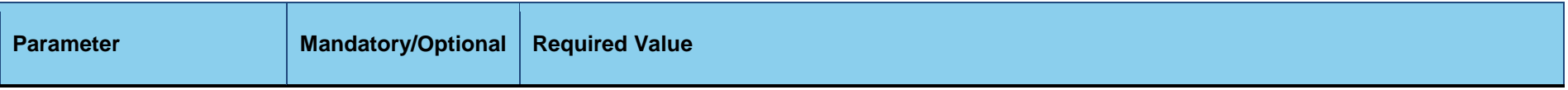

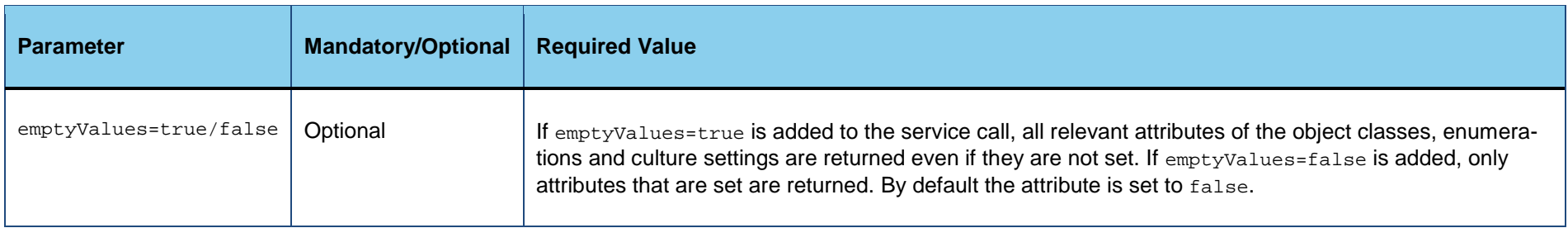

#### **Header Fields**:

Authorization:*TypeValue*

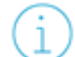

For information about the required Authorization header content, see [Authorization.](#page-13-1)

#### **Return value:**

The return value is a JSON object with four fields:

- alias: The name of the server alias of the Alfabet Web Application answering the request.
- cultures: A JSON list of cultures defined in the Alfabet meta-model.
- classes: A JSON list of classes defined in the Alfabet meta-model.
- enums: A JSON list of enumerations defined in the Alfabet meta-model.

```
{
⊙
            "alias": "Alfabet"
            -"cultures": [...]
            -"classes": [...]
            -"enums": [...]
         }
```
The fields cultures, classes and enums all consist of a JSON list of objects. Each object class, enumeration and culture setting in the Alfabet meta-model is an object in the respective JSON list. The attributes of the meta-model object are fields of the JSON object with a name corresponding to the name of the attribute. Attributes specify the technical data about the meta-model object that is used to build the database tables and to process the object data within the Alfabet solution. The list of attributes is limited to the attributes that may be relevant for external applications. For example the date of the last update or tags defined for the object are not exported.

Subordinate objects, like for example enumeration items for enumerations are listed as a field that contains the subordinate objects as a JSON list of objects.

The following information is provided:

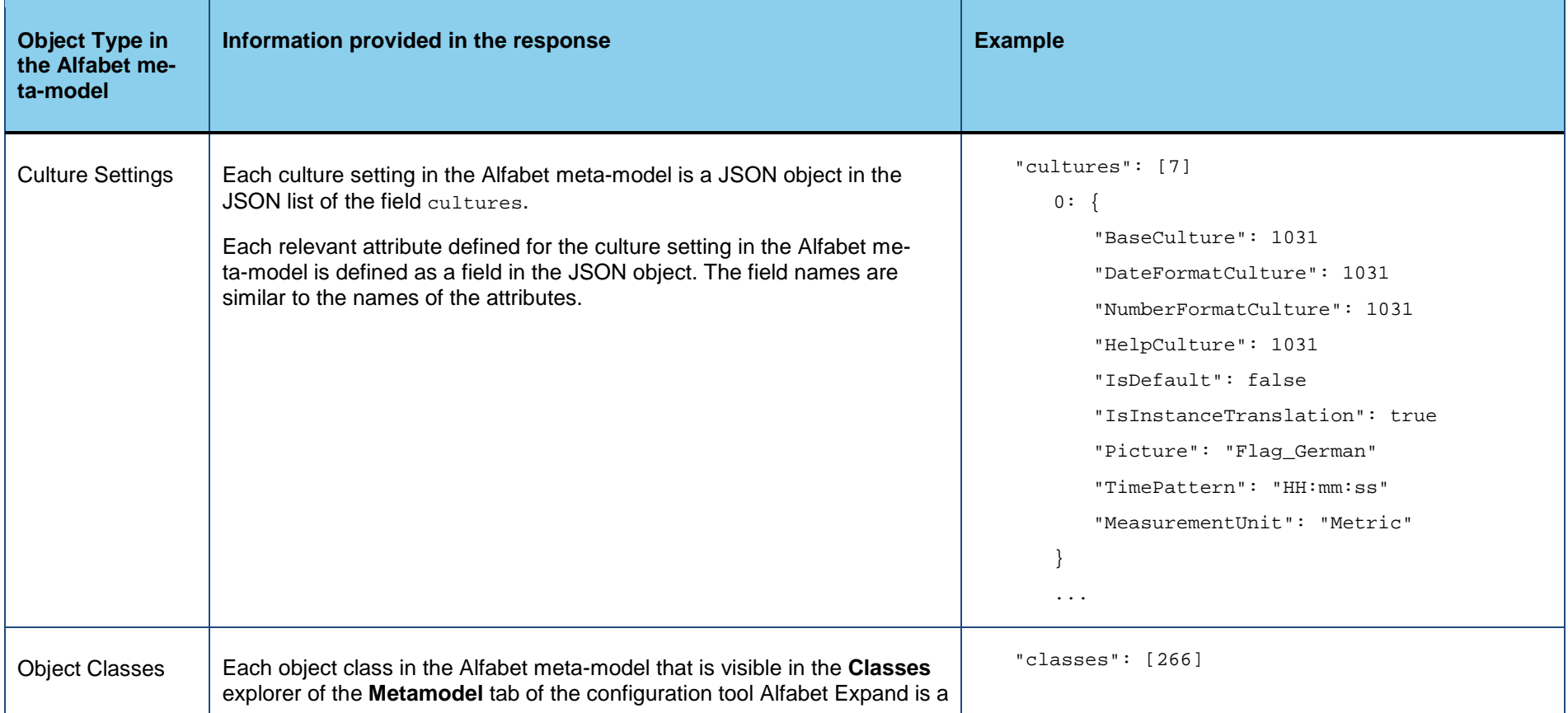
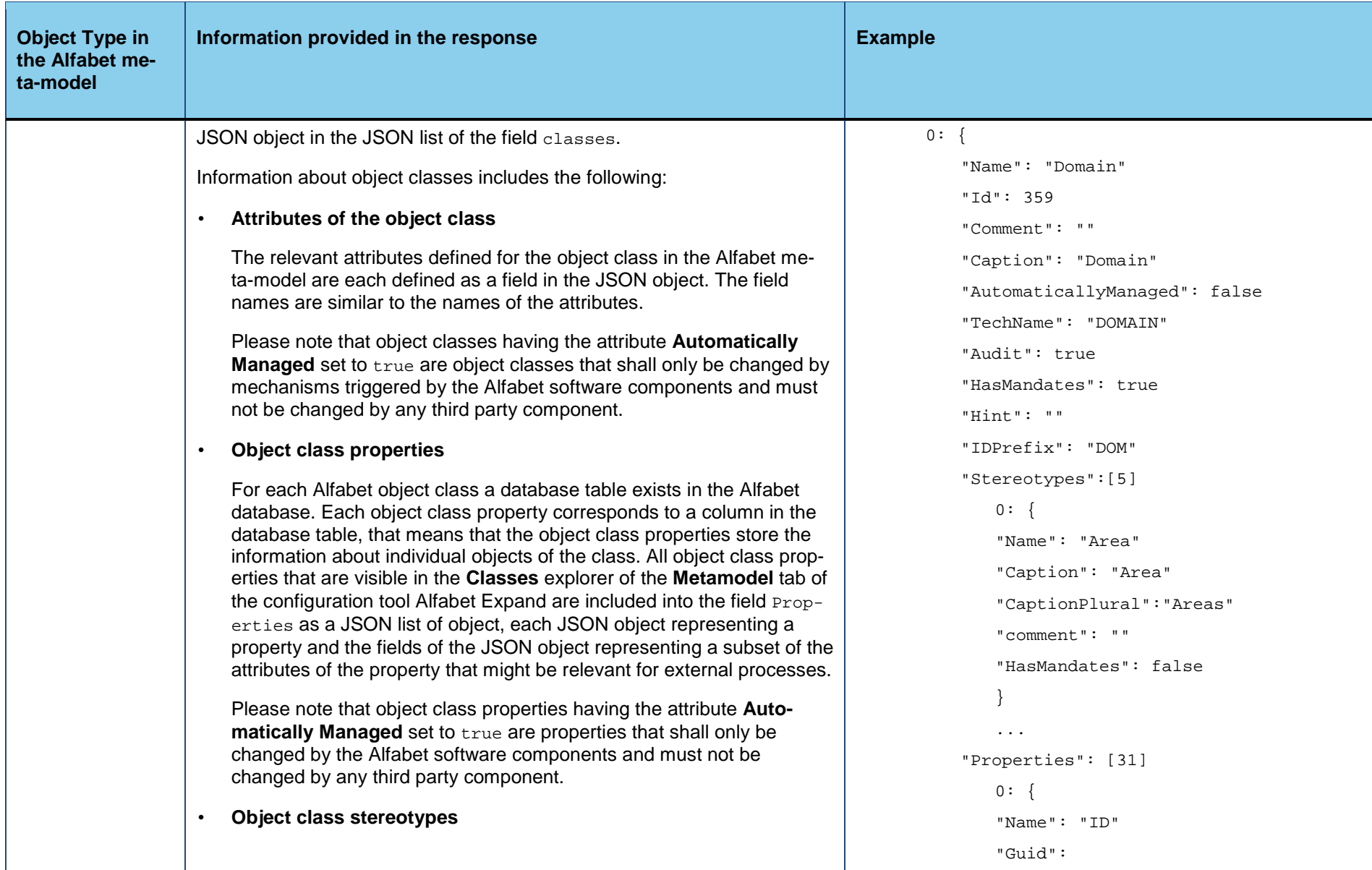

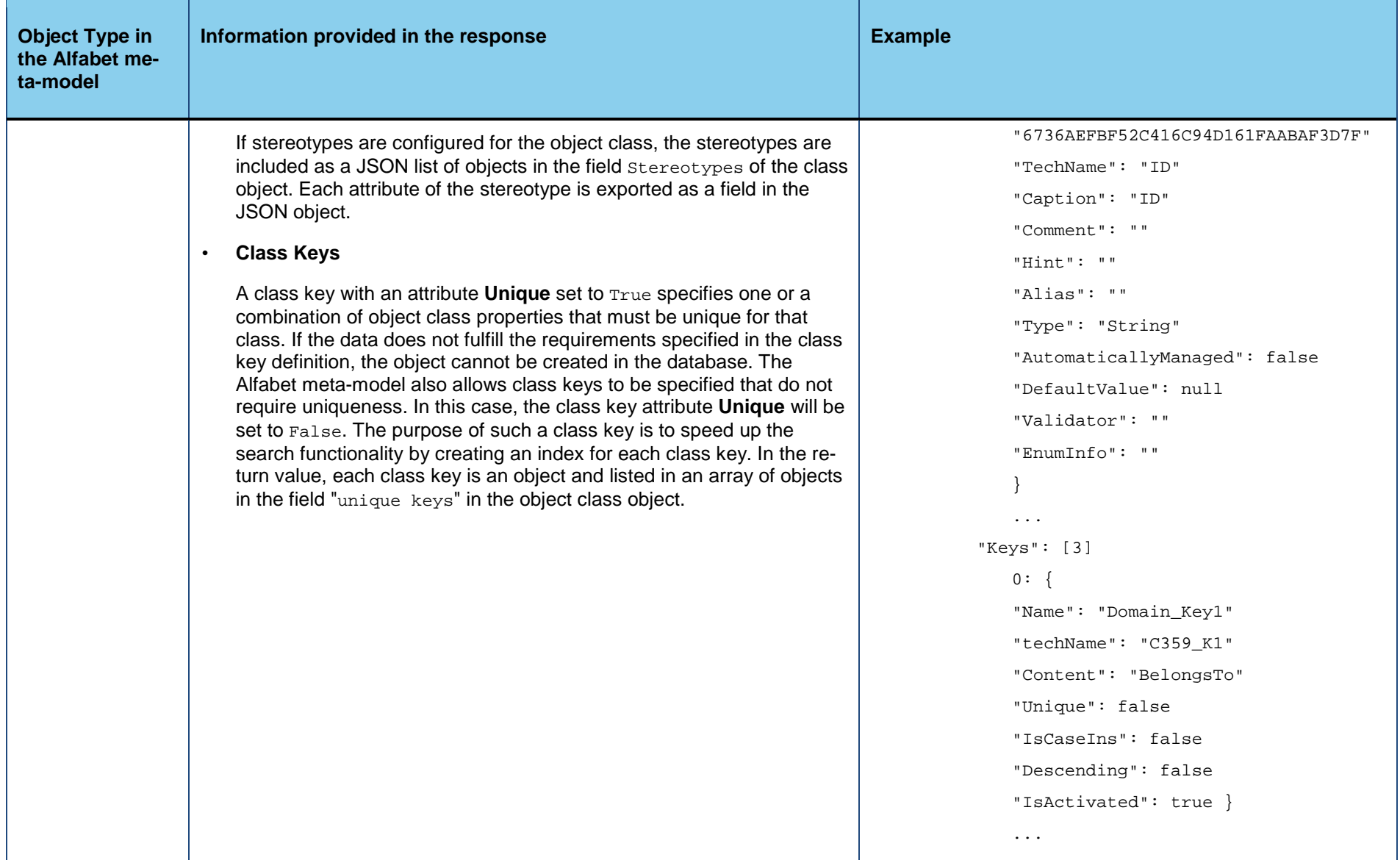

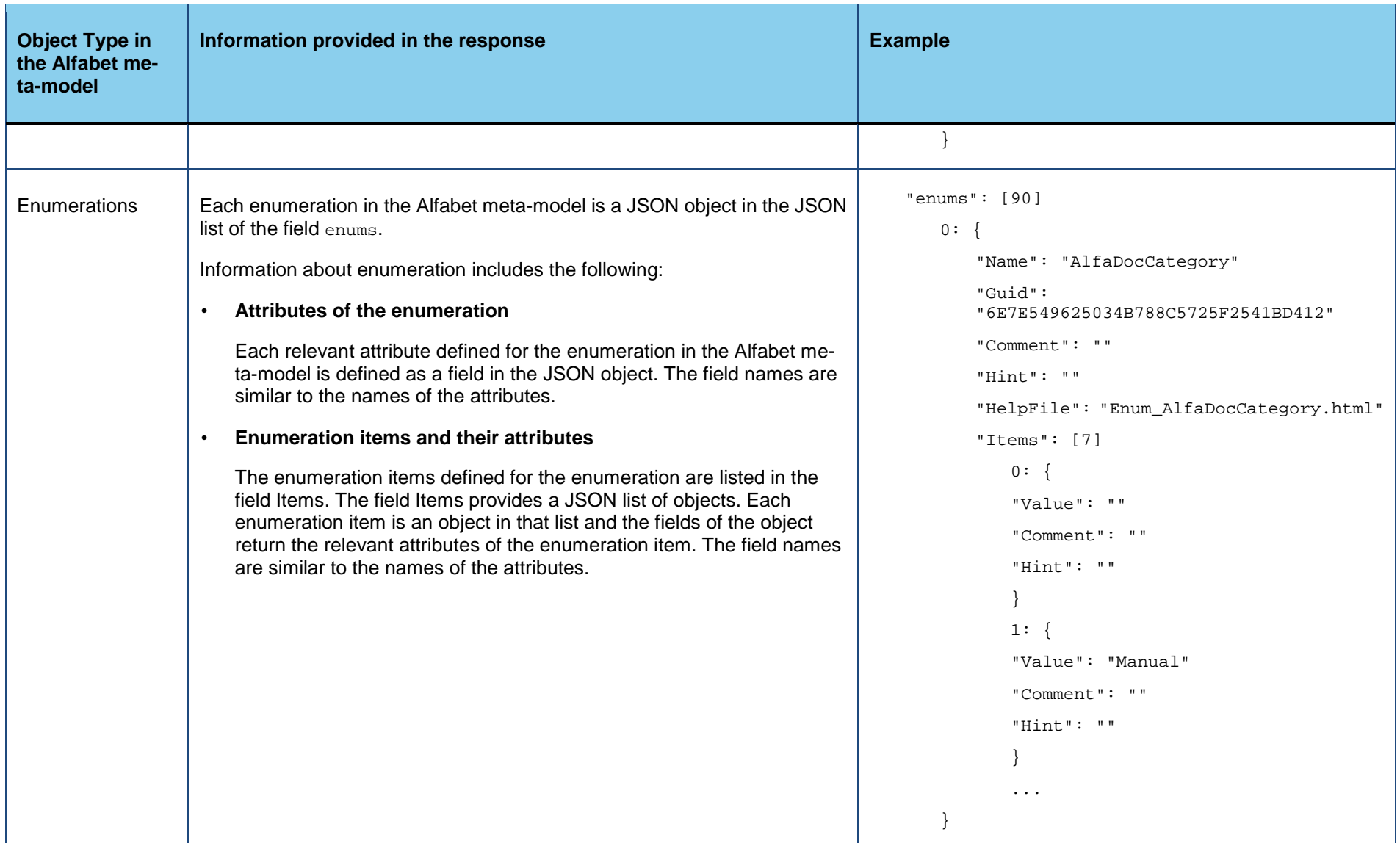

# **Exporting Information about All or Multiple Classes of the Alfabet Class Model**

The endpoint classes returns information about the definition of all or a subset of the Alfabet object classes in the Alfabet meta-model.

For detailed information about the structure of the Alfabet meta-model and how data is stored in the Alfabet database tables, see the chapter *The Alfabet Meta-Model in the Alfabet Database* in the reference manual *Alfabet Data Integration Framework* or the reference manual *Alfabet Meta-Model*.

**Endpoint name**: classes

**HTTP method**: GET

**Service call**:

*ServerAdress*/api/v2/classes/?names=Domain,Application&emptyValues=true

with the following parameters:

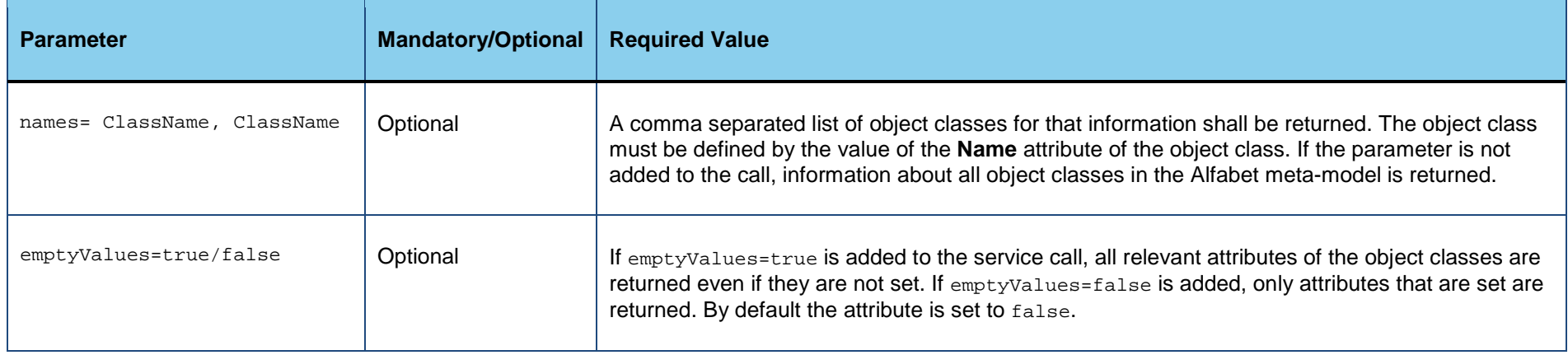

#### **Header Fields**:

Authorization:*TypeValue*

For information about the required Authorization header content, see [Authorization.](#page-13-0)

### **Return value:**

The return value is a JSON object with two fields:

- alias: The name of the server alias of the Alfabet Web Application answering the request.
- classes: A JSON list of classes defined in the Alfabet meta-model.

```
{
O
             "alias": "Alfabet"
             -"classes": [...]
         }
```
The field classes consists of a JSON list of objects. Each object class in the Alfabet meta-model is an object in the JSON list. The attributes of the meta-model object class are fields of the respective JSON object. The name of the field corresponds to the name of the attribute. Attributes specify the technical data about the meta-model object that is used to build the database tables and to process the object data within the Alfabet solution. The list of attributes is limited to the attributes that may be relevant for external applications. For example the date of the last update or tags defined for the object are not exported.

Subordinate objects, like for example stereotypes defined for the class are listed as a field that contains the subordinate objects as a JSON list of objects.

The following information is provided:

If the parameter names is not specified in the request, each object class in the Alfabet meta-model that is visible in the **Classes** explorer of the **Metamodel** tab of the configuration tool Alfabet Expand is a JSON object in the JSON list of the field classes. The classes are listed in alphabetical order.

If the parameter names is specified in the request, the list of classes contains only the classes defined in the names parameter in the order specified in the names parameter.

Information about object classes includes the following:

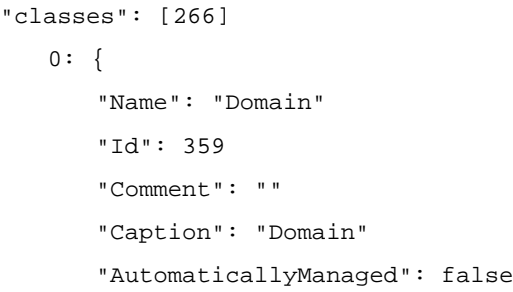

#### • **Attributes of the object class**

The relevant attributes defined for the object class in the Alfabet meta-model are each defined as a field in the JSON object. The field names are similar to the names of the attributes.

Please note that object classes having the attribute **Automatically Managed** set to true are object classes that shall only be changed by mechanisms triggered by the Alfabet software components and must not be changed by any third party component.

#### • **Object class properties**

For each Alfabet object class a database table exists in the Alfabet database. Each object class property corresponds to a column in the database table, that means that the object class properties store the information about individual objects of the class. All object class properties that are visible in the **Classes** explorer of the **Metamodel** tab of the configuration tool Alfabet Expand are included into the field Properties as a JSON list of object, each JSON object representing a property and the fields of the JSON object representing a subset of the attributes of the property that might be relevant for external processes.

Please note that object class properties having the attribute **Automatically Managed** set to true are properties that shall only be changed by the Alfabet software components and must not be changed by any third party component.

#### • **Object class stereotypes**

If stereotypes are configured for the object class, the stereotypes are included as a JSON list of objects in the field Stereotypes of the class object. Each attribute of the stereotype is exported as a field in the JSON object.

#### • **Class Keys**

A class key with an attribute **Unique** set to True specifies one or a combination of object class properties that must be unique for that class. If the data does not fulfill the requirements specified in the class key definition, the object cannot be created in the database. The Alfabet meta-model also allows class keys to be specified that do not require uniqueness. In this case, the class key attribute **Unique** will be set to False. The purpose of such "TechName": "DOMAIN" "Audit": true "HasMandates": true "Hint": "" "IDPrefix": "DOM" "Stereotypes":[5]  $0: \{$ "Name": "Area" "Caption": "Area" "CaptionPlural":"Areas" "comment": "" "HasMandates": false } "Properties": [31]  $0: \{$ "Name": "ID" "Guid": "6736AEFBF52C416C94D161FAABAF3D7F" "TechName": "ID" "Caption": "ID" "Comment": "" "Hint": "" "Alias": "" "Type": "String" "AutomaticallyManaged": false "DefaultValue": null "Validator": ""

a class key is to speed up the search functionality by creating an index for each class key. In the return value, each class key is an object and listed in an array of objects in the field "unique keys" in the object class object.

"EnumInfo": "" } ... "Keys": [3]  $0: \{$ "Name": "Domain\_Key1" "techName": "C359\_K1" "Content": "BelongsTo" "Unique": false "IsCaseIns": false "Descending": false "IsActivated": true } ...

}

## **Exporting Information about All or Multiple Enumerations in the Alfabet Class Model**

The endpoint enums returns information about the definition of all or a subset of the enumerations in the Alfabet meta-model. Enumerations define a predefined set of values that are allowed to be set for an object class property.

For detailed information about the structure of the Alfabet meta-model and how data is stored in the Alfabet database tables, see the chapter *The Alfabet Meta-Model in the Alfabet Database* in the reference manual *Alfabet Data Integration Framework* or the reference manual *Alfabet Meta-Model*.

**Endpoint name**: enums

**HTTP method**: GET

**Service call**:

*ServerAdress*/api/v2/enums/?names=Enum1,Enum2&emptyValues=true

#### with the following parameters:

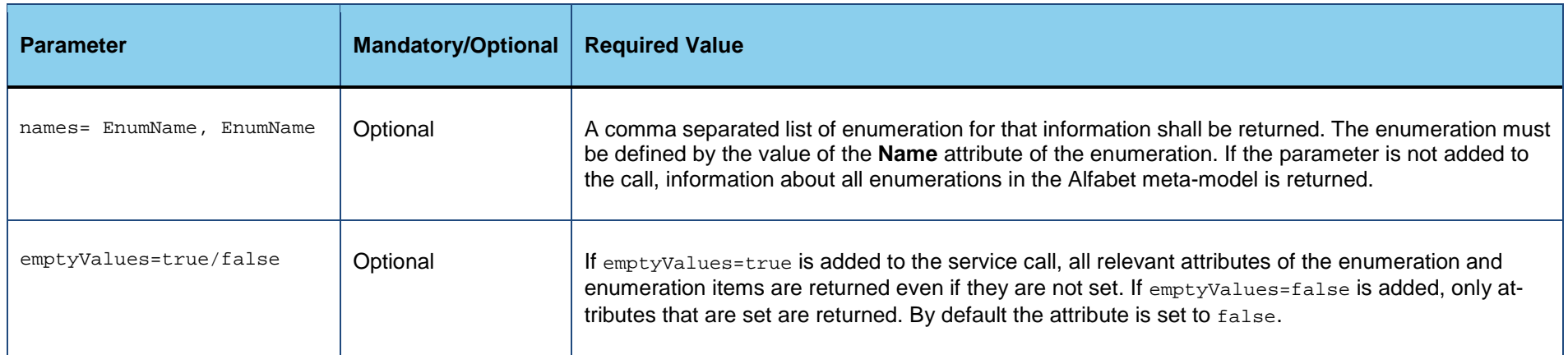

#### **Header Fields**:

Authorization:*TypeValue*

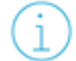

For information about the required Authorization header content, see [Authorization.](#page-13-0)

#### **Return value:**

The return value is a JSON object with two fields:

- alias: The name of the server alias of the Alfabet Web Application answering the request.
- classes: A JSON list of classes defined in the Alfabet meta-model.

```
{
⊙
            "alias": "Alfabet"
            -"enum": [...]
```
# }

The field classes consists of a JSON list of objects. Each enumeration in the Alfabet meta-model is an object in the JSON list. The attributes of the enumeration are fields of the respective JSON object. The name of the field corresponds to the name of the attribute. Attributes specify the technical data about the meta-model object that is used to build the database tables and to process the object data within the Alfabet solution. The list of attributes is limited to the attributes that may be relevant for external applications. For example the date of the last update or tags defined for the object are not exported.

Subordinate objects, like for example enumeration items defined for the enumeration are listed as a field that contains the subordinate objects as a JSON list of objects.

The following information is provided:

If the parameter names is not specified in the request, each enumeration in the Alfabet meta-model that is visible in the **Classes** explorer of the **Metamodel** tab of the configuration tool Alfabet Expand is a JSON object in the JSON list of the field enums. The enumerations are listed in alphabetical order.

If the parameter names is specified in the request, the list of enumerations contains only the enumerations defined in the names parameter in the order specified in the names parameter.

Information about object classes includes the following:

### • **Attributes of the enumeration**

Each relevant attribute defined for the enumeration in the Alfabet meta-model is defined as a field in the JSON object. The field names are similar to the names of the attributes.

### • **Enumeration items and their attributes**

The enumeration items defined for the enumeration are listed in the field Items. The field Items provides a JSON list of objects. Each enumeration item is an object in that list and the fields of the object return the relevant attributes of the enumeration item. The field names are similar to the names of the attributes.

"enums": [90]

 $0: \{$ 

"Name": "AlfaDocCategory" "Guid": "6E7E549625034B788C5725F2541BD412" "Comment": "" "Hint": "" "HelpFile": "Enum\_AlfaDocCategory.html" "Items": [7]  $0: \{$ "Value": "" "Comment": "" "Hint": "" } 1: { "Value": "Manual" "Comment": "" "Hint": ""

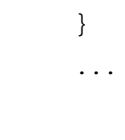

}

# **Exporting Information About Object Data Stored in the Alfabet Database**

The endpoint objects returns the information stored about one or multiple objects in a database table of the Alfabet database. There are three methods to select the objects for that information is returned by this endpoint:

• **Objects By References**

This method requires that the value of the REFSTR property of the object is known. The REFSTR is a unique identifier for objects in the Alfabet database. It has to be defined in the payload of the request to export all property values set for the object.

• **Objects By Filter**

The method returns all property values set for all objects of a specified object class matching search conditions that are defined in the service call. The search filter in the service call can only search in object class properties returning a text, that means object class properties of the type Text or String.

• **Objects By Report**

The payload of the request can point to a configured report of the type NativeSQL or Query in the Alfabet database. The return value includes all information included in the dataset of the report or a subset thereof.

The following information is available:

- [Exporting Data About Objects with Defined REFSTR Values](#page-46-0)
- [Exporting Data About Objects Of a Defined Object Class Matching A Filter Definition](#page-51-0)
- [Exporting Information About Objects Found By A Configured Report](#page-59-0)
	- [Configuring a Report that Can be Called in a RESTful Service Request](#page-60-0)
	- [Structure of the Service Call](#page-61-0)
	- [Return Value for the ReportResultDataSet Returning the Data Defined In the Report](#page-65-0)
- [Return Value for the ReportResultObjects Returning All Properties of the Objects Found in the Report](#page-66-0)
- <span id="page-46-0"></span>• [Return Value for the ReportResult Returning the REFSTR of the Objects Found in the Report](#page-68-0)

# **Exporting Data about Objects with Defined REFSTR Values**

**Endpoint name**: objects

**HTTP method: POST** 

#### **Service call**:

*ServerAdress*/api/v2/objects

#### **Header Fields**:

Authorization:*TypeValue*

For information about the required Authorization header content, see [Authorization.](#page-13-0)

```
Content-Type: application/json; charset=utf-8
```
#### **Payload**

{

The payload is a JSON object with the following structure:

```
"CurrentProfile":"UserProfile1",
```

```
"CurrentMandate":"Mandate1",
```

```
"ApiCulture": "ApiCulture_Posix",
```

```
"Language": 1033,
```

```
"DataCulture": "de-DE",
```

```
"EmptyValues": true,
```

```
"Refs": ["76-2518-0","76-3246-0","405-3-0"]
}
```
It may have the following fields:

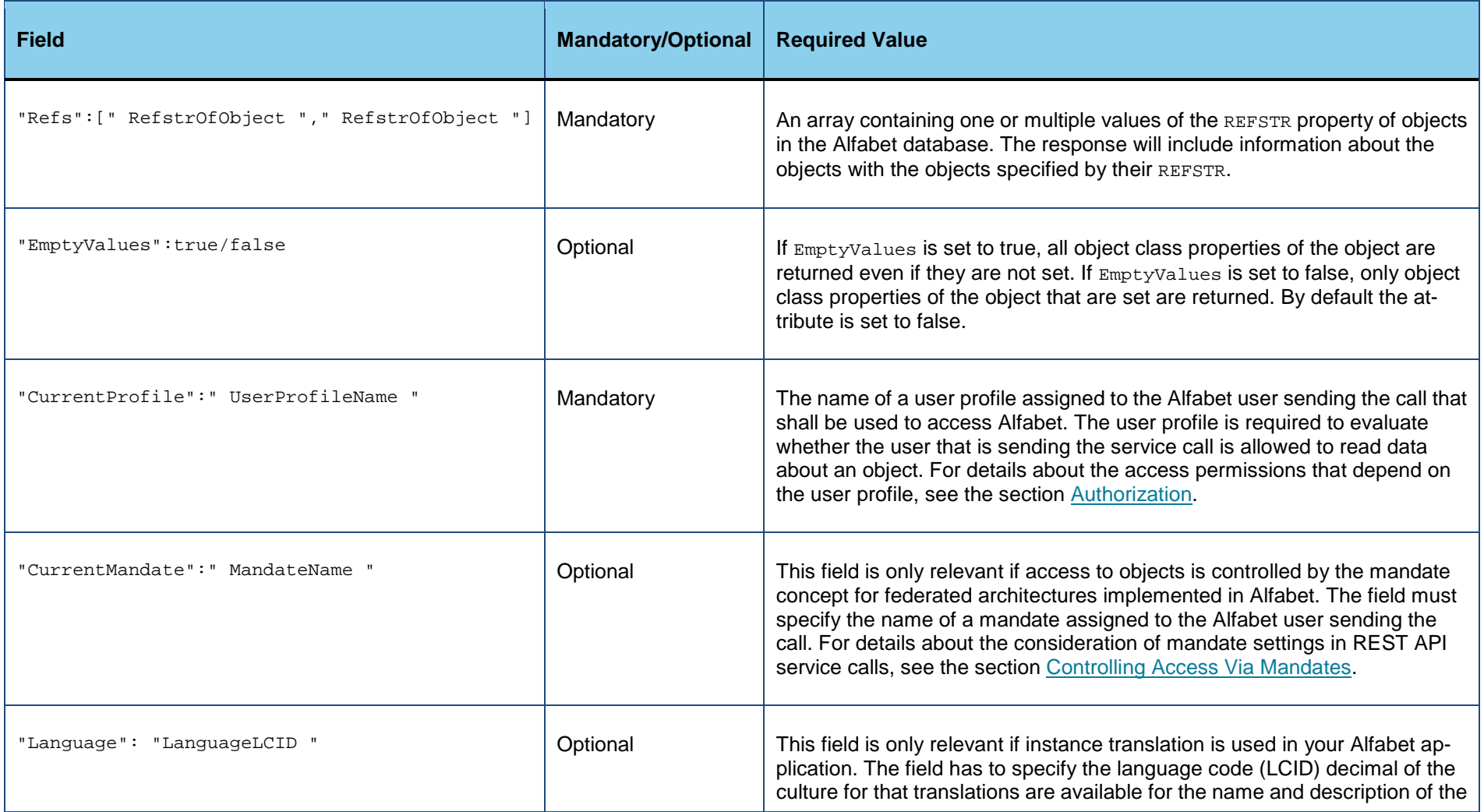

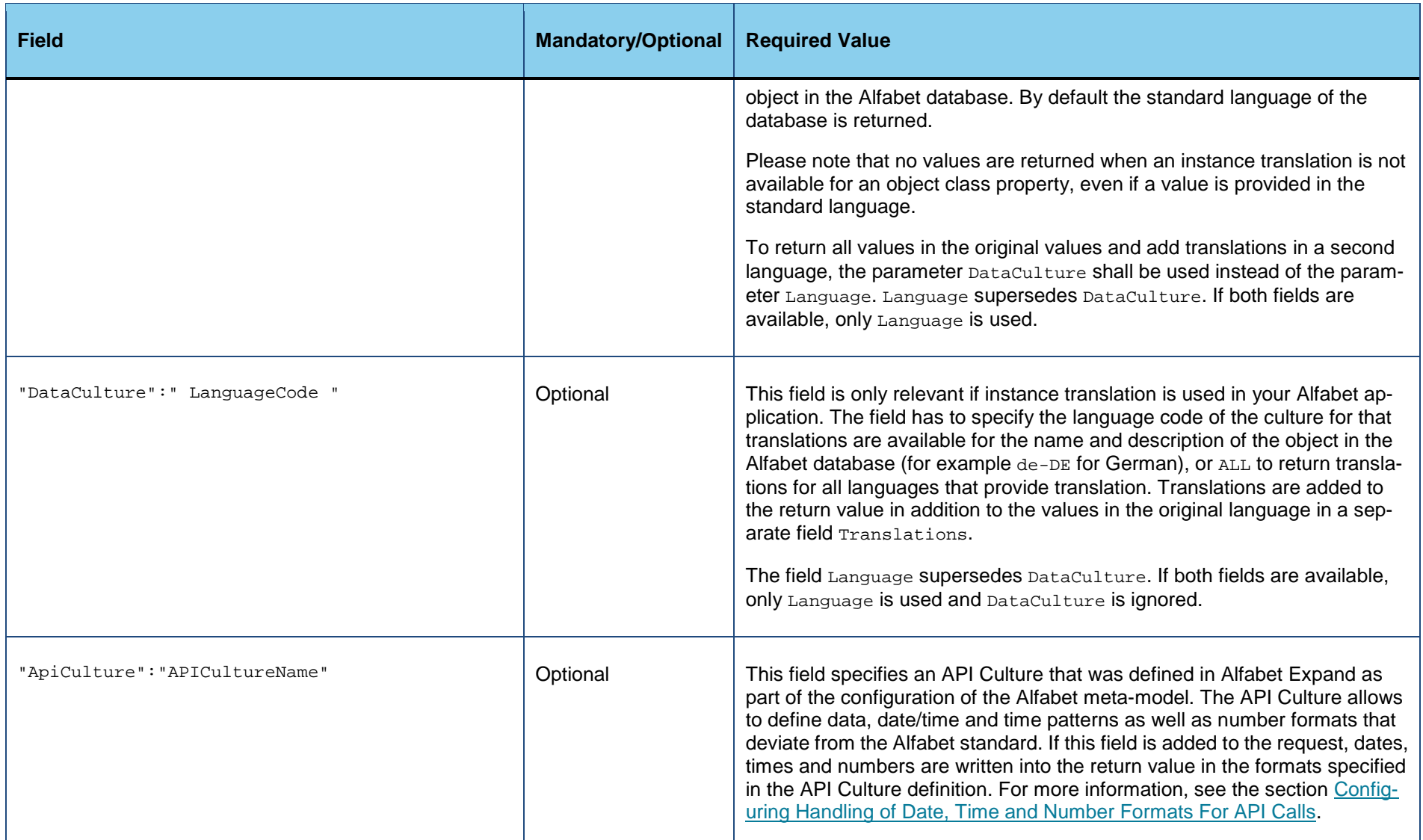

## **Return value:**

The return value is a JSON object with two fields:

- Count: The number of objects found in the database for that data is returned. The count may differ from the number of defined REFSTR values in the request: if an object is not found because the REFSTR defined in the request does not exist in the Alfabet database, the object is not included in the count and in the returned object data.
- Objects: A JSON list of objects, each object representing a database object for that data is returned.

```
{
∩
             "Objects": [...]
             "Count": 3
         }
```
The field *objects* contains one JSON object per database object found for the call. The object contains the following fields:

- ClassName: The name of the Alfabet object class the object belongs to.
- RefStr:The value of the REFSTR of the object.
- Values: A JSON object that includes all information defined about the object in the database via object class properties. Each property is a field with a name corresponding to the property name. The value of the field informs about the value of the property. The return value for a property depends on the value type of the property:

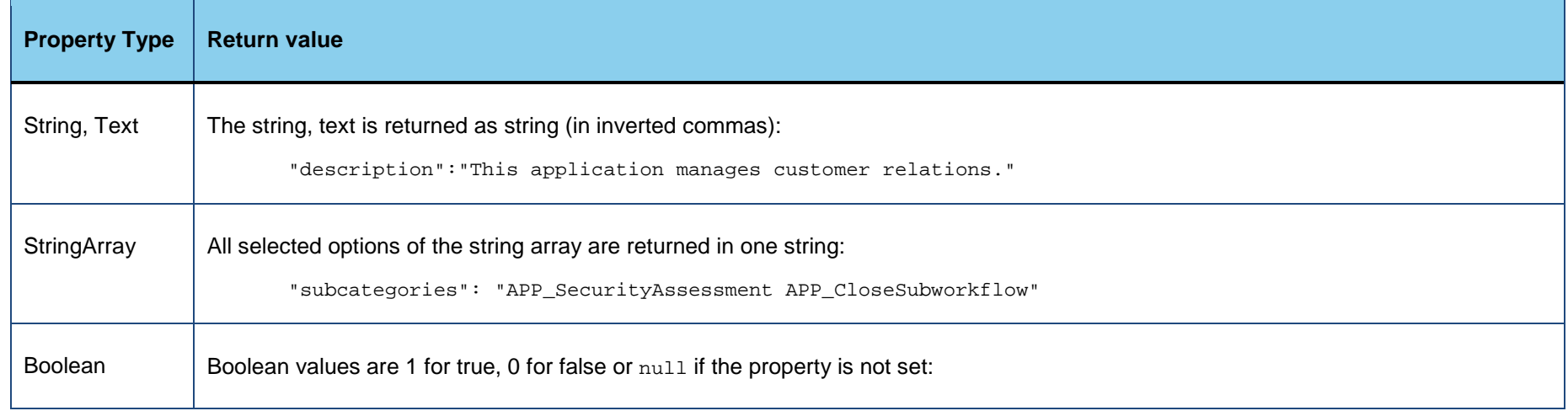

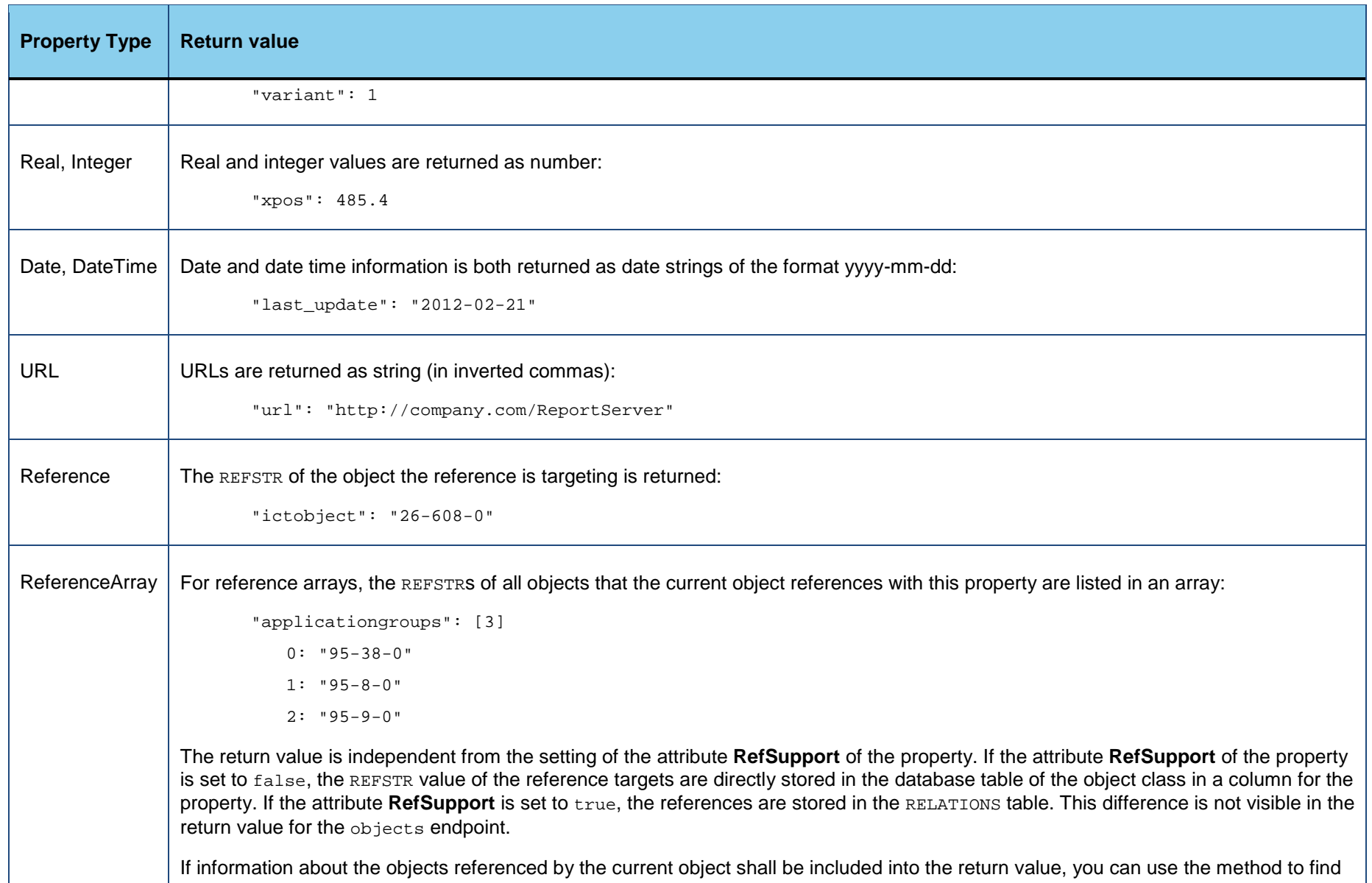

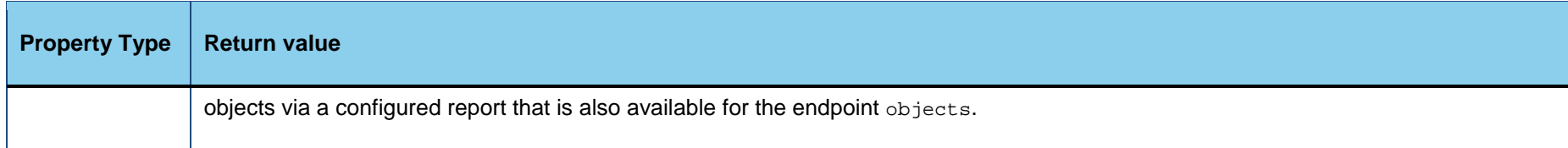

- Translations: This field is only available if the field DataCulture is defined in the payload of the service call. The field contains a JSON list of object with one object per data culture. Each object has a field DataCulture that returns the language for that translations are returned and one field values that is a JSON object with a field for each translated property. The value of the field informs about the translated value of the property.
- GenericAttributes: If attributes are defined for the object via the object class GenericAttribute, all generic attributes with the object class property Owner set to the current object are listed in this field as a JSON list of objects. Each object in the list returns one object of the class GenericAttribute, with the fields Refstr, Values and Translations that return data about the generic attribute in the same format as returned for the main object.

# <span id="page-51-0"></span>**Exporting Data about Objects of a Defined Object Class Matching a Filter Definition**

**Endpoint name**: objects

**HTTP method: POST** 

### **Service call**:

*ServerAdress*/api/v2/objects

### **Header Fields**:

Authorization:*TypeValue*

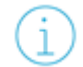

For information about the required Authorization header content, see [Authorization.](#page-13-0)

Content-Type: application/json; charset=utf-8

## **Payload**

The payload is a JSON object with the following structure:

```
{
"CurrentProfile":"UserProfile1",
"CurrentMandate":"Mandate1",
"ApiCulture": "ApiCulture_Posix",
"Language": 1033,
"DataCulture": "de-DE",
"EmptyValues": true,
"Class": "Application",
"Limit":"80"
"FilterTextProperties": [
   {"Name":"Content*","ShortName":"CMS*"},
   {"Name":"Document*"}
   ]
}
```
## It may have the following fields:

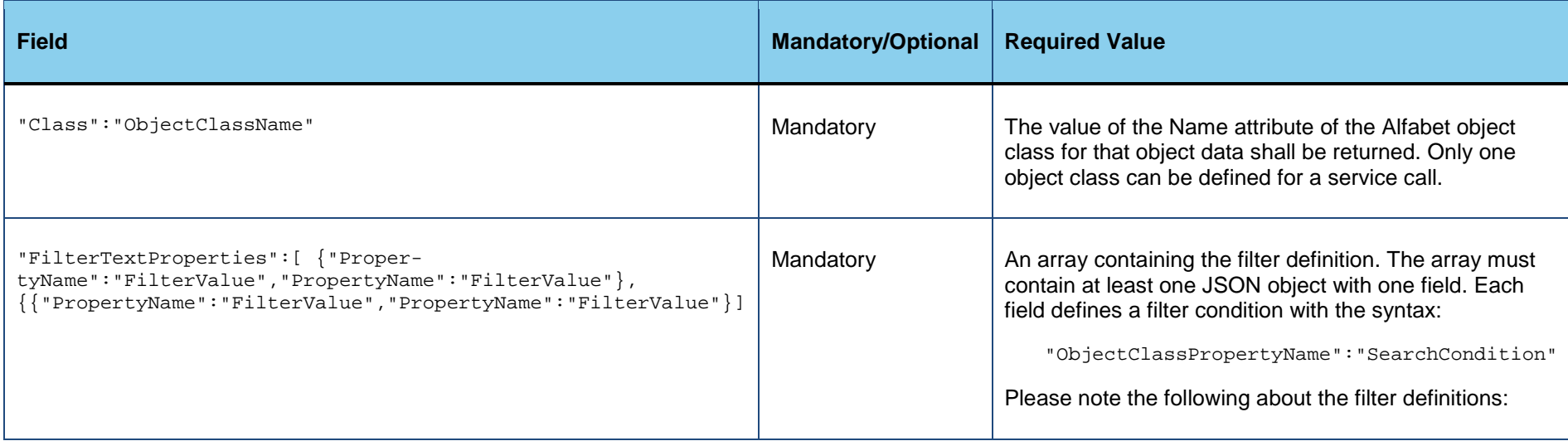

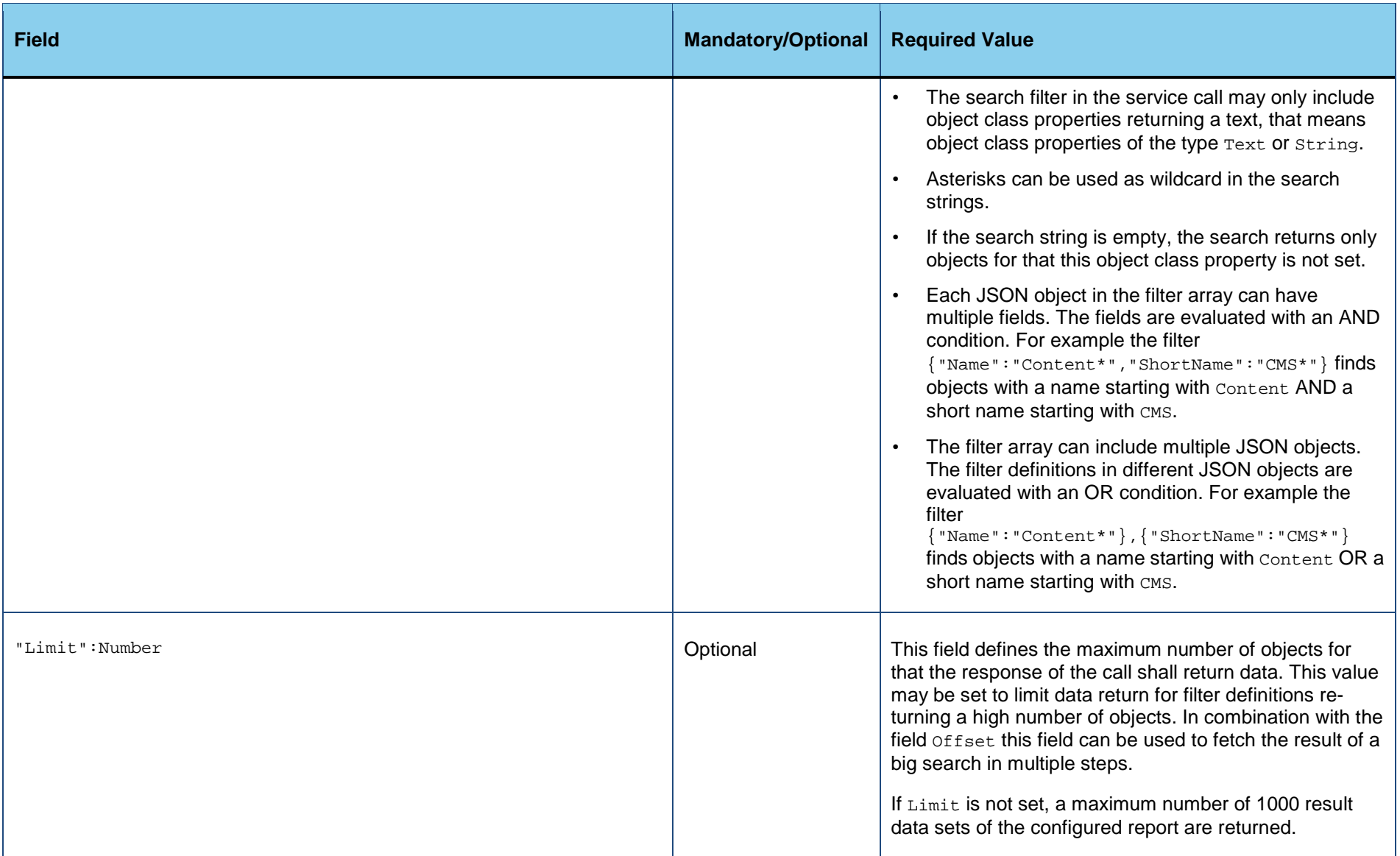

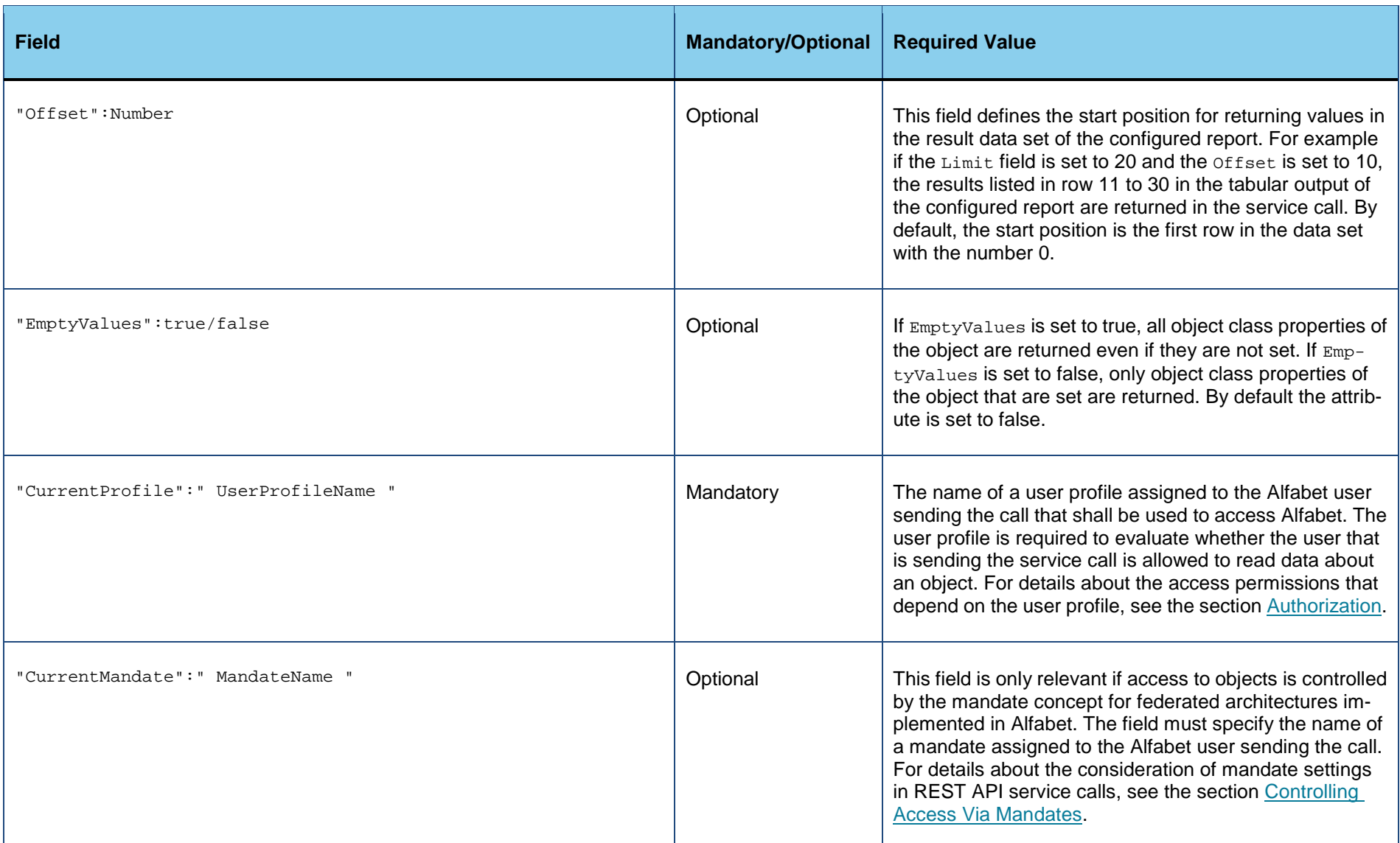

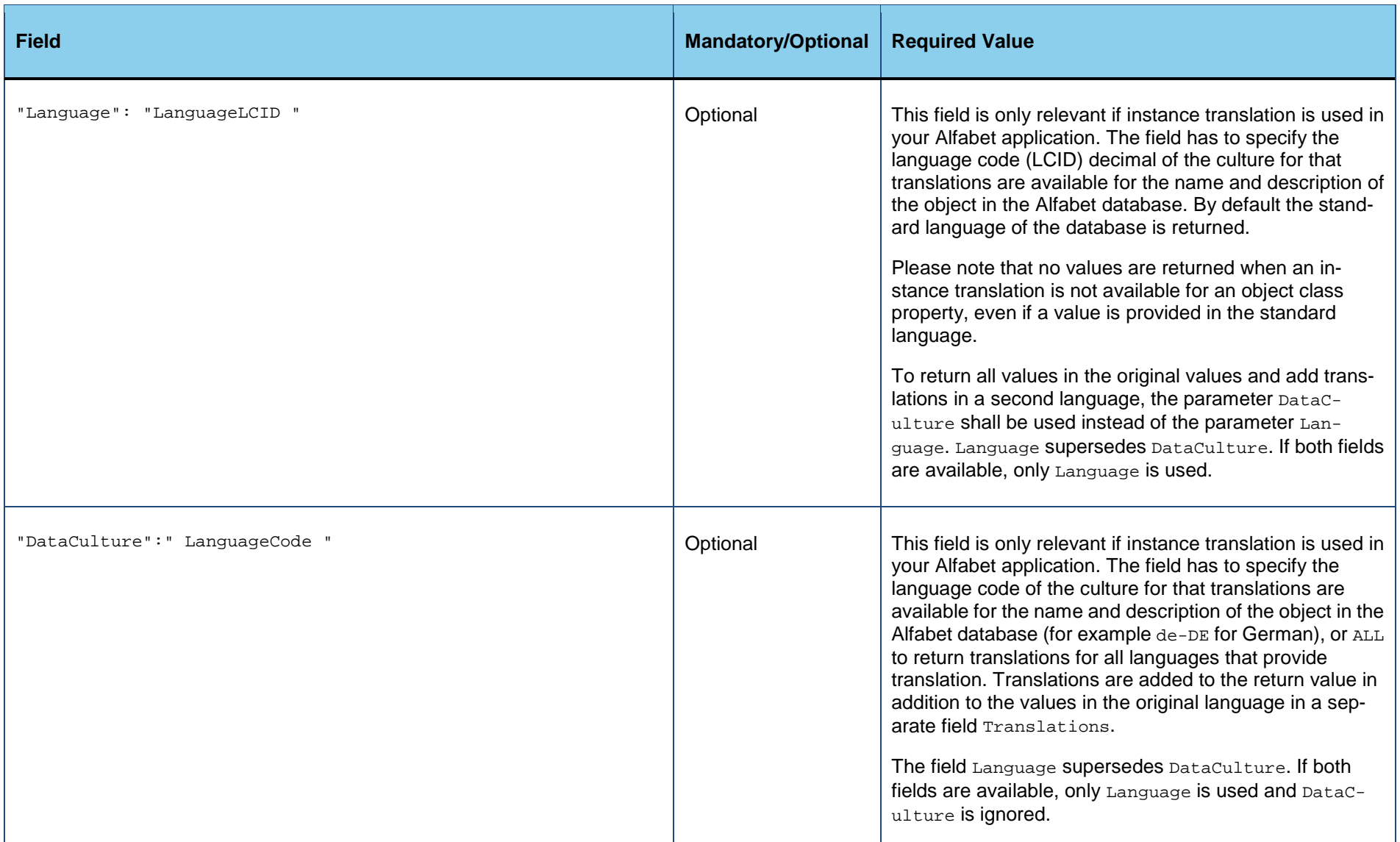

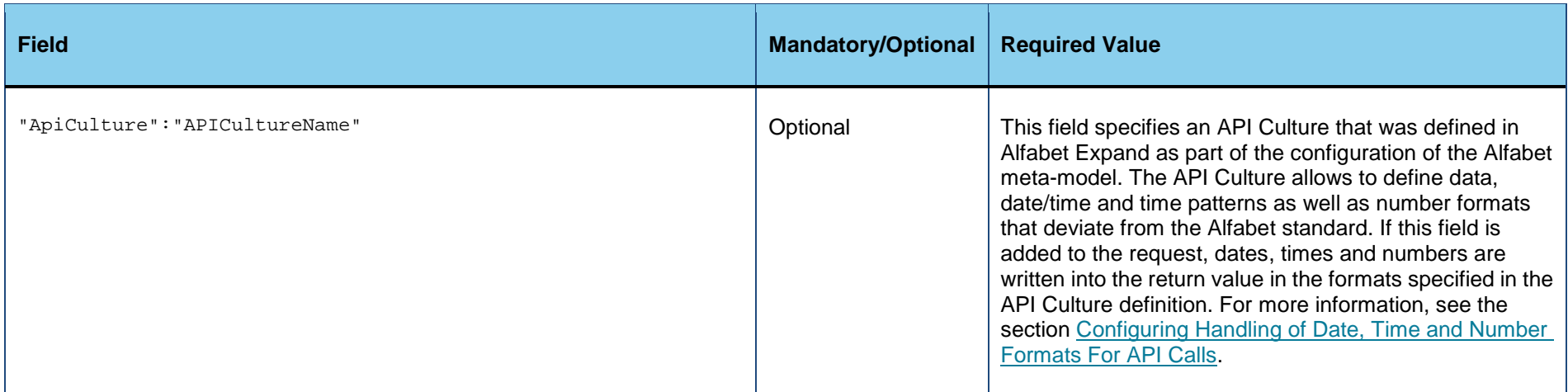

#### **Return value:**

The return value is a JSON object with three fields:

- Count: The number of objects found in the database for that data is returned.
- RejectedObjects: The objects that were found but for that no data was returned because of missing access permissions. The field contains a JSON list of objects with one JSON object for each rejected Alfabet object. The object has a field RefStr that returns the REFSTR of the Alfabet object and a field Message that gives information about the rejection.
- Objects: A JSON list of objects, each object representing a database object for that data is returned.

```
{
   "Objects": [...],
   "Count": 3,
   "RejectedObjects":[Array[0]]
}
```
The field *objects* contains one JSON object per database object found for the call. The object contains the following fields:

• ClassName: The name of the Alfabet object class the object belongs to.

- RefStr:The value of the REFSTR of the object.
- Values: A JSON object that includes all information defined about the object in the database via object class properties. Each property is a field with a name corresponding to the property name. The value of the field informs about the value of the property. The return value for a property depends on the value type of the property:

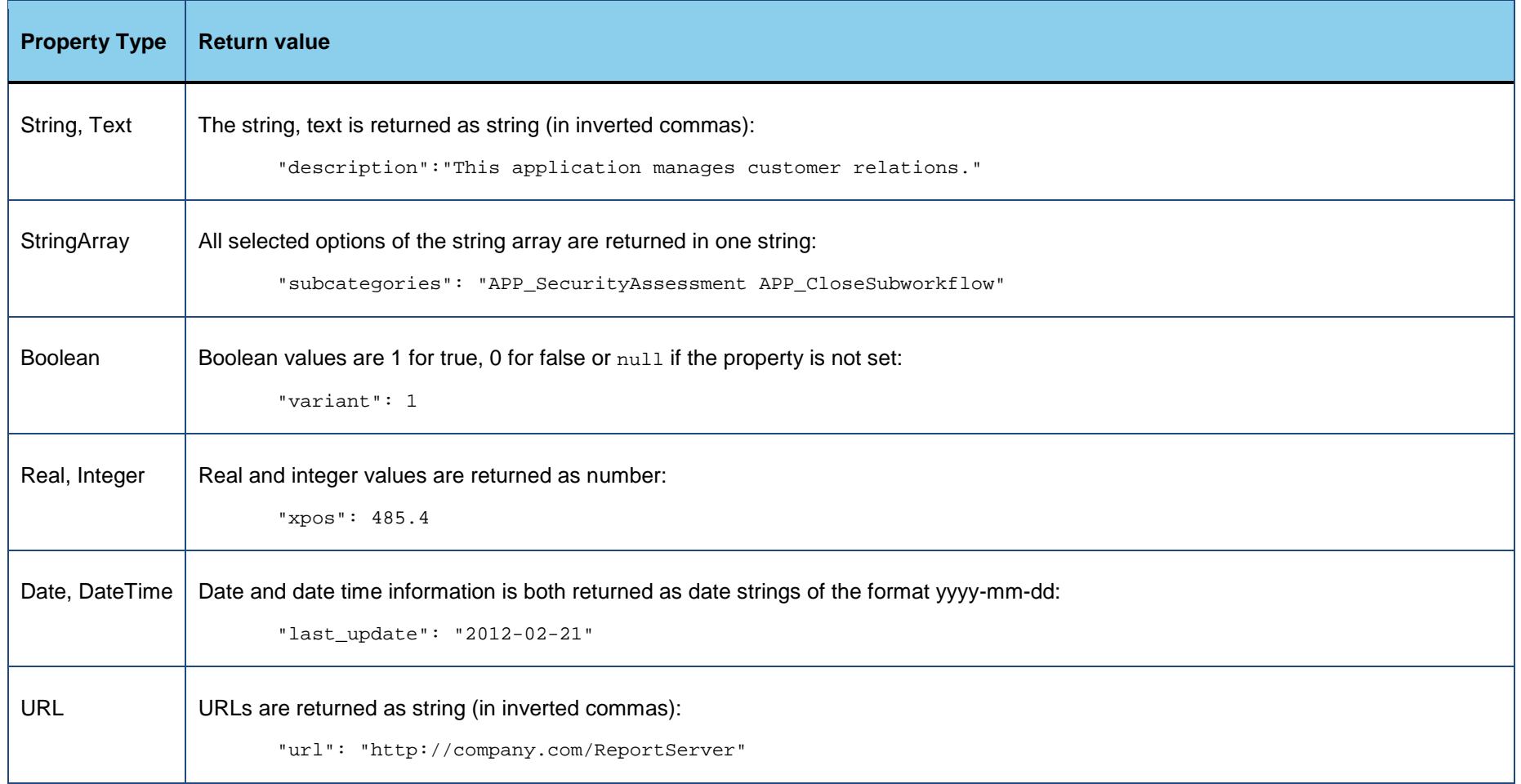

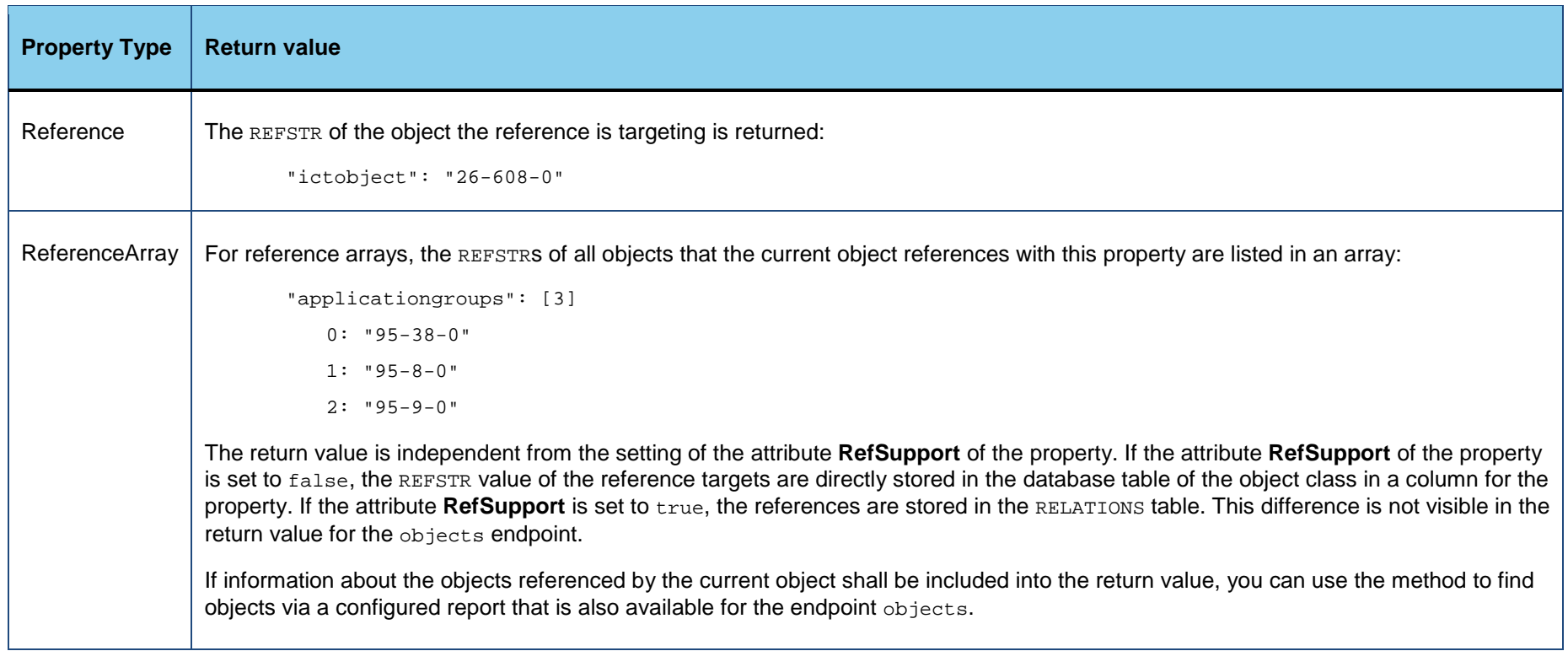

- Translations: This field is only available if the field DataCulture is defined in the payload of the service call. The field contains a JSON list of object with one object per data culture. Each object has a field DataCulture that returns the language for that translations are returned and one field values that is a JSON object with a field for each translated property. The value of the field informs about the translated value of the property.
- GenericAttributes: If attributes are defined for the object via the object class GenericAttribute, all generic attributes with the object class property Owner set to the current object are listed in this field as a JSON list of objects. Each object in the list returns one object of the class GenericAttribute, with the fields Refstr, Values and Translations that return data about the generic attribute in the same format as returned for the main object.

# <span id="page-59-0"></span>**Exporting Information about Objects Found by a Configured Report**

A configured report returning a tabular dataset that is configured via the configuration tool Alfabet Expand and stored in the Alfabet database can be used to export all or a subset of the data available about objects in the Alfabet database. This method returns data about all objects found as base objects of the report.

For Alfabet queries, the base objects in the reports are the objects of the object class defined in the FIND clause. In native SQL queries, the first column of the result set is not displayed in the query results. It must specify the REFSTR of the object class selected as base class.

Please note that the base class can be changed to any other class for that data is added to the result data set via the instruction SetRowReference.

The report can be used by the objects endpoint of the Alfabet RESTful API to deliver the following data about the objects found by the query of the report:

- The response returns the data that is included in the report. The advantages of this method are the following:
	- The subset of objects returned can depend on a specific parameter, like for example all applications in an application group or all components that are having a defined indicator set to a specific value.
	- The information returned about the objects is configurable. That means that data can be provided in the way and with the field names defined via the report. For example a reference to another object is stored in the database table of the object in a column with the technical name of the property and the value set to the REFSTR of the referenced object. The dataset in the query can return this information in a column of a customer defined name with the name of the referenced object instead of the REFSTR.
- The response returns information about all property values for all base objects found in the report independent from the data defined in the dataset of the report. This method delivers the same result per object as the method finding objects by REFSTR. The advantages of this method are the following:
	- The REFSTR of the objects must not be known to the client application when sending the request.
	- The subset of objects returned can depend on a specific parameter, like for example all applications in an application group or all components that are having a defined indicator set to a specific value.
- The response returns all REFSTR values of all base objects found in the report. This kind of response is useful if the REFSTR values of a defined group of objects are required as input for example for external applications that shall provide links that open the Alfabet user interface. For more information see Accessing the Alfabet User Interface From the External Application.

For the execution of this endpoint methods, a configured report must be available before executing the RESTful service call. The required configuration and the call are described in the following:

- [Configuring a Report that Can be Called in a RESTful Service Request](#page-60-0)
- [Structure of the Service Call](#page-61-0)
- [Return Value for the ReportResultDataSet Returning the Data Defined In the Report](#page-65-0)
- [Return Value for the ReportResultObjects Returning All Properties of the Objects Found in the Report](#page-66-0)
- <span id="page-60-0"></span>• [Return Value for the ReportResult Returning the REFSTR of the Objects Found in the Report](#page-68-0)

### **Configuring a Report That Can Be Called in a RESTful Service Request**

The configuration of configured report and the underlying queries in Alfabet Expand is described in detail in the reference manual *Configuring Alfabet with Alfabet Expand* in the chapters *Configuring Reports* and *Defining Queries*. This information is not repeated here. The following description is limited to additional settings required for the report.

The following special requirements apply to the settings of the attributes of the report:

- The attribute **Applicable for REST API** of the configured report must be set to  $T_{\text{true}}$ .
- The report must be of the Type Ouery or NativeSOL.

The following special requirements apply to the query definition:

- SQL queries must return a REFSTR value as first argument. It is possible to create a report based on native SQL returning data without coupling the data to a base object, for example by setting the first argument in the SELECT statement to NULL. The return value of the Alfabet RESTful service call is structuring the returned data by base object found by in the report. Therefore this kind of report would result in no objects found. As a result, no data is displayed unless the instruction SetRowReference is used to define the base object using another row in the dataset to identify the base objects.
- Alfabet query language parameters can be used in Alfabet queries and native SQL queries. If the configured report contains parameter definitions, it is not required to define a **Report View** with filter definitions. The parameters are directly set in the service call.
- Alfabet query language instructions can be used in Alfabet queries and native SQL queries. The dataset after execution of the instructions is used for the generation of the return values. For example if the JoinColumns instruction is used in the configured report, the data joined in one column will also be displayed in one field of the result JSON object. The instruction SetRowReference alters the base object of the report data set and also for the return value of the service call.
- The configured report must return a simple table. Grouped datasets are not processed correctly. Data for subordinate levels is ignored.

Please note that the user that is used in the authorization of the RESTful service request must have a user profile assigned that has access permissions to the configured report. If none of the user profiles assigned to the user allows access to the configured report, no data is returned by the service request.

For information about configuring access permissions for configured reports, see the chapter *Defining and Managing User Access to Configured Reports* in the reference manual *User and Solution Administration*. While the access permissions for a configured report on the Alfabet user interface depend on multiple different factors, the access permissions for access to the configured report via the RESTful service API only depend on the user profile related access permissions defined for the configured report.

## <span id="page-61-0"></span>**Structure of the Service Call**

**Endpoint name**: objects

**HTTP method: POST** 

## **Service call**:

*ServerAdress*/api/v2/objects

## **Header Fields**:

Authorization:*TypeValue*

For information about the required Authorization header content, see [Authorization.](#page-13-0)

Content-Type: application/json; charset=utf-8

## **Payload**

The payload is a JSON object with the following structure:

```
{
```

```
"CurrentProfile":"UserProfile1",
```

```
"CurrentMandate":"Headquarters",
```
"Language": 1033,

```
"DataCulture": "fr-FR",
```

```
"ApiCulture": "APICultureReporting",
"EmptyValues": true,
"Report": "Report_1",
"ReportResult": "DataSet",
"Limit": 500,
"Offset": 250,
"ReportArgs":
   {
   "arg1": "val1",
   "arg2": "val2",
   }
}
```
It may have following fields:

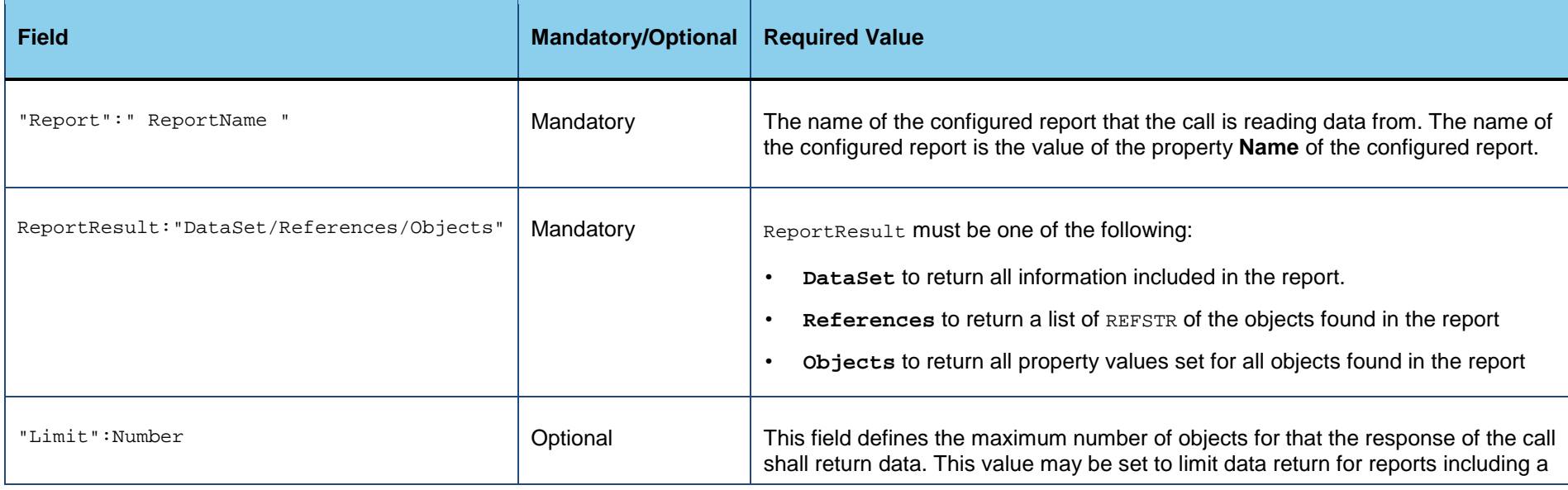

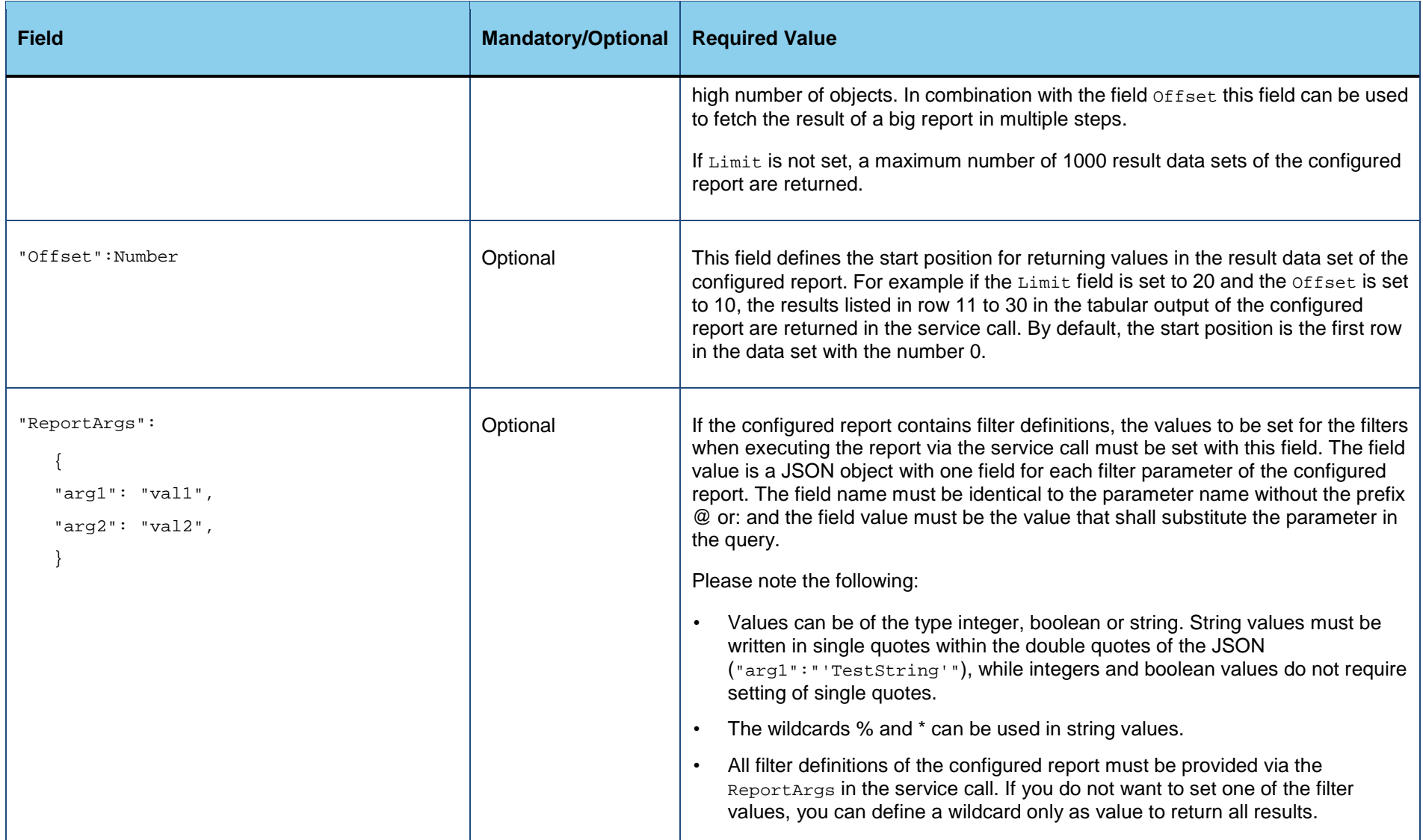

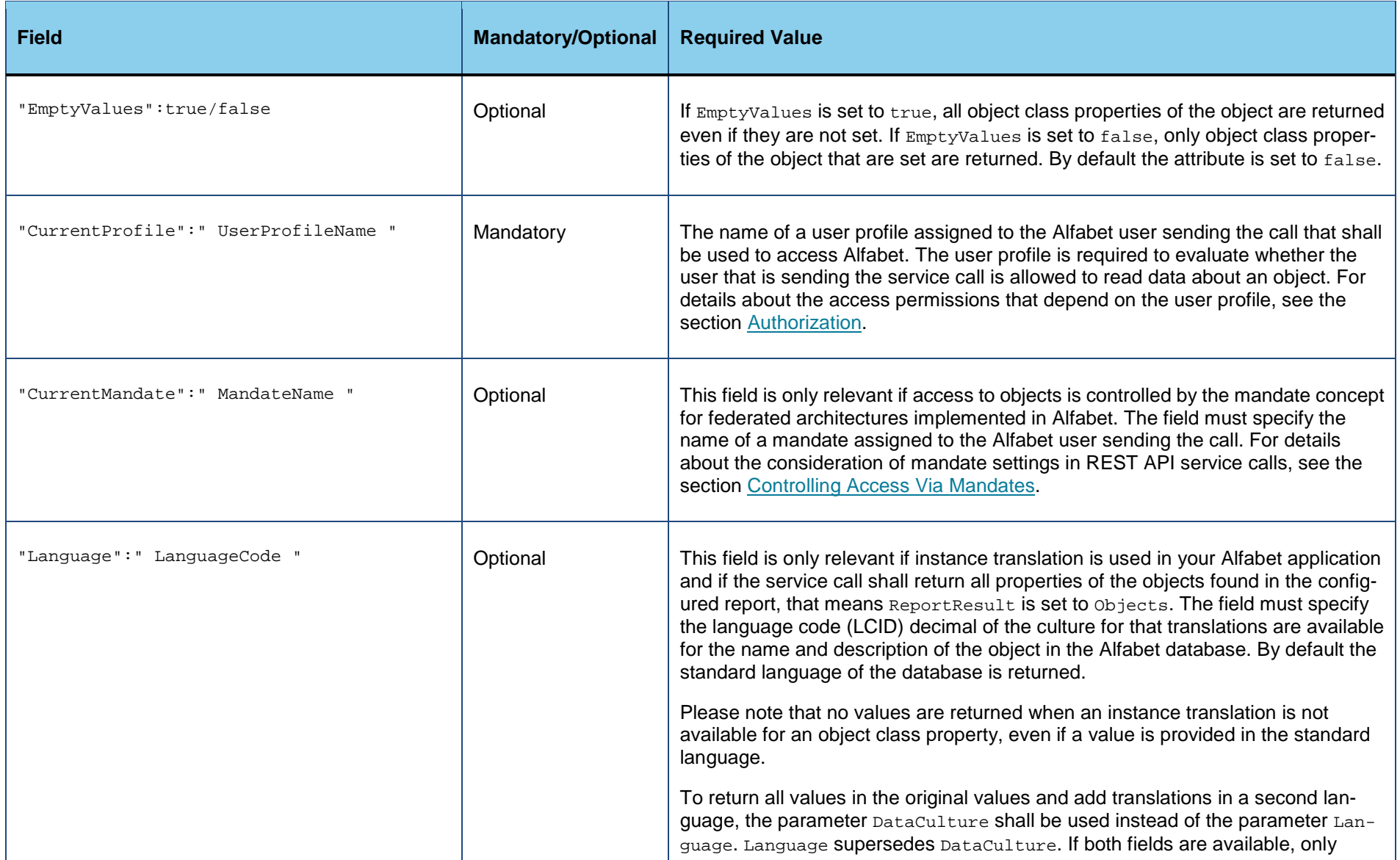

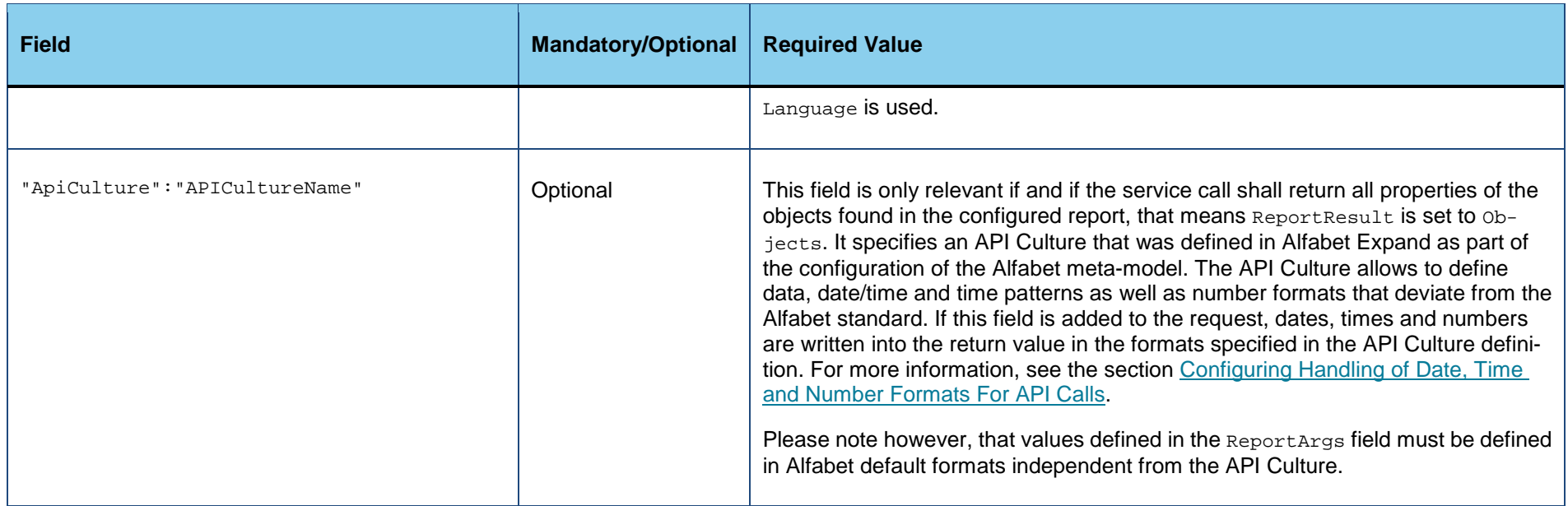

### <span id="page-65-0"></span>**Return Value for the ReportResultDataSet Returning the Data Defined in the Report**

The return value is a JSON object with four fields:

- Count: The number of rows in the data set of the configured report the service call is based on.
- Name: The name of the configured report the data is derived from as defined in the attribute **Name** of the configured report.
- Description: The description for the configured report the data is derived from as defined in the attribute **Description** of the configured report.
- Objects: A JSON list of objects, each object representing a row in the data set of the configured report. Information about the base object of the row and the values in the row of the report are given.

{ "Objects": [...]

```
"Count": 3,
   "Name": "ReportName",
   "Description": "Report Description"
}
```
The field *objects* contains one JSON object per row in the data set of the configured report. The object contains the following fields:

- ClassName: The name of the Alfabet object class the base object of the current row belongs to.
- RefStr: The value of the REFSTR of the base object of the current row.
- Values: A JSON object that includes all information defined in the cells of the current row of the configured report. Each column in the dataset is a field with a name corresponding to the column name. The value of the field informs about the value in the current row. All values are returned as strings.

## <span id="page-66-0"></span>**Return Value for the ReportResultObjects Returning All Properties of the Objects Found in the Report**

The return value lists all object class properties set for all base objects of the configured report.

The return value is a JSON object with four fields:

- Count: The number of rows in the data set of the configured report the service call is based on. The count may differ from the number of objects for that data is returned. The report might display multiple rows for the same base object. In that case each base object is only considered once.
- Name: The name of the configured report the data is derived from as defined in the attribute **Name** of the configured report.
- Description: The description for the configured report the data is derived from as defined in the attribute **Description** of the configured report.
- Objects: A JSON list of objects, each object representing a database object for that data is returned.

```
{
∩
             "Objects": [...]
             "Count": 3
         }
```
The field Objects contains one JSON object per database object found for the call. The object contains the following fields:

- ClassName: The name of the Alfabet object class the object belongs to.
- RefStr:The value of the REFSTR of the object.
- Values: A JSON object that includes all information defined about the object in the database via object class properties. Each property is a field with a name corresponding to the property name. The value of the field informs about the value of the property. The return value for a property depends on the value type of the property:

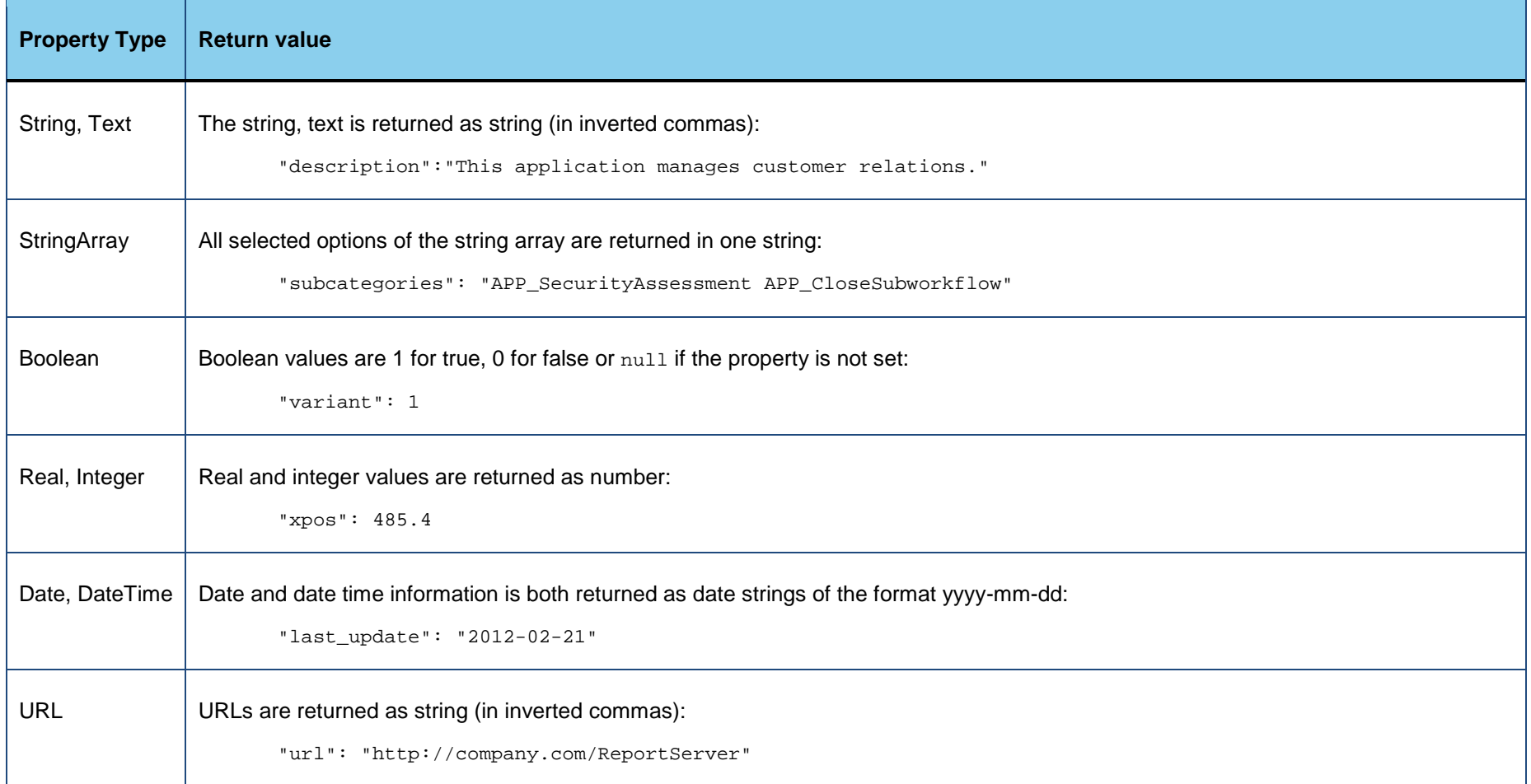

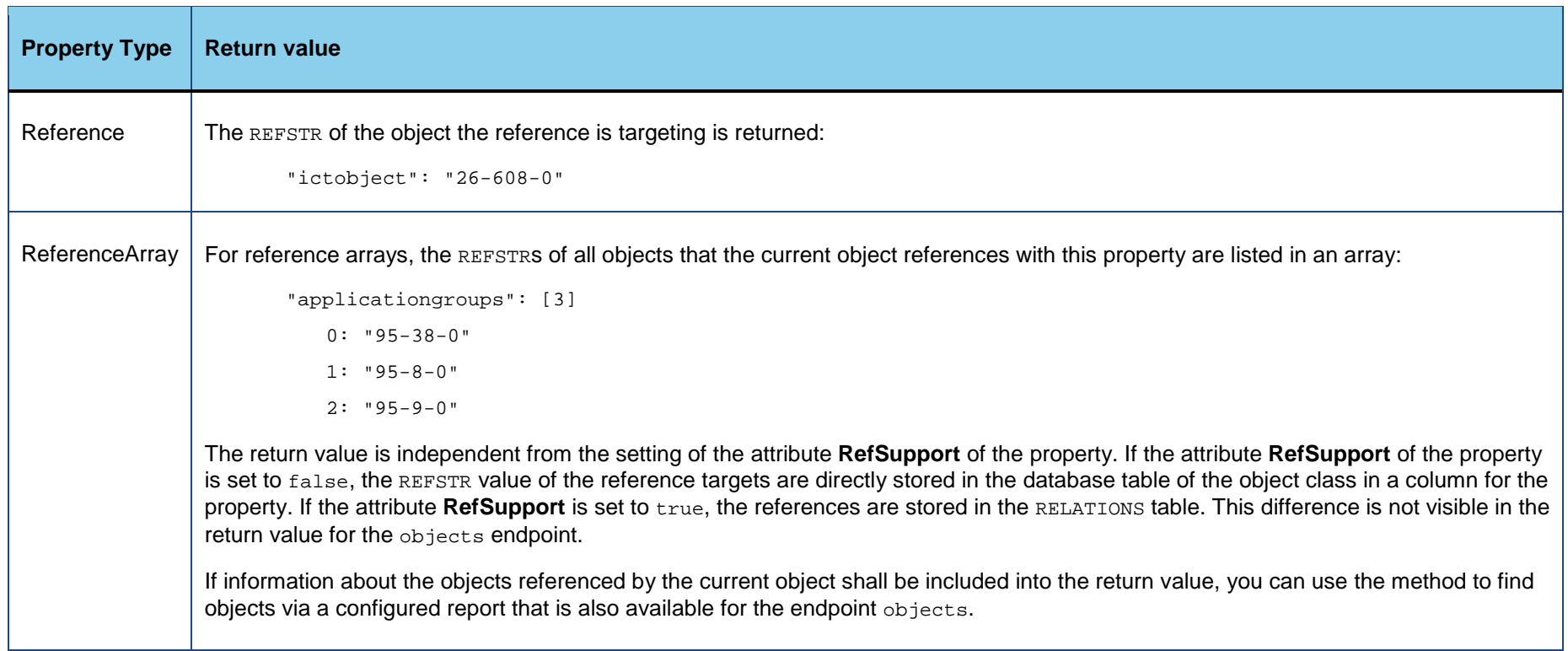

• GenericAttributes: If attributes are defined for the object via the object class GenericAttribute, all generic attributes with the object class property Owner set to the current object are listed in this field as a JSON list of objects. Each object in the list returns one object of the class GenericAttribute, with the fields Refstr, Values and Translations that return data about the generic attribute in the same format as returned for the main object.

### <span id="page-68-0"></span>**Return Value for the ReportResult Returning the REFSTR of the Objects Found in the Report**

The return value includes all REFSTR values for the base object of each row in the configured report.

The return value is a JSON object with four fields:

• Count: The number of rows in the data set of the configured report the service call is based on.

- Name: The name of the configured report the data is derived from as defined in the attribute **Name** of the configured report.
- Description: The description for the configured report the data is derived from as defined in the attribute **Description** of the configured report.
- Refs: A JSON array containing the REFSTR values of the base objects in the report. The array can contain a REFSTR value multiple times if the base object of multiple rows is identical.

```
{
Ω
            "Refs": ["95-36-0","95-43-0","95-41-0"]
            "Count": 3
         }
```
# **Deleting Objects from the Alfabet Database**

The endpoint delete provide a means to delete objects and relations from the Alfabet database. A relation is a reference from one object to another object that is stored in a property of the type Reference Array. Most reference arrays are stored in the relations table of the Alfabet database.

For detailed information about the storage of relations in the Alfabet database see the chapter *The Alfabet Meta-Model in the Alfabet Database* in the reference manual *Alfabet Data Integration Framework*.

The request must include the definition of the database manipulation in the body of the request in JSON format.

**Endpoint name**: delete

**HTTP method: POST** 

**Service call**:

*ServerAdress*/api/v2/delete

#### **Header Fields**:

Authorization:*TypeValue*

For information about the required Authorization header content, see [Authorization.](#page-13-0)

Content-Type: application/json; charset=utf-8

### **Payload**

The payload is a JSON object with the following structure:

```
{
"CurrentProfile": "UserProfile1",
"CurrentMandate": "Mandate1",
"Refs": ["76-2518-0","76-3246-0","405-3-0"],
"Relations": [{
   "FromRef": "76-2518-0",
   "Property": "BelongsTo",
   "ToRef": "76-3246-0"
   },
   \{ \ldots \}]
}
```
It may have following fields:

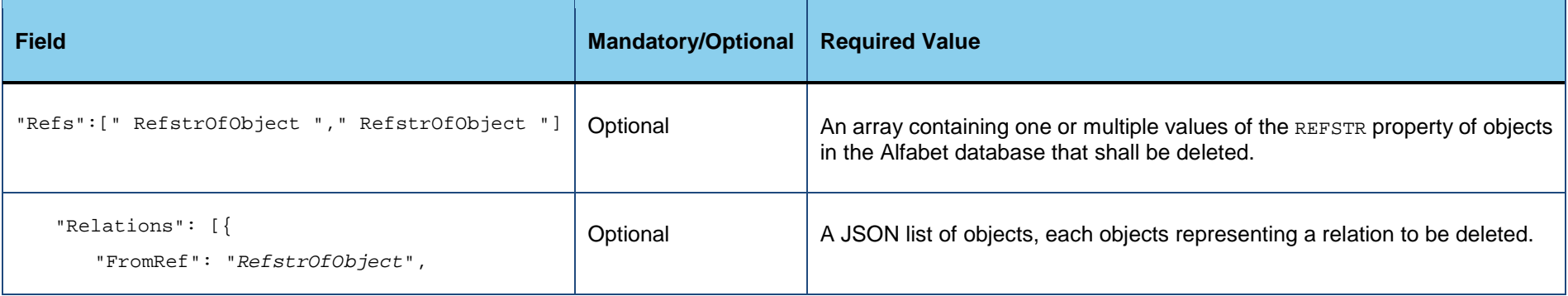

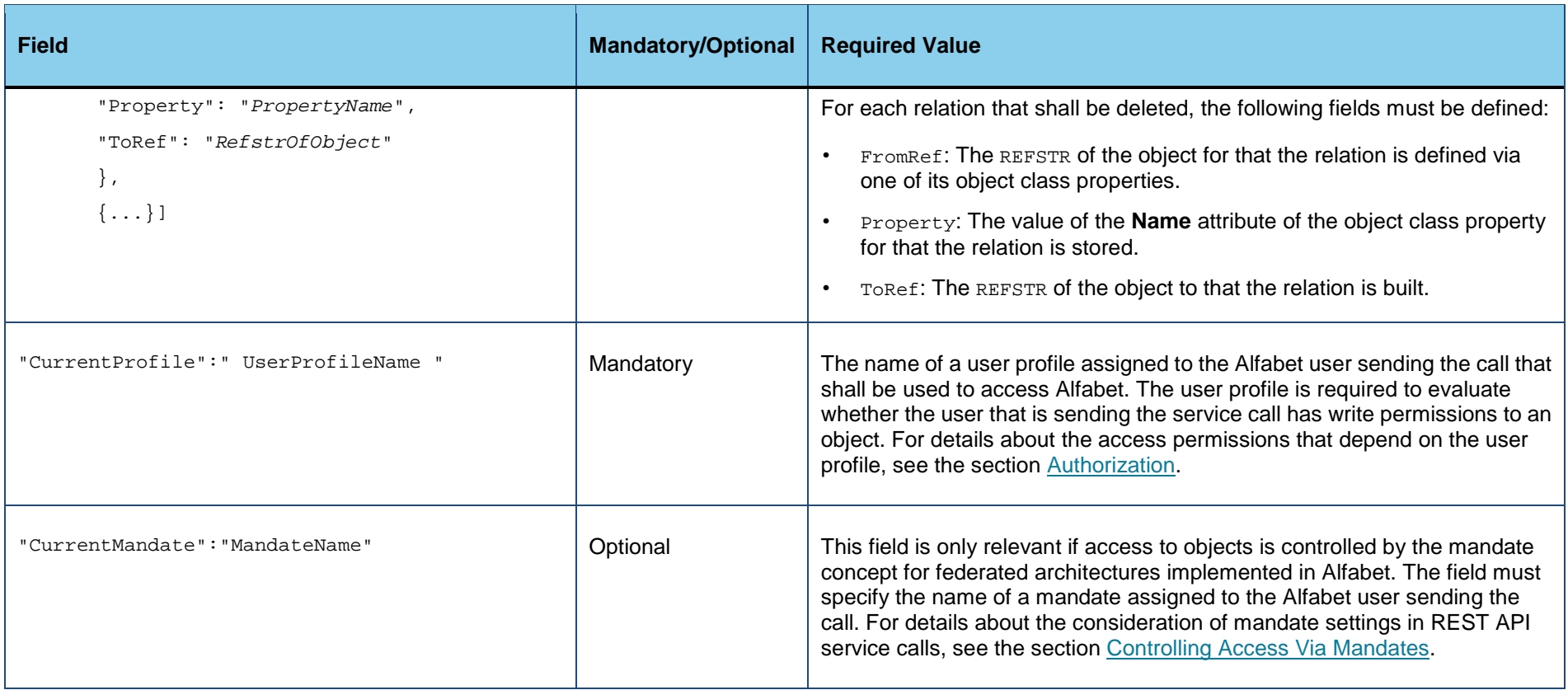

## **Return value:**

The return value is a JSON object with one field "Count" that informs about the number of objects and relations that were deleted.
# **Creating and Updating Object Data in the Alfabet Database**

The endpoint update provide a means to alter the content of the Alfabet database. New objects can be created for Alfabet object classes, properties of existing objects can be changed, and relations between objects can be created. The request must include the definition of the database manipulation in the body of the request in JSON format.

As a result of the service call, the content of the Alfabet database is changed and a return value is sent that confirms the change.

**Endpoint name**: update

**HTTP method**: PUT

#### **Service call**:

*ServerAdress*/api/v2/update

#### **Header Fields**:

Authorization:*TypeValue*

For information about the required Authorization header content, see [Authorization.](#page-13-0)

```
Content-Type: application/json;charset=utf-8
```
#### **Payload**

The payload is a JSON object with the following structure:

```
{
"CurrentProfile":"UserProfile1",
"CurrentMandate": "Mandate1",
"ApiCulture": "ApiCultureName",
"Objects": [...],
"Relations": [...],
}
```
## It may have following fields:

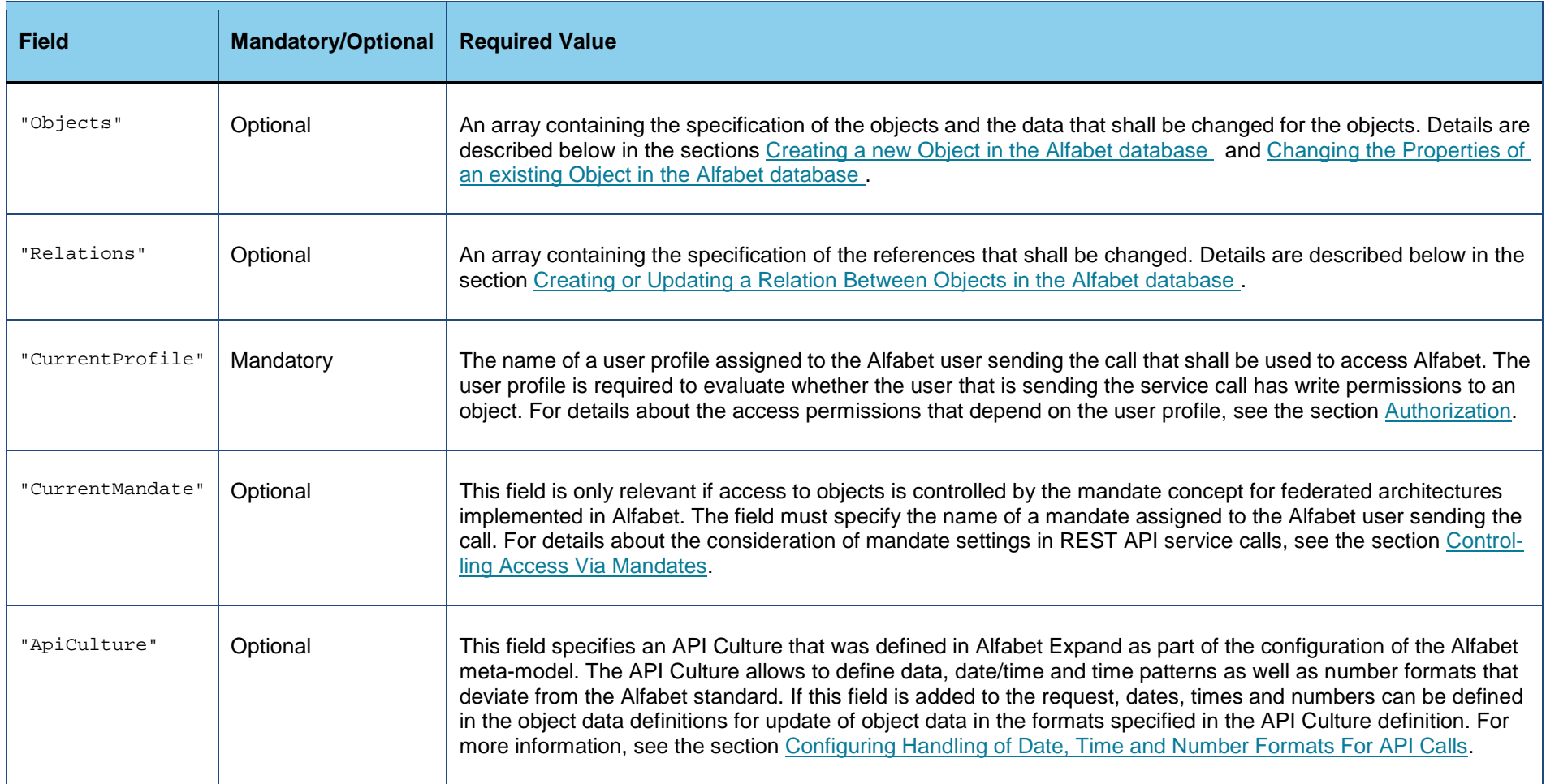

The following sections describe the different kind of operations and the required JSON request:

- [Creating a new Object in the Alfabet database](#page-75-0)
- [Changing the Properties of an existing Object in the Alfabet database](#page-79-0)

• [Creating or Updating a Relation Between Objects in the Alfabet database](#page-83-0)

A single JSON request can include multiple different operations, that means you can for example create new objects and update data of existing objects in the same request.

The update of the data in the Alfabet database requires knowledge about the object class configuration of the Alfabet meta-model and/or existing object data.

- Information about the current definition of object classes and object class properties can be retrieved via the endpoint metamodel.
- Information about the current object data can be retrieved via the endpoint select or object.
- For basic information about the structure of the Alfabet class model that is required to perform data manipulation directly on the database level, see *The Alfabet Meta-Model in the Alfabet Database* in the reference manual *Alfabet Data Integration Framework*.

#### **Return value:**

The return value is a JSON object informing about changes performed and errors that occurred, for example when creating a two new objects, the return value is:

```
{
   "NewObjects": {
      1: "95-61-0"
       2: "95-62-0" }
   "Count": 2
}
```
The return value can have the following fields:

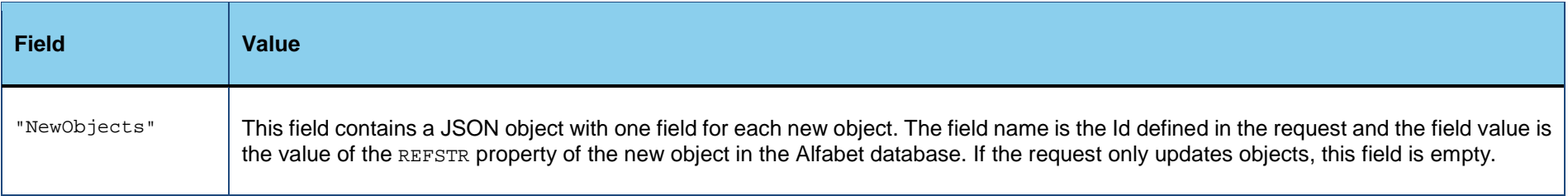

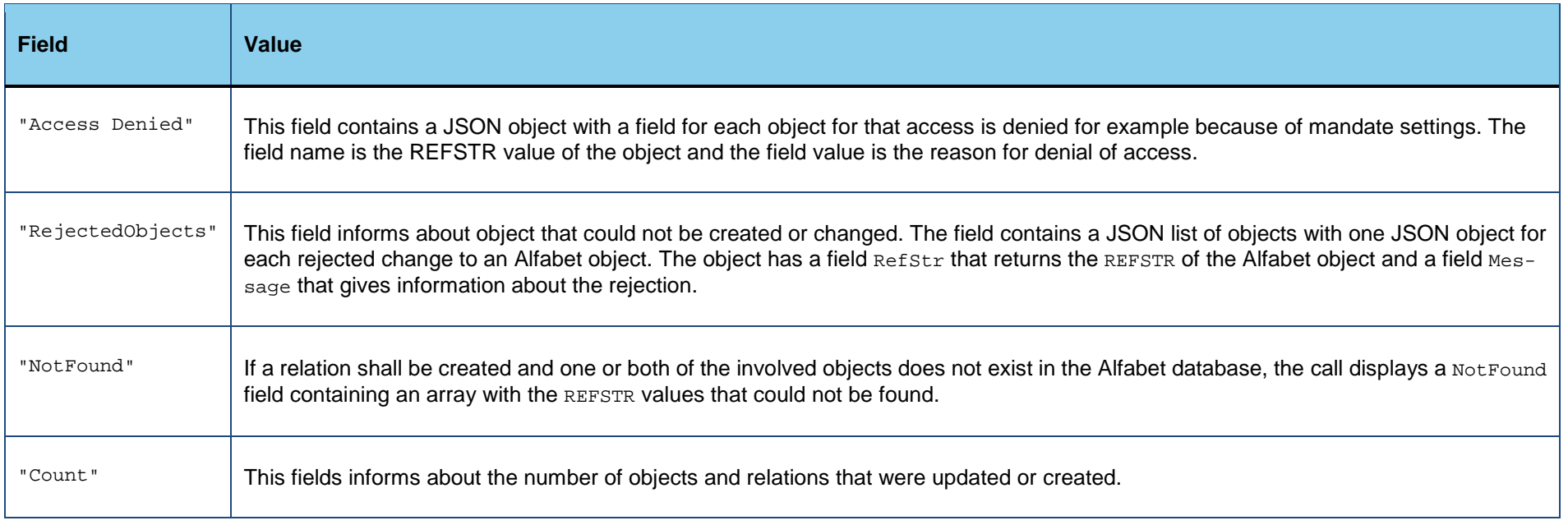

# <span id="page-75-0"></span>**Creating a New Object in the Alfabet Database**

The JSON object of the request to create a one or multiple new objects contains the following fields:

- CurrentProfile: The name of the user profile that shall be used for the user when performing the call. The permission to create an object of an object class in the Alfabet database is evaluated via the user profile. Detailed information is given in the section. The field is optional. If it is not included, the last user profile the user was logged in with is used for the call. If the information about the user profile of the last log in is not found, the user profile defined as default profile for the user in the user settings of the user is used as default for the field.
- Objects: A definition of object data that shall be created. Details are given below.

The value of the field *objects* is a JSON list of objects, each object defining one Alfabet object to be created with the following fields:

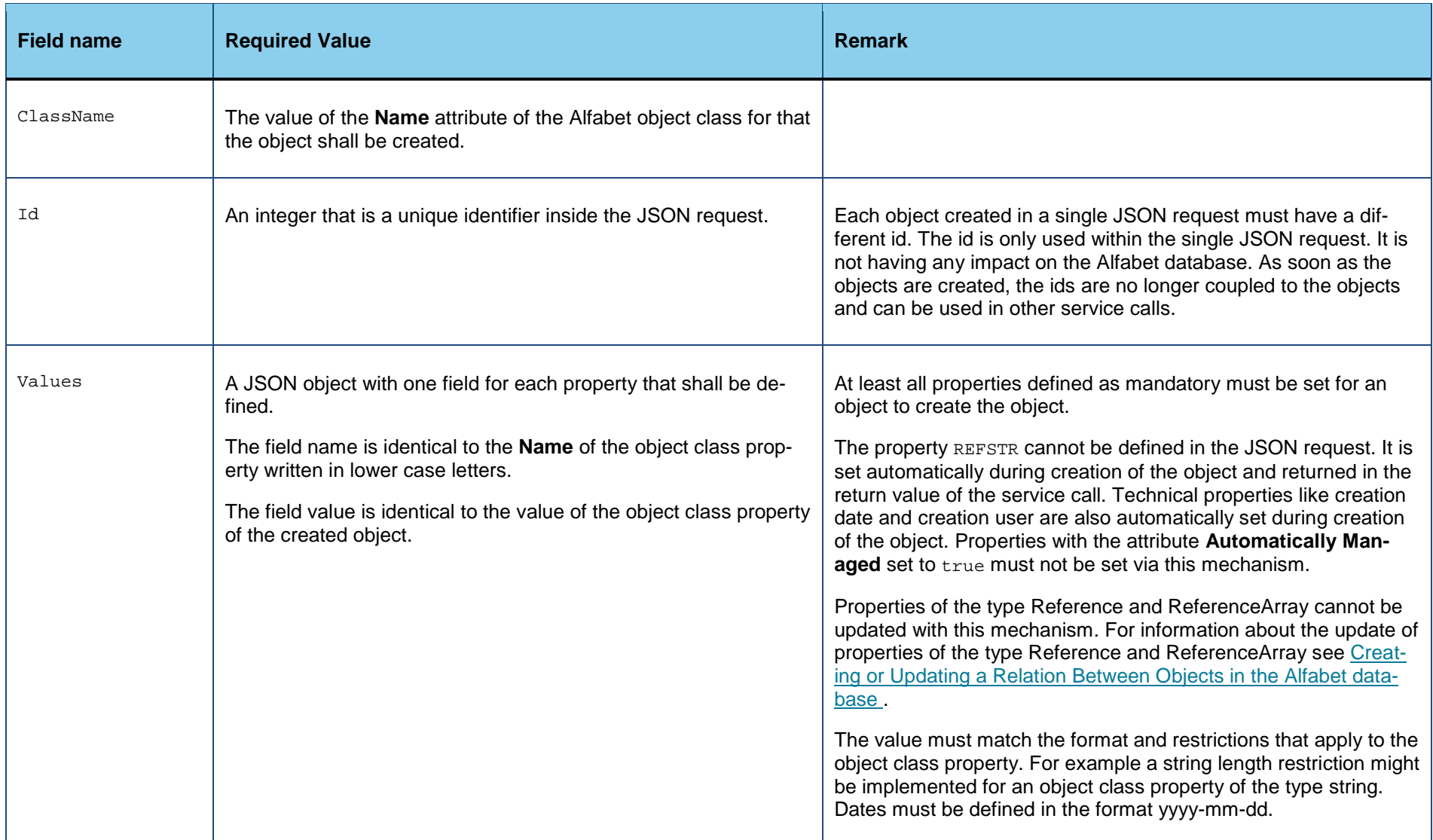

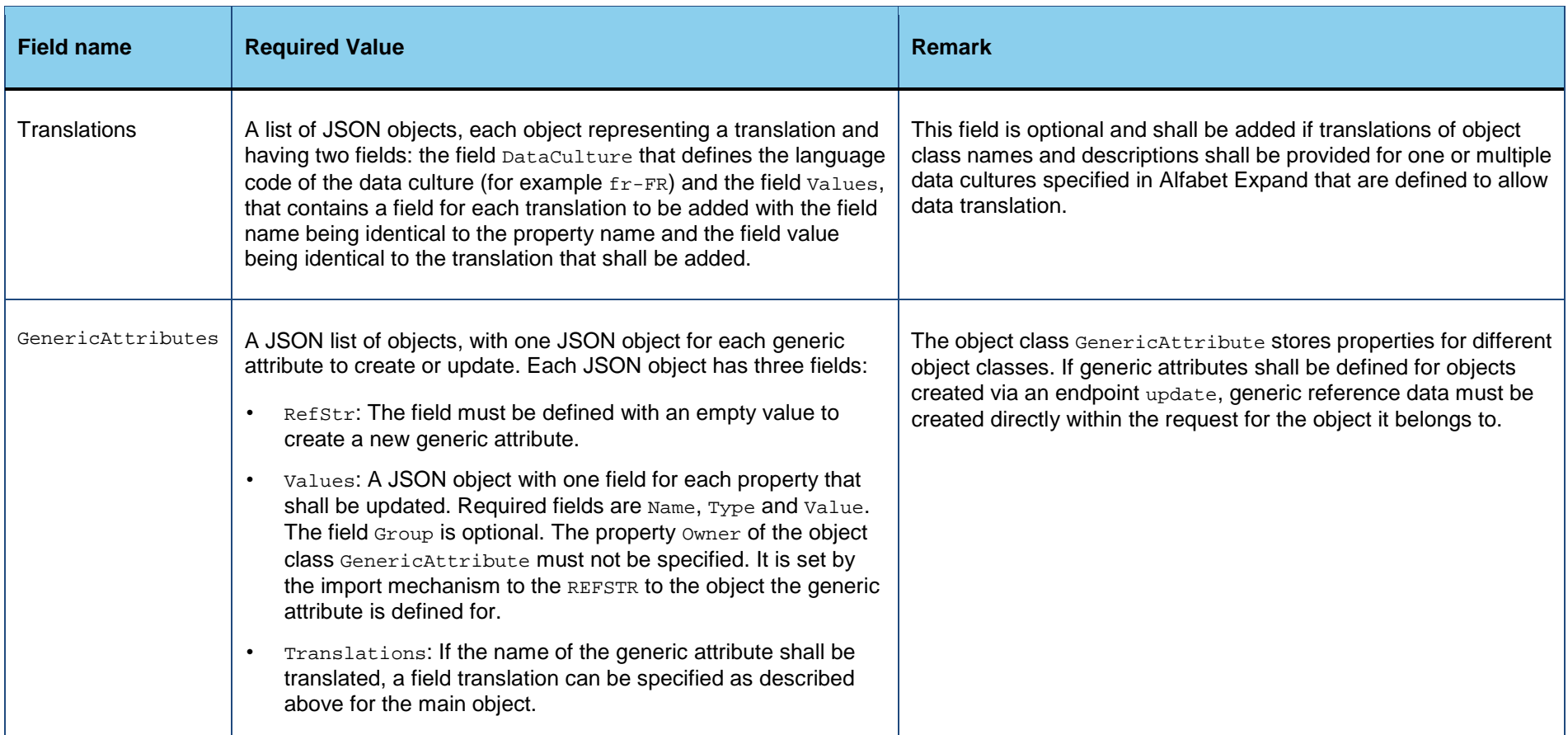

The following example shows the required JSON request for creating two application groups with a translation into two languages and a generic attribute:

"CurrentProfile": "RESTAccessProfile";

∞

{

```
"Objects": [{
   "ClassName": "ApplicationGroup",
   "Id": "1",
   "Values": {
      "name": "Test Group 1",
      "shortname": "TestG1"
      }
   "Translations":[
      {"DataCulture": "de-DE",
      "Values":{"name": "Testgruppe 1"}
      },
      {"DataCulture": "fr-FR",
      "Values":{"name": "Groupe Controle 1"}
      }
      ]
   ]
   },
   {
   "ClassName": "ApplicationGroup",
   "Id": "2",
   "Values": {
      "name": "Test Group 2",
      "shortname": "TestG2"
      },
   "Translations":[
      {"DataCulture": "de-DE",
      "Values":{"name": "Testgruppe 2"}
```

```
},
          {"DataCulture": "fr-FR",
          "Values":{"name": "Groupe Controle 2"}
          }
         ],
      "GenericAttributes": [{
          "RefStr": "",
          "Values": {"Name": "Integer Attribute 1",
          "Group": "",
          "Type": "Integer",
          "Value": "99999"},
          "Translations": [{
             "DataCulture": "de-DE",
             "Values": {"Name": "Integer-Attribut"}
             }]
         }]
      }]
}
```
# <span id="page-79-0"></span>**Changing the Properties of an Existing Object in the Alfabet Database**

To update property values for an existing object in the Alfabet database, the JSON object of the request must contain a field objects. The value of this field is a JSON list of objects, each object defining one Alfabet object to be updated with the following fields:

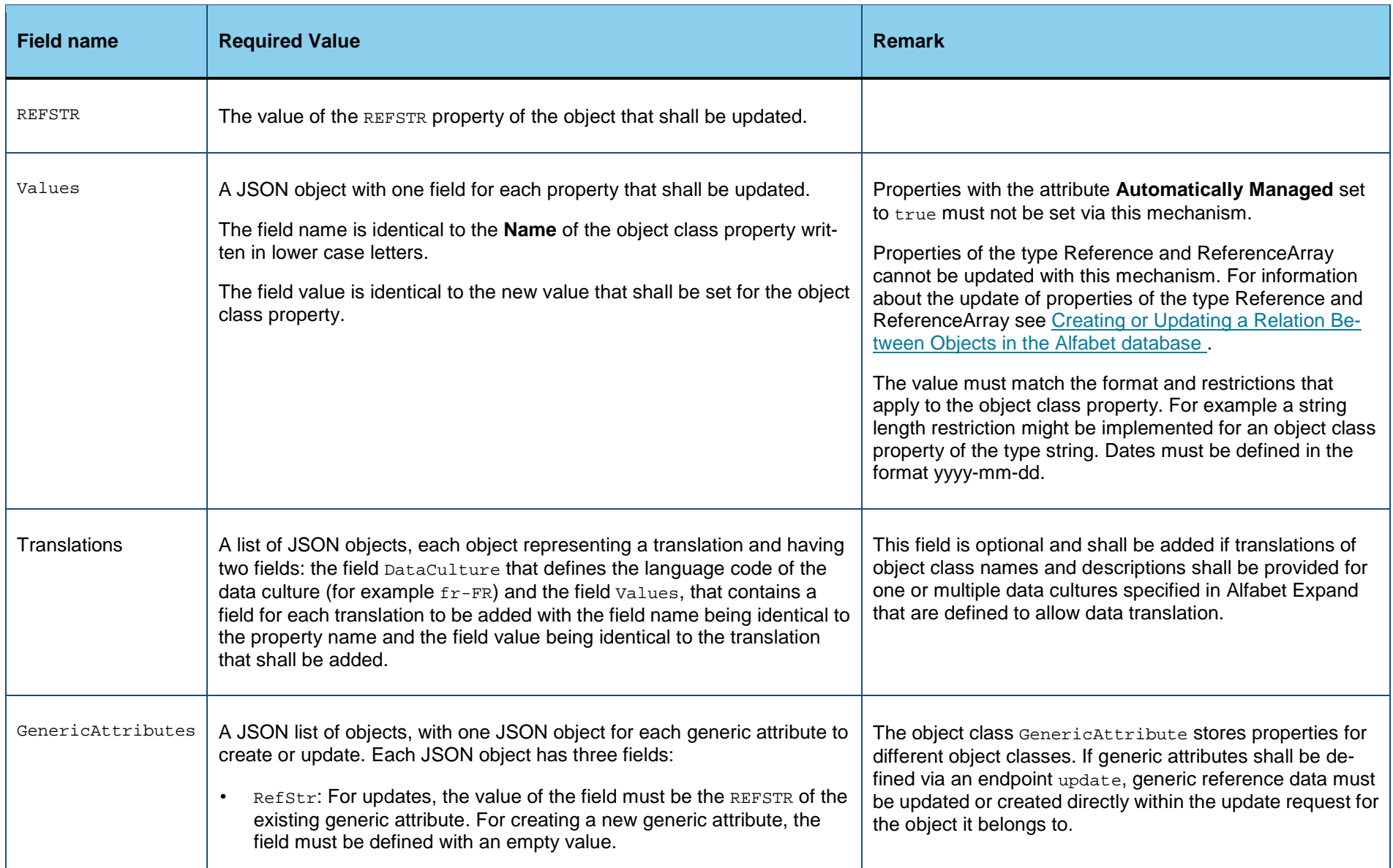

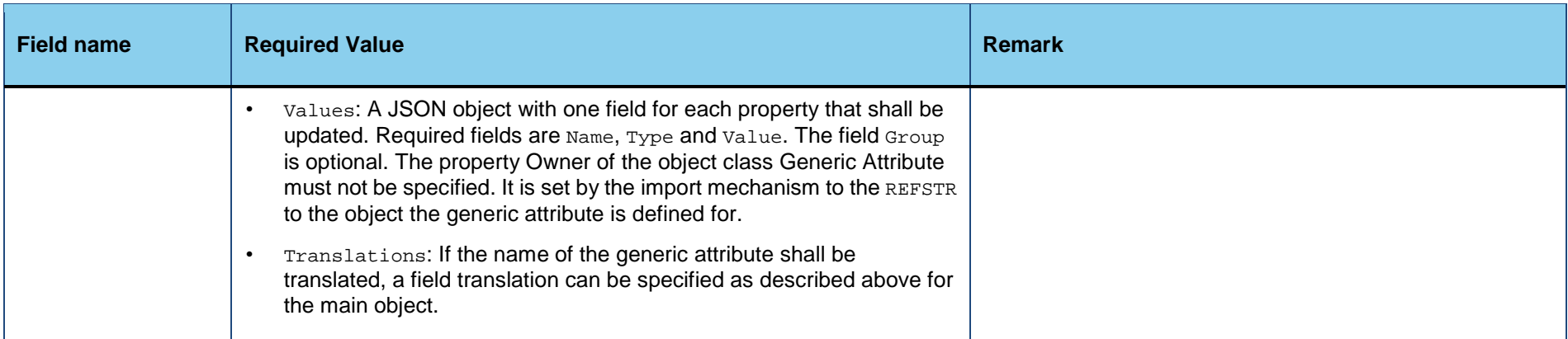

The following example shows the required JSON request for updating two application groups including translation of the names for the two objects:

```
"Objects": [{
   "RefStr": "95-61-0",
   "Values": {
      "shortname": "TG1",
      "status": "Planned"
      }
   "Translations":[
      {"DataCulture": "de-DE",
      "Values":{"name": "Testgruppe 1"}
      },
      {"DataCulture": "fr-FR",
      "Values":{"name": "Groupe Controle 1"}
       }
```
{

∞

```
]
"GenericAttributes": [{
   "RefStr": "",
   "Values": {"Name": "Integer Attribute 1",
   "Group": "",
   "Type": "Integer",
   "Value": "99999"},
   "Translations": [{
      "DataCulture": "de-DE",
      "Values": {"Name": "Integer-Attribut"}
      }]
  }]
},
{
"RefStr": "95-62-0",
"Values": {
   "shortname": "TG2",
   }
"Translations":[
   {"DataCulture": "de-DE",
   "Values":{"name": "Testgruppe 1"}
   },
   {"DataCulture": "fr-FR",
   "Values":{"name": "Groupe Controle 1"}
   }
   ]
}]
```
# }

# <span id="page-83-0"></span>**Creating or Updating a Relation Between Objects in the Alfabet Database**

Relations can be created between objects that already exist in the Alfabet database. If an object does not exist, the relation is not set and the REFSTR of the object or objects that could not be found is returned in an array in a JSON field NotFound in the return value.

A relation between two objects is established via a property of one of the objects that is of the type Reference or ReferenceArray. Although different mechanisms exist for storage of relations for properties of the type Reference and ReferenceArray, these differences are of no importance for the definition of the relation in the service call. This is handled by the Alfabet RESTful API on server side.

If a relation is defined that already exists in the Alfabet database, the following happens:

- If the object class property storing the relation is of the **Type** Reference, the existing reference is overwritten.
- If the object class property storing the relation is of the **Type** ReferenceArray, the new reference is added to the array and existing references persist. If you want a relation of the **Type** ReferenceArray to be substituted, you must delete the old relation with a service request of the endpoint delete and create a new one with this service request.

For the request send with the service call, the following information must be provided:

- Definition of the "from" object. This is the object for that the property establishing the relation is defined.
- Definition of the "to" object. This is the object to that the relation is established.
- Definition of the property establishing the relation.

To create a new relation, the JSON object of the request must contain a field Relations. The value of this field is a JSON list of objects, each object defining one relation between Alfabet objects to be created or updated with the following fields:

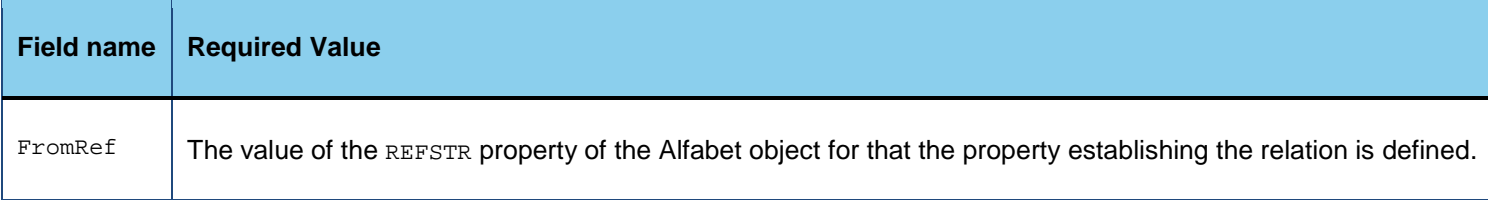

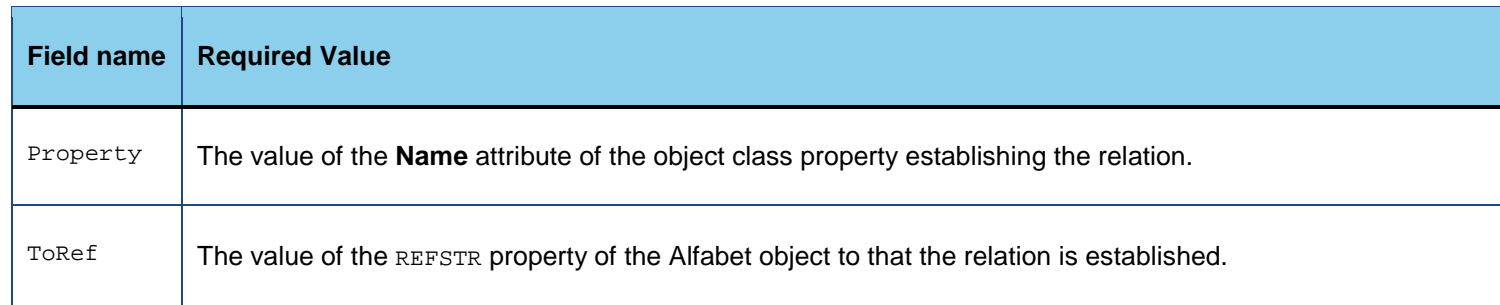

The following example shows a JSON request that updates a property of the type Reference and creates a relation for a property of the type ReferenceArray. The updated object is an application group. The property ResponsibleUser is of the type Reference. The existing reference to a responsible user is therefore overwritten with the relation defined in the request. The property Applications is of the type ReferenceArray. The relation defined in the request is added to already existing relations:

```
"Relations": [{
   "FromRef": "95-61-0",
   "Property": "ResponsibleUser",
   "ToRef": "421-862-0"
   },
   {
   "FromRef": "95-61-0",
   "Property": "Applications",
   "ToRef": "76-2518-0"
   }]
```
{

O)

}

# **Archiving Objects from the Alfabet Database**

The endpoint archiveobject provide a means to create an archive ZIP file for one or multiple selected objects from the Alfabet database. The object can optionally be deleted after creating the archive ZIP file.

When an Alfabet object is archived, a ZIP file is created containing HTML files that display the object profile for the archived object as well as the object profiles of its dependent objects. Each archived object profile displays a preconfigured set of page views, whereby the visibility of these views will depend on the class setting configured for the object class. If a page view displays dependent objects, a user can click the dependent object in the HTML view in order to open another HTML file showing the archived object profile of the selected dependent object.

Alfabet objects are typically archived by a solution administrator in the **Simple Search** functionality of the **Admin** user profile. If an archive is created via the Alfabet user interface, the archived Alfabet object is deleted from the Alfabet database after generation of the archive ZIP file. In the **Archive Manager** functionality of the Admin user profile, the archive ZIP file is then available for download to a local disk. After extracting the ZIP file, the relevant HTML file can then be viewed in a browser window. The archive ZIP file contains one folder for each culture setting supported by your enterprise.

This functionality is especially useful in order to remove outdated objects from the Alfabet database and thus enhance the performance of Alfabet. The archived data can be saved and displayed when needed in a Web browser.

For information about the archiving of Alfabet objects via the Alfabet user interface, see *Deleting and Archiving Alfabet Objects* in the reference manual *User and Solution Administration*.

Archiving of objects via a RESTful service call provides more flexibility:

- An archive can be created without deleting the object.
- Archives can either be made available in the **Archive Manager** functionality of the Alfabet user interface only, or they can additionally be directly stored in a defined folder on the local file system directly during the execution of the RESTful service call.

The request must include the definition of the archiving and database manipulation in the body of the request in JSON format.

**Endpoint name**: archiveobject

**HTTP method: POST** 

#### **Service call**:

*ServerAdress*/api/v2/archiveobject

# **Header Fields**:

Authorization:*TypeValue*

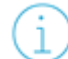

For information about the required Authorization header content, see [Authorization.](#page-13-0)

```
Content-Type: application/json; charset=utf-8
```
## **Payload**

The payload is a JSON object with the following structure:

```
{
"CurrentProfile": "UserProfile1",
"CurrentMandate": "Mandate1",
"CurrentCulture": "1033",
"Refs": ["76-2518-0","76-3246-0","405-3-0"],
"DeleteAfterArchive": "true",
"ZipPath":"C:\\ArchiveObject\\Applications"
}
```
It may have following fields:

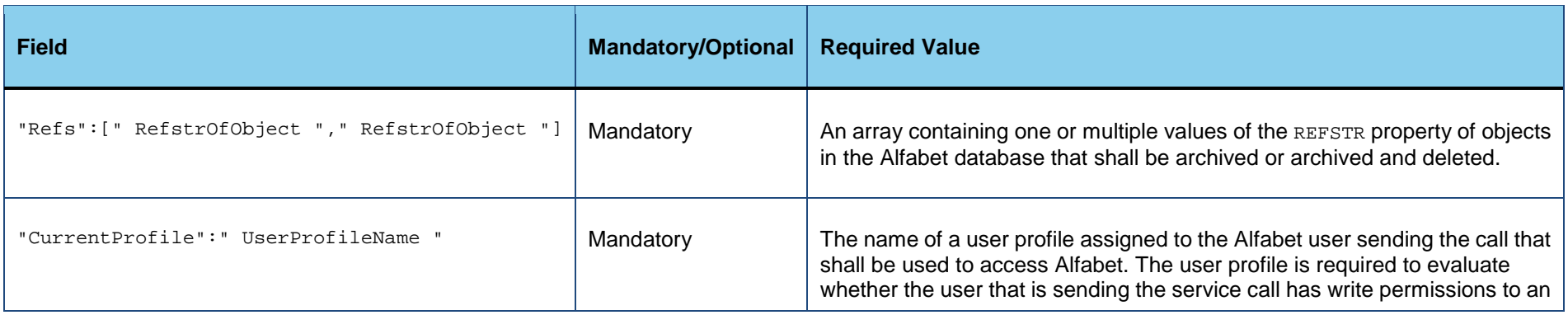

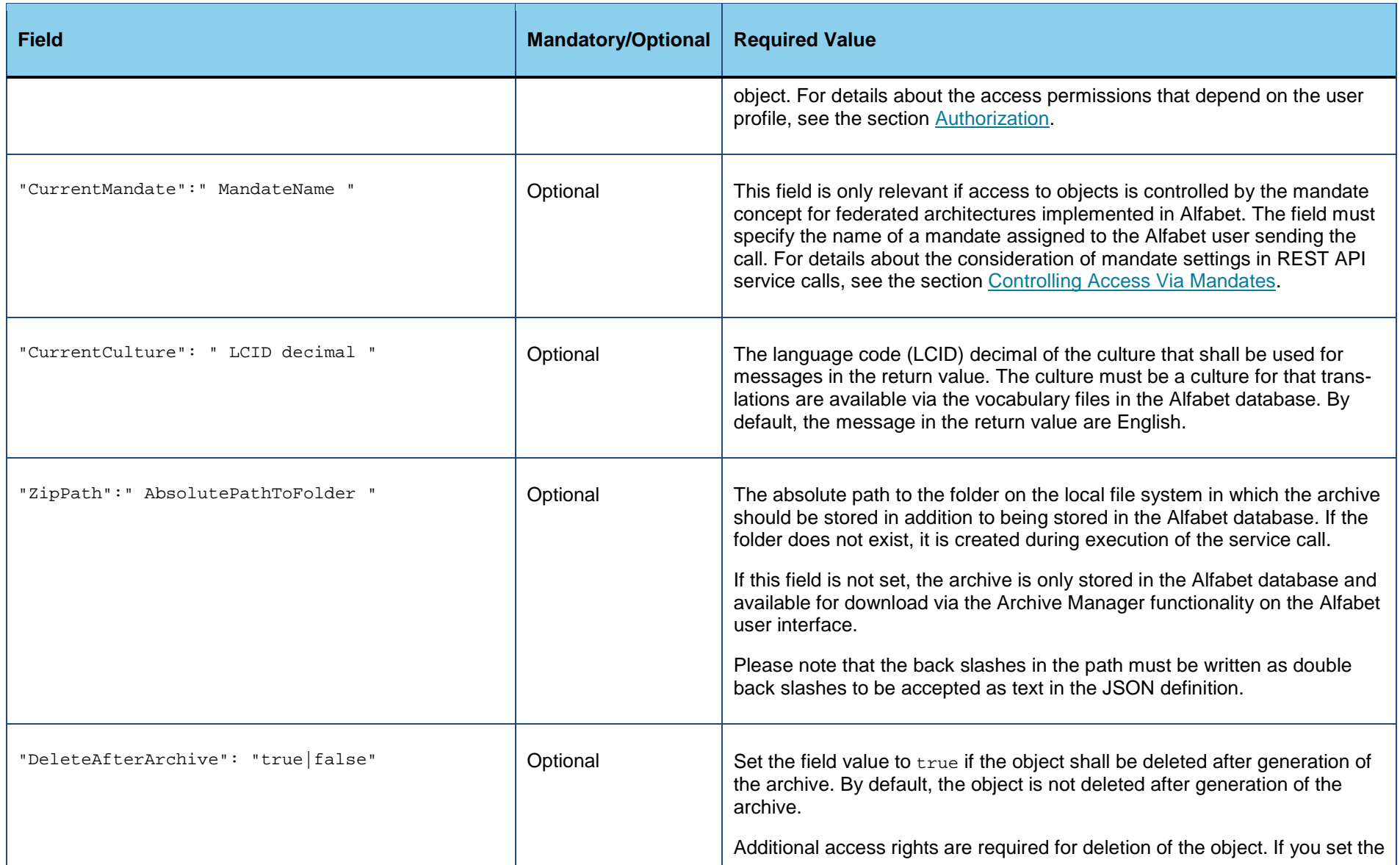

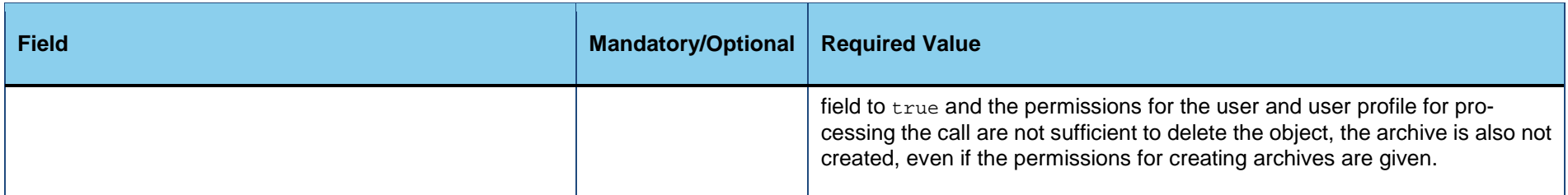

The return value is a JSON object with one field "ResultMessages" that informs about the success status in a separate field per object in the format "REFSTR of object":"Message".

```
{
"ResultMessages": {
   "95-44-0": "Instance not found",
   "76-3200-0": "Access denied:'Instance cannot be deleted'",
   "95-43-0": "Object successfully archived."
   }
}
```
# **Regenerating the Password of an Alfabet User**

The endpoint regeneratepassword provide a means to reset the password of a user or to create an initial password for a new user. A password is automatically assigned to the users and the user receives emails informing the him/her about the login credentials.

This functionality includes sending emails to the user via the system. You must ensure that system emails are activated for your Alfabet installation. For more information about activating the sending of emails, see the section *Activating the Dispatch of Email Notifications in Alfabet* in the reference manual *System Administration*. For more information about specifying the message in the emails or configuring custom text templates to use in place of the standard text templates, see the section *Specifying Custom Text Templates for Password Generation*in the reference manual *Configuring Alfabet with Alfabet Expand* and the section *Text Templates for Activation of User Passwords* in the reference manual *Configuring Alfabet with Alfabet Expand*  *- Appendix*.

Password regeneration actions are loged in a log file. This is by default the file PasswordChangeLog.txt in the working directory of the Alfabet Web Application. For information about how to change the location of the log file, see *Defining the Location of the Log File for Password Reset and Regeneration Actions* in the reference manual.

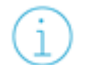

For general information about the configuration and administration requirements for user login via user name and password, see *Configuring Standard Login* in the reference manual *System Administration*.

The request must include the definition of the archiving and database manipulation in the body of the request in JSON format.

**Endpoint name: regeneratepassword** 

**HTTP method: POST** 

## **Service call**:

*ServerAdress*/api/v2/regeneratepassword

## **Header Fields**:

Authorization:*TypeValue*

For information about the required Authorization header content, see [Authorization.](#page-13-0)

Content-Type: application/json; charset=utf-8

# **Payload**

The payload is a JSON object with the following structure:

```
{
"CurrentProfile": "UserProfile1",
"CurrentCulture": "1033",
"Refs": ["421-2518-0","421-3-0"],
```

```
"UserNames:["CUSTOMER","CLIENTE"]
```
}

It may have following fields:

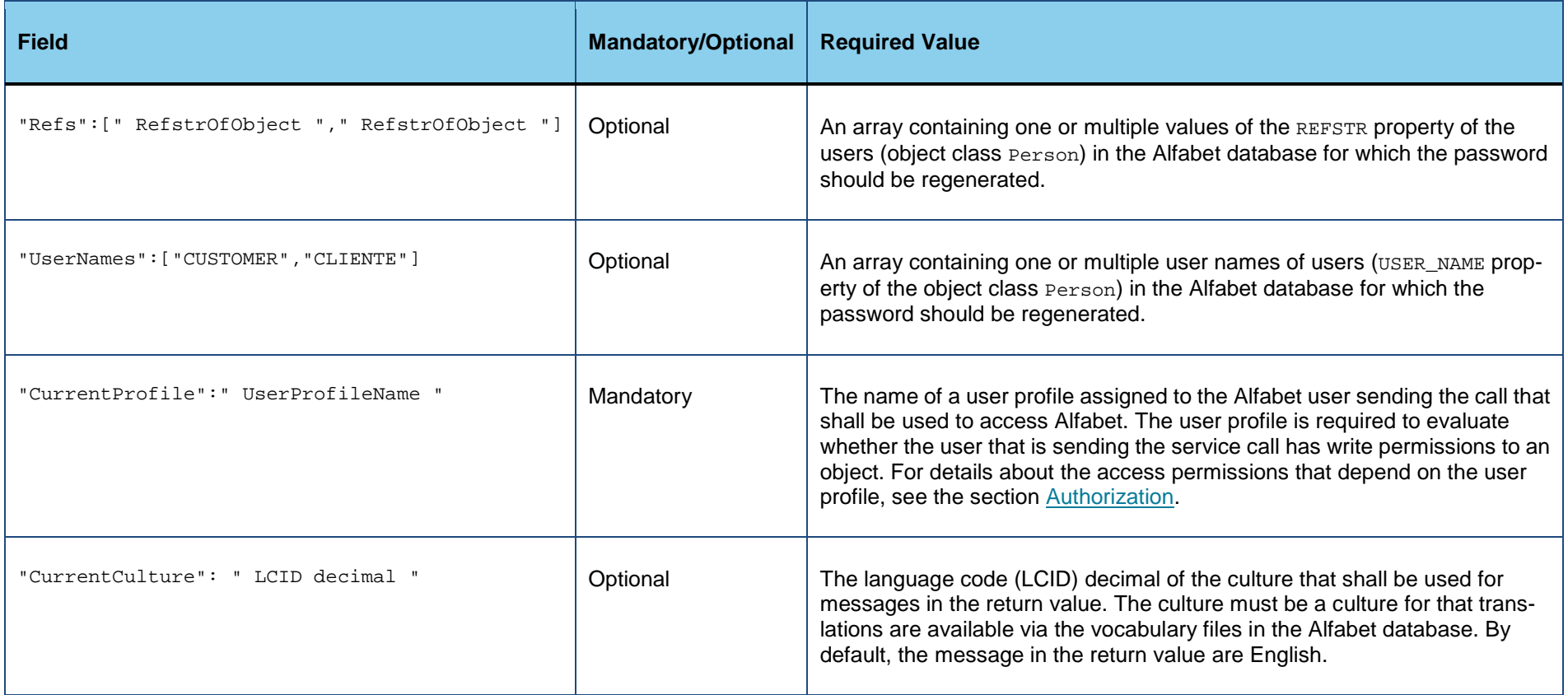

**Return value:**

The return value is a JSON object with one field "ResultMessages" that informs about the success status in a separate field per defined user in the format "REFSTR of user":"Message" or "User Name": "Message".

```
{
"ResultMessages": {
   "421-2518-0": "User not found",
   "421-3-0": "Password successfully changed.",
   "CUSTOMER": "Password successfully changed.",
   "CLIENTE": "Password successfully changed."
   }
}
```
# **Anonymizing User Data for Selected Users**

This endpoint can be used to anonymize the data of one or multiple selected Alfabet users. The endpoint will only anonymize the data if the following preconditions are met:

- Anonymization is enabled in the Alfabet database for the object class **Person.** For more information about the anonymization feature and the required configuration to enable it, see *Anonymizing Data* in the reference manual *Configuring Alfabet with Alfabet Expand*.
- The user is not configured to be excluded from anonymization. For more information about excluding users from anonymization, see *Excluding Users from Anonymization* in the reference manual *Configuring Alfabet with Alfabet Expand*.
- The Alfabet user used to execute the call has the required access permission **Has AnonymizeUser Access**. For more information about access permissions for REST API service calls, see [Generating an API Password for a User for General Use of the Alfabet RESTful API.](#page-14-0)

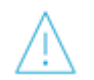

Data anonymization is an irreversible action!

**Endpoint name**: anonymizeuser

**HTTP method: PUTT** 

**Service call**:

*ServerAdress*/api/v2/anonymizeuser

## **Header Fields**:

Authorization:*TypeValue*

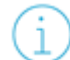

For information about the required Authorization header content, see [Authorization.](#page-13-0)

Content-Type: application/json; charset=utf-8

## **Payload**

The payload is a JSON object with the following structure:

```
{
"Refs": ["421-5-0","421-9-0"]
}
```
It may have the following fields:

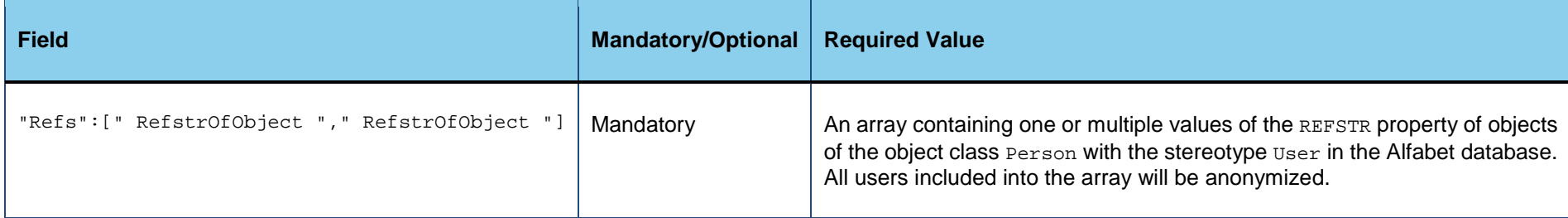

### **Return value:**

The return value is a JSON object with three fields:

- Count: The number of users that have been anonymized.
- RejectedObjects: A JSON list of objects that were not anonymized, for example because the user is excluded from anonymization. The field contains a JSON list of objects with one JSON object for each rejected Alfabet object. The object has a field RefStr that returns the REFSTR of the Alfabet object and a field Message that gives information about the rejection.

```
{
\circledcirc"Count": 3,
              "RejectedObjects":{
                  "RefStr": "421-999-0",
                  "Message": "Cannot find instance"
                  }
          }
```
# **Starting a Workflow via RESTful Service Call**

This endpoint can be used to start a workflow that is configured to be automatically started and to allow start via REST API.

**Endpoint name**: workflow

#### **HTTP method: POST**

### **Service call**:

*ServerAdress*/api/v2/workflow

## **Header Fields**:

Authorization:*TypeValue*

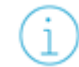

For information about the required Authorization header content, see [Authorization.](#page-13-0)

Content-Type: application/json; charset=utf-8

## **Payload**

The payload is a JSON object with the following structure:

```
{
"WorkflowTemplate": "WorkflowTemplateName"
}
```
It may have the following fields:

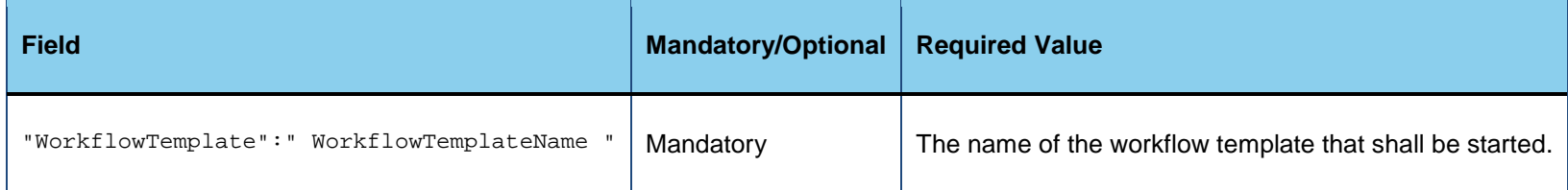

#### **Return value:**

The return value is a JSON object that can show the following fields:

- ResultMessage: A message informing about the number of workflows that have been started.
- ErrorMessage: If starting of the workflow fails, this field informs about the reason for that.
- ErrorCode: If starting of the workflow fails, this field returns the error code for the error. This information is only relevant if you can not fix the problem because of the information in the error message. You can then send the error code and error message to your system administrator for support.

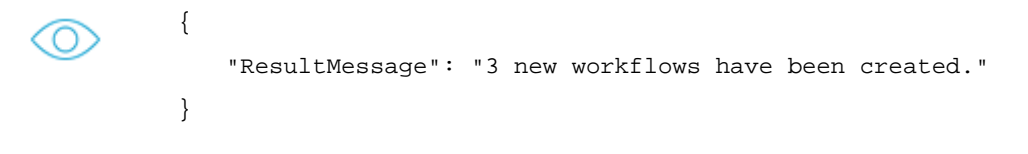

# **Starting an ADIF Import via RESTful Service Call**

This endpoint can be used to start an ADIF import based on an ADIF import scheme stored in the Alfabet database targeted by the REST API call. ADIF import schemes can only be started if the following applies to the ADIF scheme:

• The attribute **Applicable for REST API** is set to True.

• No files on the local file system are involved, which means that only ADIF import schemes importing data from another database can be executed via REST API.

**Endpoint name**: adifimport

**HTTP method: POST** 

## **Service call**:

*ServerAdress*/api/v2/adifimport

### **Header Fields**:

Authorization:*TypeValue*

For information about the required Authorization header content, see [Authorization.](#page-13-0)

```
Content-Type: application/json; charset=utf-8
```
# **Payload**

The payload is a JSON object with the following structure:

```
{
"Scheme": "ADIFImportSchemeName",
"UserArgs": {"@AppRef":"76-2760-0"},
"Verbose": false,
"Synchron": false
}
```
It may have the following fields:

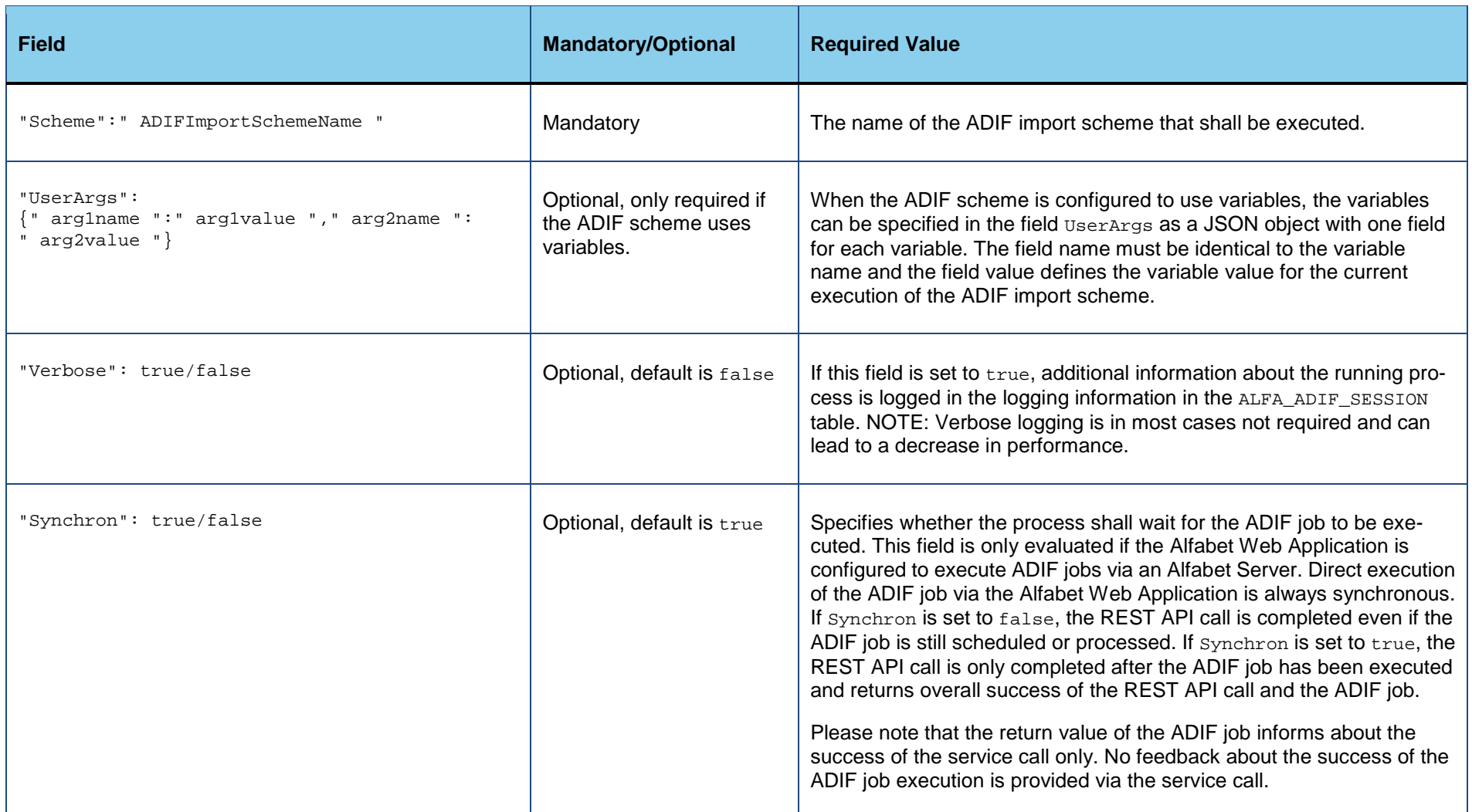

The return value is a JSON object that informs about the success of the REST API service call execution. It does not provide information about the execution of the ADIF job.

Please note that trying to start an ADIF export scheme with the adifimport endpoint will fail. The error message does not inform about the wrong type of scheme but states that the ADIF scheme is not found. This is due to the fact that the REST API searches for the ADIF scheme name in the subset of ADIF import schemes only and therefore the ADIF export scheme is not found.

# <span id="page-97-0"></span>**Starting an ADIF Export via RESTful Service Call**

This endpoint can be used to start an ADIF export based on an ADIF export scheme stored in the Alfabet database targeted by the REST API call. ADIF export schemes can only be started if attribute **Applicable for REST API** is set to True.

If the ADIF export scheme is configured to export to file, the generated file or files are added to a ZIP file that is send back as a stream.

Optionally, you can decide to upload the created stream back into a file in the Internal Document Selector in the Alfabet database. The exported content will then not be available via a stream via the return value but directly written into the file in the Internal Document Selector.

For information about the Internal Document Selector, see *Uploading Documents and Managing User Permissions to Document Folders in the Internal Document Selector* in the reference manual *User and Solution Administration* and *Making Documents and Files Available to the Alfabet User Community* in the reference manual *System Administration*.

**Endpoint name**: adifexport

**HTTP method: POST** 

#### **Service call**:

*ServerAdress*/api/v2/adifexport

#### **Header Fields**:

Authorization:*TypeValue*

For information about the required Authorization header content, see [Authorization.](#page-13-0)

Content-Type: application/json; charset=utf-8

# **Payload**

The payload is a JSON object with the following structure:

```
{
"Scheme": "ADIFExportSchemeName",
"UserArgs": {"@AppRef":"76-2760-0"},
"Verbose": false,
"Synchron": false
}
```
It may have the following fields:

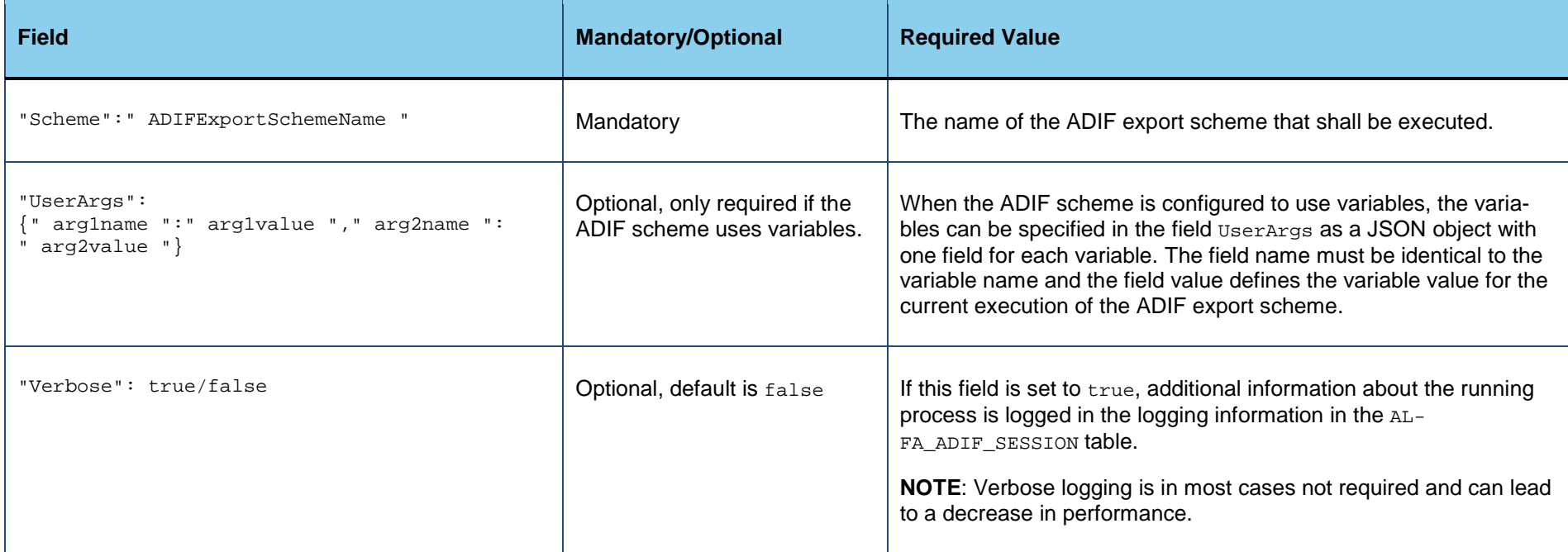

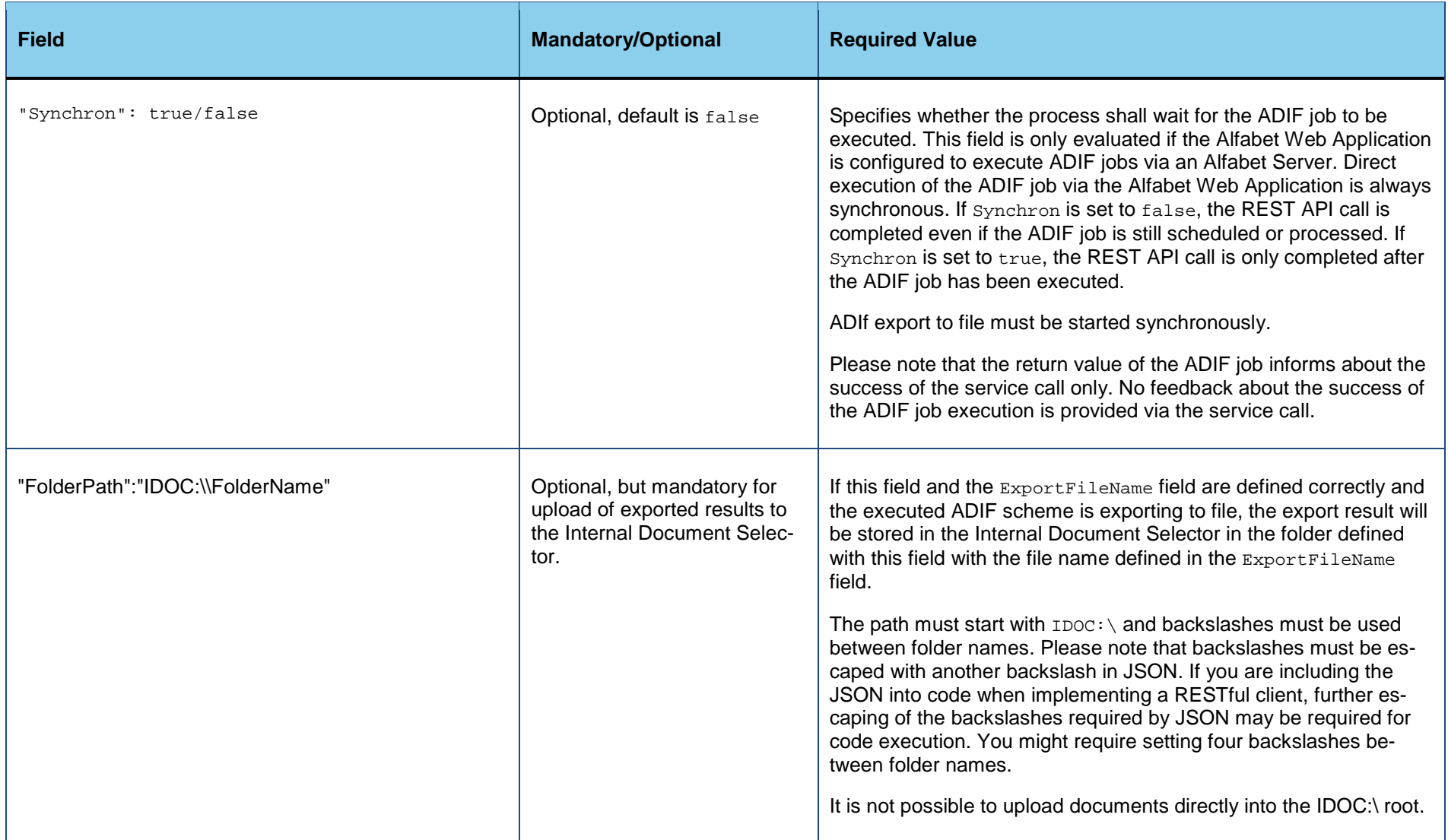

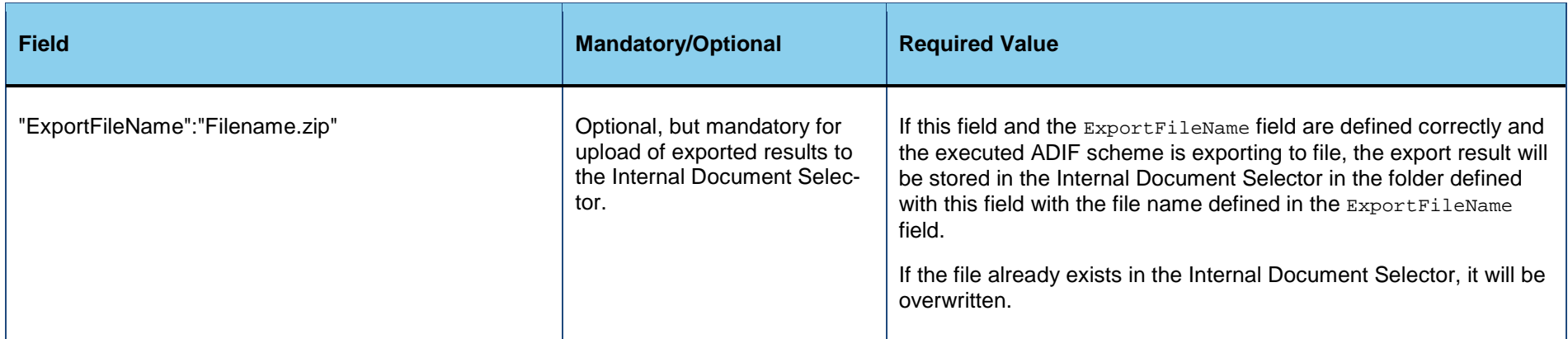

For successful ADIF export to file, the return value is a stream containing the ZIP file with the exported information.

Otherwise the return value is a JSON object that informs about the success of the REST API service call execution. It does not provide information about the execution of the ADIF job.

Please note that trying to start an ADIF import scheme with the adifexport endpoint will fail. The error message does not inform about the wrong type of scheme but states that the ADIF scheme is not found. This is due to the fact that the REST API searches for the ADIF scheme name in the subset of ADIF export schemes only and therefore the ADIF import scheme is not found.

# **Exporting Information about the Content of the Internal Document Selector**

This endpoint can be used to export information about the content of the Internal Document Selector of the Alfabet database or one of its sub-folders.

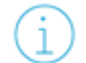

For information about the Internal Document Selector, see *Uploading Documents and Managing User Permissions to Document Folders in the Internal Document Selector* in the reference manual *User and Solution Administration* and *Making Documents and Files Available to the Alfabet User Community* in the reference manual *System Administration*.

#### **Endpoint name**: idocfilelist

# **HTTP method: POST**

### **Service call**:

*ServerAdress*/api/v2/idocfilelist

## **Header Fields**:

Authorization:*TypeValue*

For information about the required Authorization header content, see [Authorization.](#page-13-0)

Content-Type: application/json; charset=utf-8

### **Payload**:

## The payload is a JSON object with the following structure:

```
{
"Path": "IDOC:\\Folder\\Subfolder"
}
```
It may have the following fields:

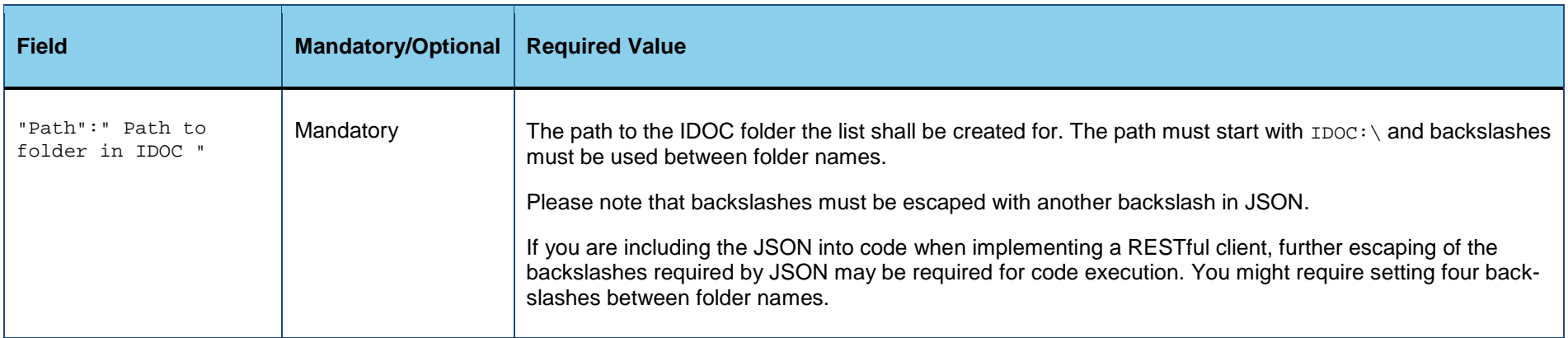

The return value is a JSON list of objects with one object per document that informs about the document with the following fields:

- Path: The complete path of the document starting from the root of the Internal Document Selector.
- Name: The name of the document.
- CreationDate: The date and time the document was uploaded into the Internal Document Selector.
- DateModified: The date and time the document was last changed in the Internal Document Selector.
- Size: The size of the document in byte.

```
\mathcal{L}_{\mathcal{L}_{\mathcal{L}}}O
             "Files": [
                 {
                 "Path": "IDOC:\\Documents\\CC_Corporate_FI-CO.pdf",
                 "Name": "CC_Corporate_FI-CO.pdf",
                 "CreationDate": "2008-10-03T13:45:48.5",
                 "DateModified": "2010-04-04T13:45:48",
                 "Size": 24117
                 },
                 {
                 "Path": "IDOC:\\Documents\\CC_TradeWeb.pdf",
                 "Name": "CC_TradeWeb.pdf",
                 "CreationDate": "2007-08-30T13:46:09.14",
                 "DateModified": "2009-02-28T13:46:09",
                 "Size": 24892
                 }
             ]
         }
```
# **Downloading Documents from the Internal Document Selector**

This endpoint can be used to download files from the Internal Document Selector of the Alfabet database or one of its sub-folders.

For information about the Internal Document Selector, see *Uploading Documents and Managing User Permissions to Document Folders in the Internal Document Selector* in the reference manual *User and Solution Administration* and *Making Documents and Files Available to the Alfabet User Community* in the reference manual *System Administration*.

#### **Endpoint name**: idocdownload

**HTTP method: POST** 

#### **Service call**:

*ServerAdress*/api/v2/idocdownload

#### **Header Fields**:

Authorization:*TypeValue*

For information about the required Authorization header content, see [Authorization.](#page-13-0)

```
Content-Type: application/json; charset=utf-8
```
#### **Payload**:

The payload is a JSON object with the following structure:

```
{
"Path": "IDOC:\\Folder\\Subfolder\\FileName.FileExtension"
}
```
It may have the following fields:

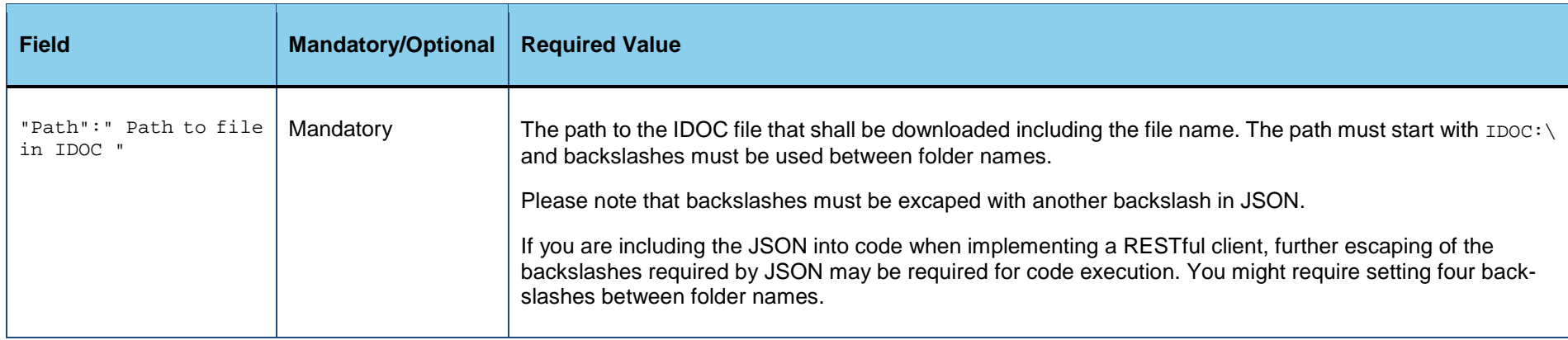

The return value of the successful service call provides the downloaded file in a stream.

# **Uploading Documents to the Internal Document Selector**

This endpoint can be used to export information about the content of the Internal Document Selector of the Alfabet database or one of its sub-folders.

For information about the Internal Document Selector, see *Uploading Documents and Managing User Permissions to Document Folders in the Internal Document Selector* in the reference manual *User and Solution Administration* and *Making Documents and Files Available to the Alfabet User Community* in the reference manual *System Administration*.

Upload of information into the Internal Document Selector can also be performed directly for ADIF export to file executed via the RESTful service endpoint adifexport. The exported content is then not provided for download, but directly stored in the Internal Document Selector. For more information, see [Starting an ADIF Export via RESTful Service Call.](#page-97-0)

**Endpoint name**: idocupload

**HTTP method: POST** 

## **Service call**:

*ServerAdress*/api/v2/idocupload

## **Header Fields**:

Authorization:*TypeValue*

For information about the required Authorization header content, see [Authorization.](#page-13-0)

Content-Type: multipart/form-data; charset=utf-8; delimiter:*DelimiterStringNotPartOfAnyContent*

## **Payload**:

The payload consists of two parts. The payload needs to start and end with the delimiter defined in the Content-Type header field, and the delimiter must also be used to separate the two parts of the payload. The two parts of the payload must be the following, defined in the given order:

- 1) A JSON object providing details about the storage of the file in the Internal Document Selector.
- 2) The content of the file as a stream.

```
---somedelimiter--unique--
{
"FolderPath":"IDOC:\\Folder",
"Name":"FileName.FileExtention"
"OverwriteExistingFile":"true"
}
---somedelimiter--unique--
file content stream data
---somedelimiter--unique--
```
The JSON may have the following fields:

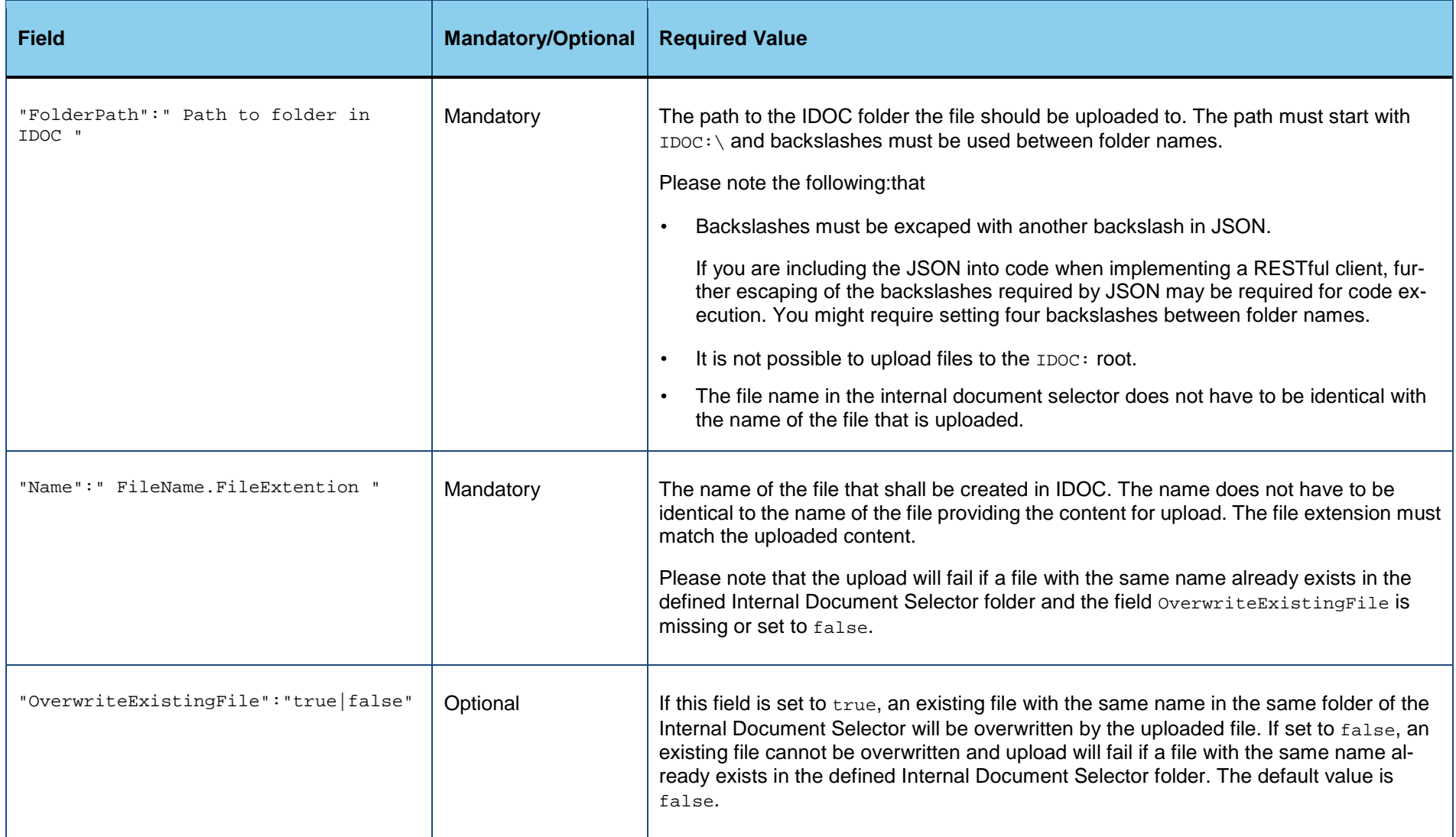

If the upload is successful, the return value will be a JSON object returning the IDOC ID if the uploaded document in a field IDocID.

# **Checking Whether the Alfabet Components Are Running**

This endpoint can be used to check whether the Alfabet components that might be involved in the execution of a RESTful service request are running and can be accessed. The service call checks the availability of the following components:

- The Alfabet Web Application.
- The database server hosting the Alfabet database,
- If the server alias of the Alfabet Web Application is configured to connect to an Alfabet Server, the availability of that Alfabet Server is checked.

#### **Endpoint name**: monitor

#### **HTTP method**: GET

#### **Service call**:

*ServerAdress*/api/monitor

#### **Header Fields**:

Authorization:*TypeValue*

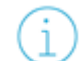

For information about the required Authorization header content, see [Authorization.](#page-13-0)

Content-Type: application/json; charset=utf-8

### **Payload**

No payload required.
#### **Return value:**

The return value is a JSON object that informs about the availability of the components.

```
For example:
Ω
         {
         "Name": "Alfabet WebApplication",
         "State": "Error",
         "Reason": "Alfabet WebApplication is running Database is running Alfabet Application Server error: Unable to connect to 
         the application server. Check the network connections and resources. Contact your administrator."
         }
```
# **Chapter 7: Accessing the Alfabet User Interface from the External Application**

The Alfabet RESTful API provides access to data in the Alfabet database to external applications processing the data. If the external application should also provide links to the Alfabet user interface to its users, links opening defined views of the Alfabet user interface can be defined using a special link syntax. The links point to either an object profile, object cockpit, or graphic view for a specified object. In the link, the REFSTR value of the object for that the view is opened must be provided. The REFSTR value of a relevant object can be requested via the Alfabet RESTful API in order to build the link. The endpoint objects can deliver a list of REFSTR values for all objects found via a query in a configured Alfabet report.

The required link syntax and the access rights that apply for links to the Alfabet user interface from external applications are described in detail in the section *Links to Alfabet Views from External Applications* in the reference manual *System Administration*.

### **Chapter 8: Testing the Alfabet RESTful API**

For first tests of the Alfabet RESTful API, requests can be sent via a commercial REST client like Google's Advanced REST client or a Swagger editor.

For both the tests via a commercial REST client or tests of customer developed REST clients, tests for service calls for the endpoint update should only be performed on Alfabet test databases and not on the productive Alfabet database.

This chapter provides information about how to perform a simple test of a service call and how to interpret error codes that you might see during testing:

- **[Testing the Alfabet RESTful API](#page-110-0)** 
	- [Configurations Required to Use a Swagger Editor for Testing](#page-110-1)

### <span id="page-110-0"></span>**Testing the Alfabet RESTful API**

You can use commercially available REST clients for simple tests of service calls to the Alfabet RESTful API. This does not require any addition configurations except for Swagger editors.

### <span id="page-110-1"></span>**Configurations Required to Use a Swagger Editor for Testing**

A Swagger editor can be used for testing. To view all calls in ready-to-use Swagger format, the Alfabet RESTful services and the Web browser must be configured as follows:

- 1) Open the Alfabet Administrator.
- 2) Click the **Alfabet Aliases** node in the explorer. A workspace with a toolbar opens.
- 3) In the toolbar, click **Tools** > **Configure alfabet.config**. An editor opens.
- 4) Click the Browse **button on the right of the Web Folder** field and select the main directory of the Alfabet Web Application from the directory browser. The  $aIfabet.com$  file in the subdirectory **config** of the selected directory opens in the editor.
- 5) Add the following code as child element of the alfaSection XML element, substituting WebApplicationFolderPath with the absolute path to the virtual directory of the Alfabet Web Application:

```
<add key="SwaggerSpecFileName" 
value="WebApplicationFolderPath\SwaggerSpec\AlfabetWeb5_SwaggerSpec.json"/>
```
- 6) Click **Save**. The change is saved and the editor is closed.
- 7) Close the Alfabet Administrator.
- 8) Go to the URL http:// URLOfTheALfabetWebApplication /swagger/docs/v2 and copy the JSON code that is displayed.
- 9) Open your Swagger editor and paste the JSON code into the editor code field.
- 10) Make sure that **Cross Origin Resource Sharing** is enabled on your browser.

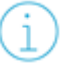

The header: Access-Control-Allow-Origin: \* must be included in the calls generated by the Sever. Enabling Cross Origin Resource Sharing in the browser is a simple way of achieving this if not otherwise implemented in the system.

## **Index**

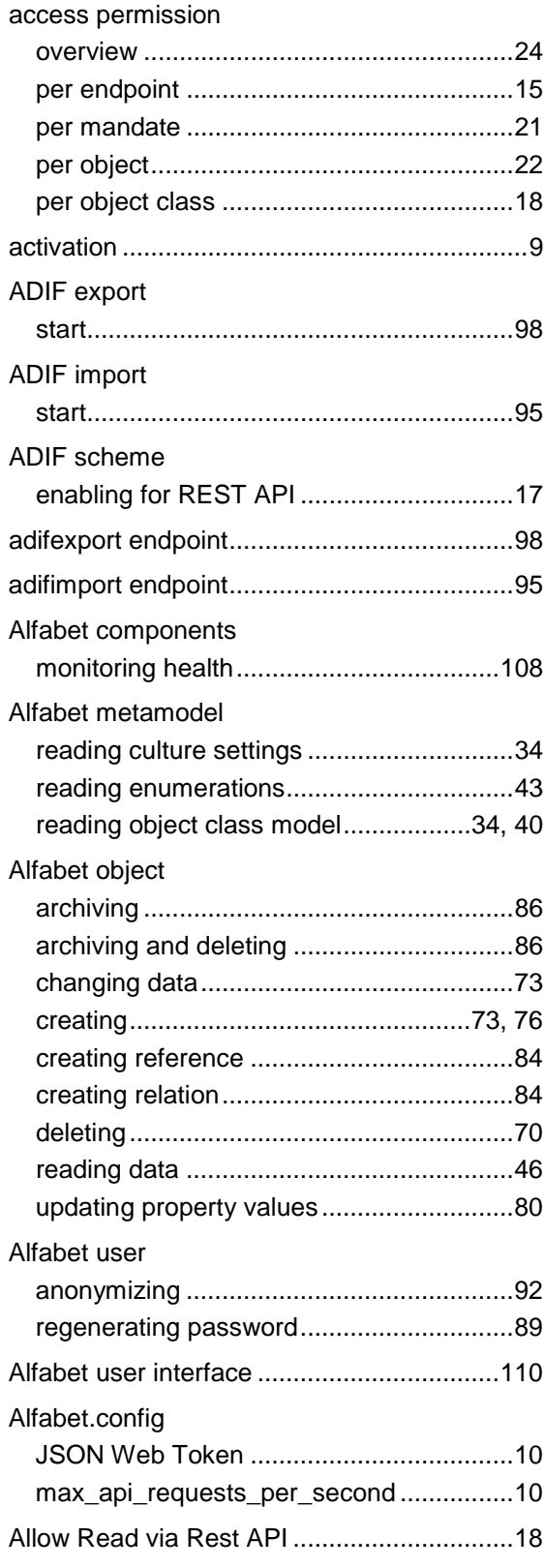

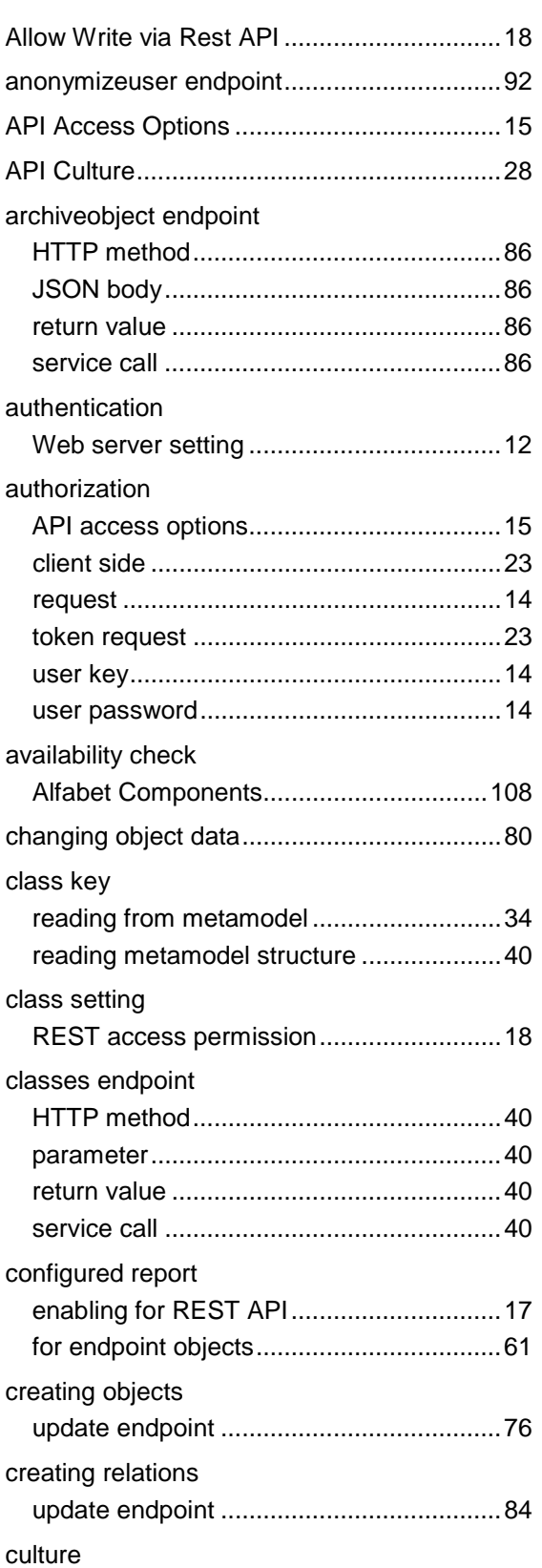

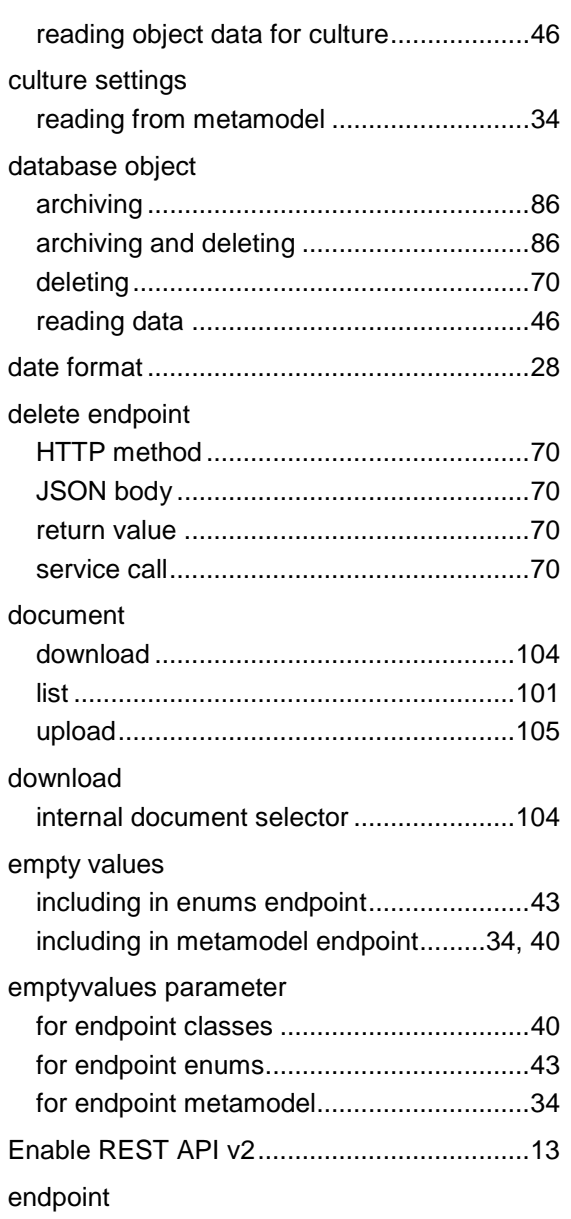

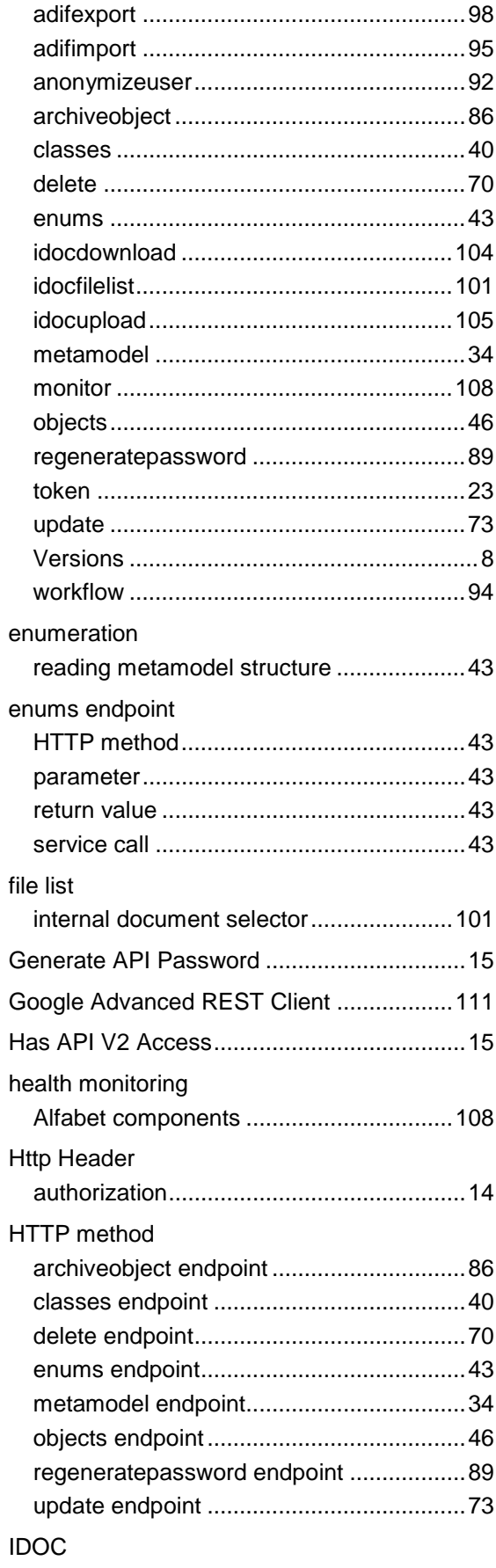

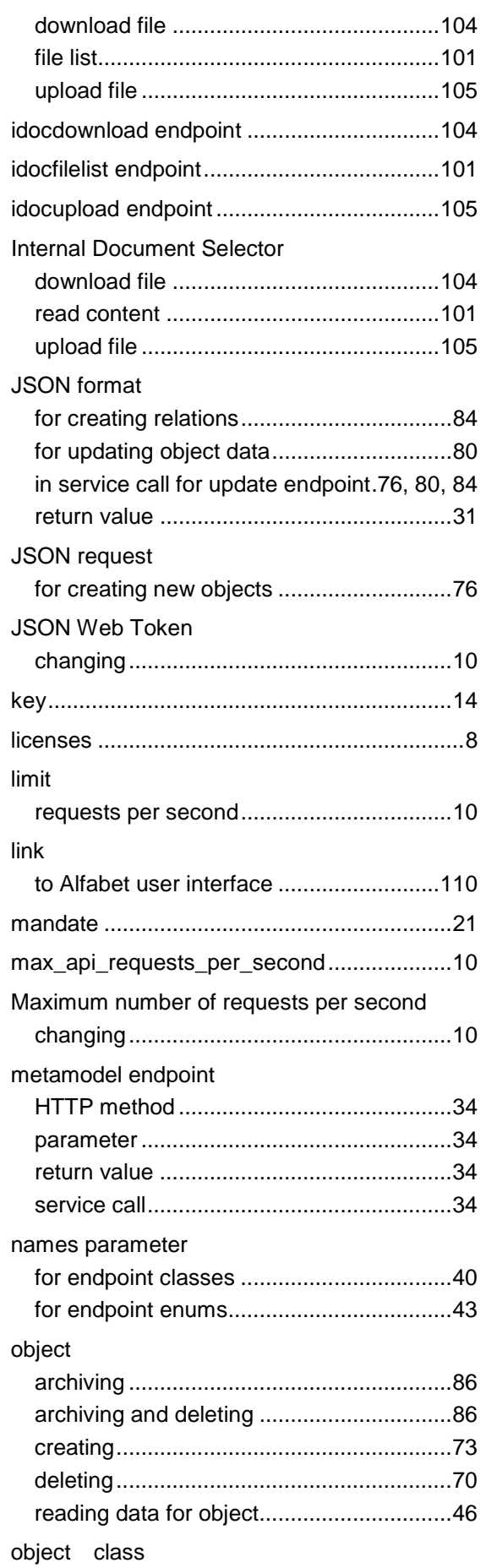

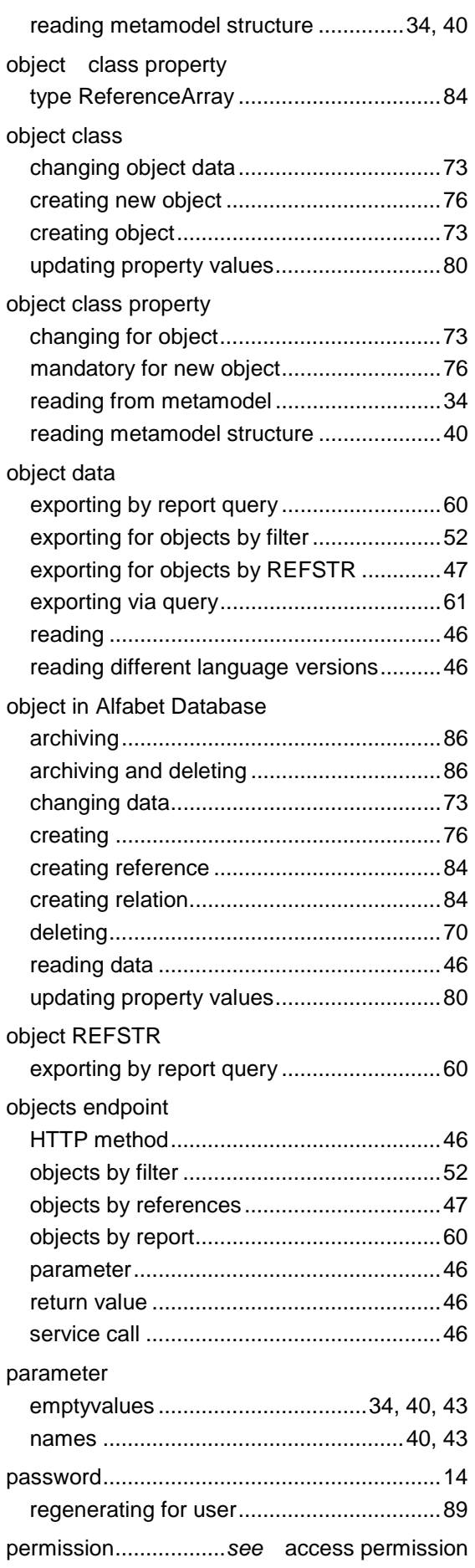

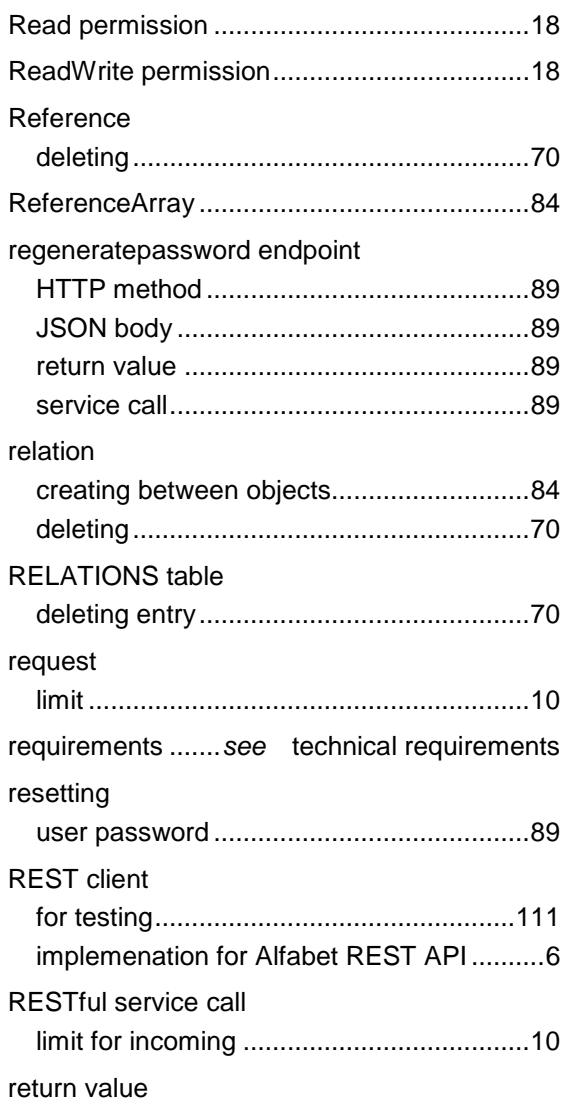

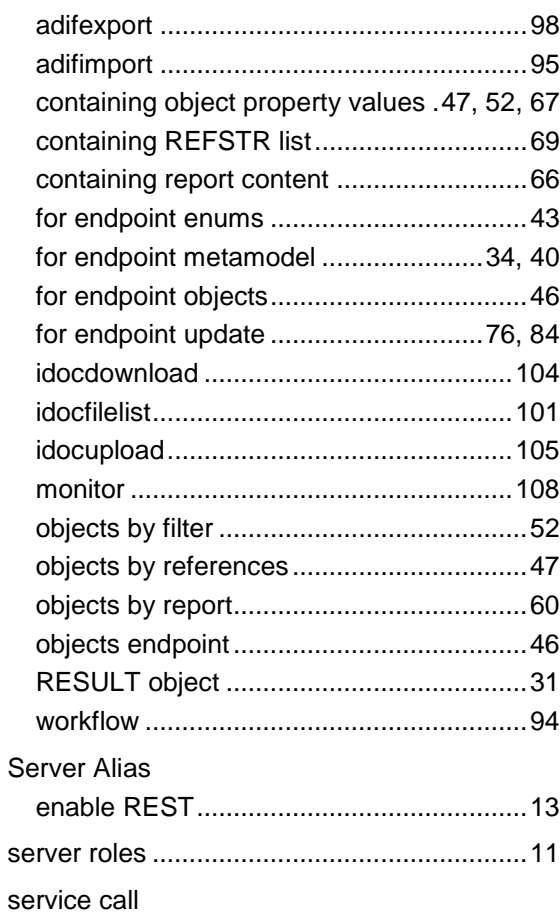

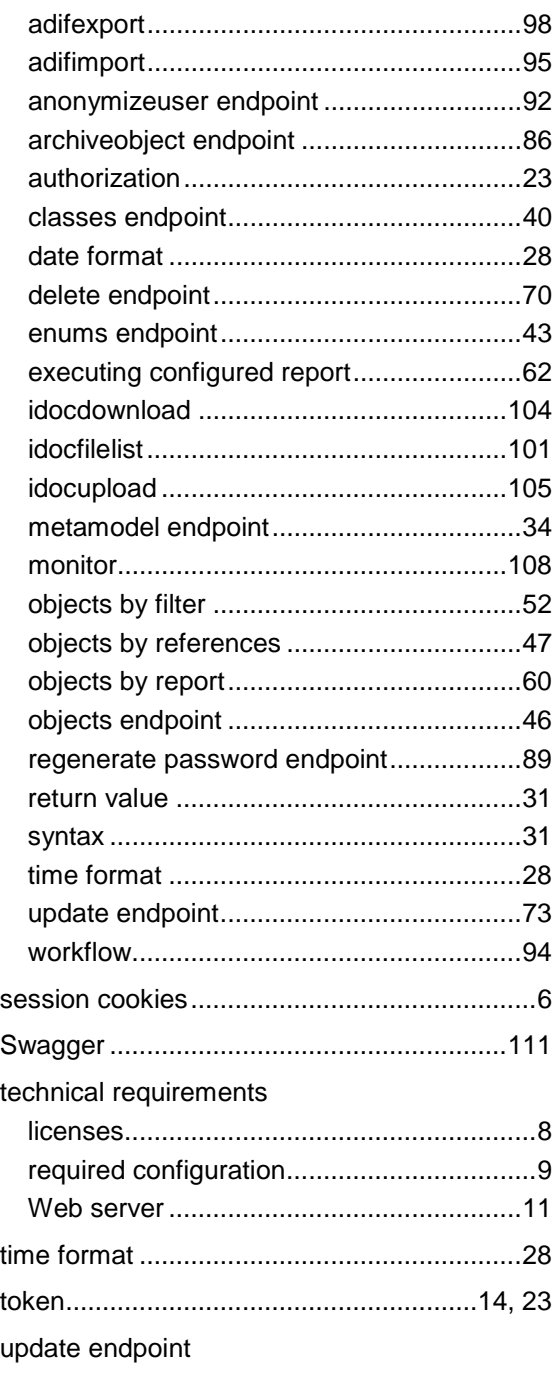

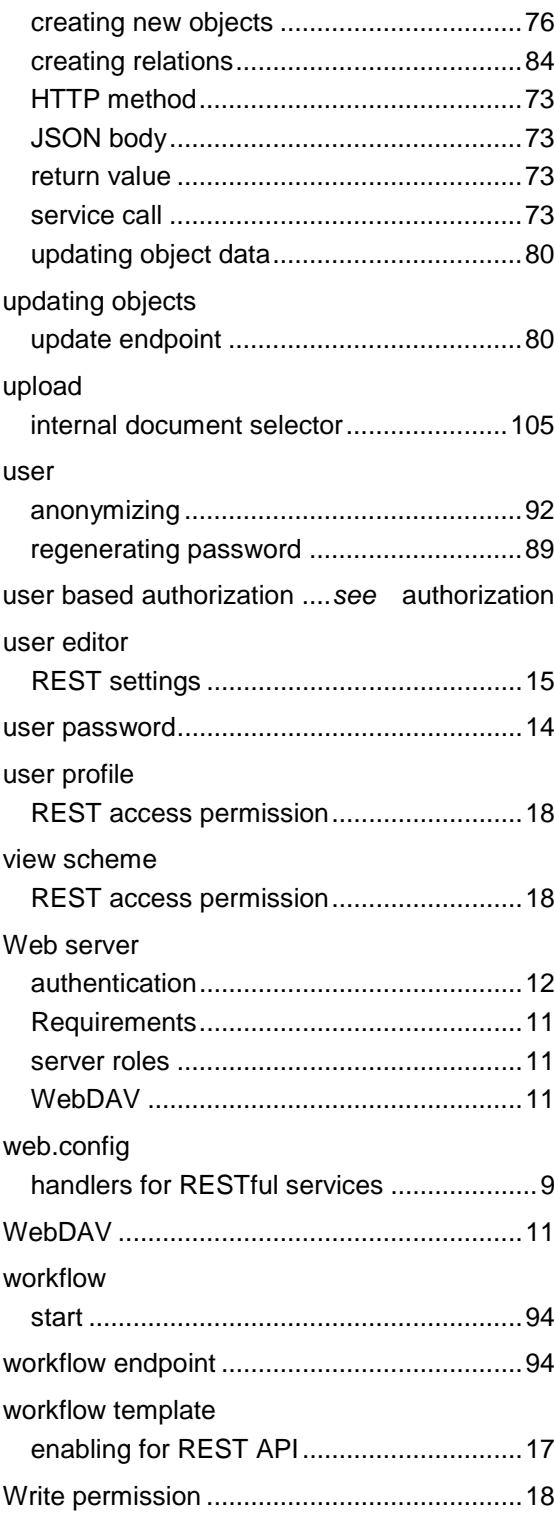